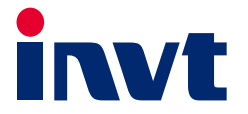

# Базовый выпрямительный блок серии Goodrive800 Pro

# **Руководства по аппаратному**<br>обеспечению

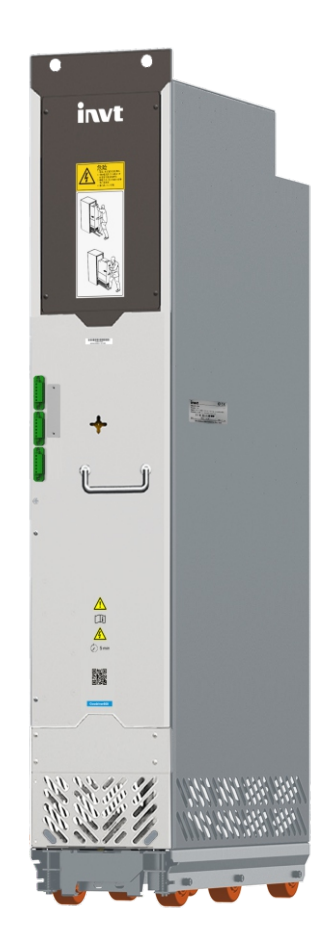

SHENZHEN INVT ELECTRIC CO., LTD.

Серия Goodrive800 Pro Базовый выпрямительный блок Руководство по программному обеспечению История изменений

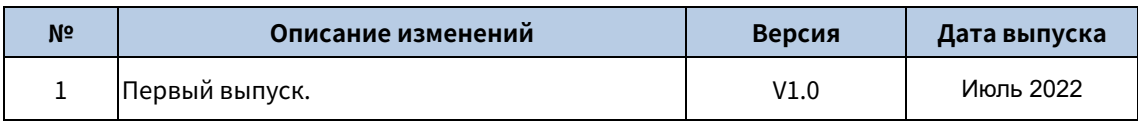

# Предисловие

<span id="page-2-0"></span>Благодарим вас за выбор частотно-регулируемого привода (VFD) серии Goodrive800 Pro компании INVT.

Для удобства использования внимательно прочитайте данное руководство перед использованием изделия серии Goodrive800 Pro.

Являясь модернизированным изделием частотно-регулируемого привода (VFD) серии Goodrive800, частотно-регулируемый привод (VFD) серии Goodrive800 Pro наследует высокую надежность платформы Goodrive800, но оптимизирует модернизацию, конструкцию и компоненты, получая модульность блока, гибкую конфигурацию шкафа, более компактную конструкцию, простоту монтажа и технического обслуживания, а также оптимальную защиту.

- Превосходные характеристики управления скоростью и крутящим моментом
- Модульная конструкция, гибкая, как строительные блоки, что делает интеграцию проекта простой и эффективной
- Выбор компонентов с длительным сроком службы и быстрое восстановление после сбоев для обеспечения эффективного управления процессом
- Эргономичный дизайн, облегчающий монтаж и техническое обслуживание
- Богатые возможности расширения для поддержки различных вариантов защиты

Частотно-регулируемый привод (VFD) серии Goodrive800 Pro может широко использоваться в:

Металлургия: Такое, как высокоскоростное оборудование для прокатки катанки и горячекатаной полосы, оборудование для производства широкого и толстого листа, оборудование для холодной прокатки, линий травления, линий отжига, линий цинкования, линий цветного покрытия, оборудования для производства сплавов цветных металлов и оборудование для прокатки цветных металлов.

Нефть: Полностью электрические нефтяные буровые установки, большие машины для ремонта скважин, большие нефтяные машины и оборудование с электроприводным преобразованием мощности, оборудование для закачки воды в нефтяные месторождения и другое тяжелое нефтяное оборудование.

Производство бумаги: Комбинированное оборудование для производства бумаги, включая поточный ящик, сеточную секцию, прессовую секцию, сушильную секцию, секцию сортировки, жесткого каландрирования, мелования, суперкаландр, перемоточный станок и другие линии непрерывного производства.

Портовое и другое крупное подъемное оборудование: Такое как береговые контейнерные мостовые краны, (орбитальные) контейнерные портальные краны шинного типа, грейферные разгрузчики, грейферные портальные краны, большие судостроительные портальные краны и большие краны для металлургического литья.

Другое: Такое, как стенды для испытания агрегатов, военное оборудование, оборудование для транспортировки нефти и газа, оборудование для транспортировки в горной промышленности.

Серия Goodrive800-71 — это базовый выпрямительный блок серии Goodrive800 Pro. Если не указано иное, под базовым выпрямительным блоком в данном руководстве подразумевается базовый выпрямительный блок серии Goodrive800 Pro, то есть изделие серии Goodrive800-71. Номинальная мощность одного блока составляет 356 кВт–929 кВт, а максимальная параллельная мощность может составлять 5183 кВт. Базовый выпрямительный блок состоит из входного реактора, полууправляемого выпрямительного моста и предохранителя постоянного тока. Оно имеет компактную конструкцию, простое в интеграции и обслуживании, что позволяет уменьшить занимаемую площадь шкафа.

Вы читаете руководство по программному обеспечению базового выпрямительного блока серии Goodrive800 Pro. Внимательно прочитайте данное руководство перед монтажом для уверенности, что частотно-регулируемый привод установлен и эксплуатируется надлежащим образом, чтобы в полной мере реализовать его превосходную производительность и мощные функции. Если у вас возникли вопросы по поводу функций и характеристик изделия, обратитесь в нашу службу технической поддержки.

Если изделие в конечном итоге используется для военных целей или производства оружия, соблюдайте правила экспортного контроля, изложенные в Законе о внешней торговле Китайской Народной Республики, и выполните соответствующие формальности.

Для постоянного улучшения характеристик изделия с целью удовлетворения более высоких требований к применению, мы оставляем за собой право постоянно совершенствовать изделие и, соответственно, руководство по эксплуатации изделия, что может быть сделано без предварительного уведомления. Окончательное толкование содержания руководства принадлежит нам.

# Содержание

<span id="page-4-0"></span>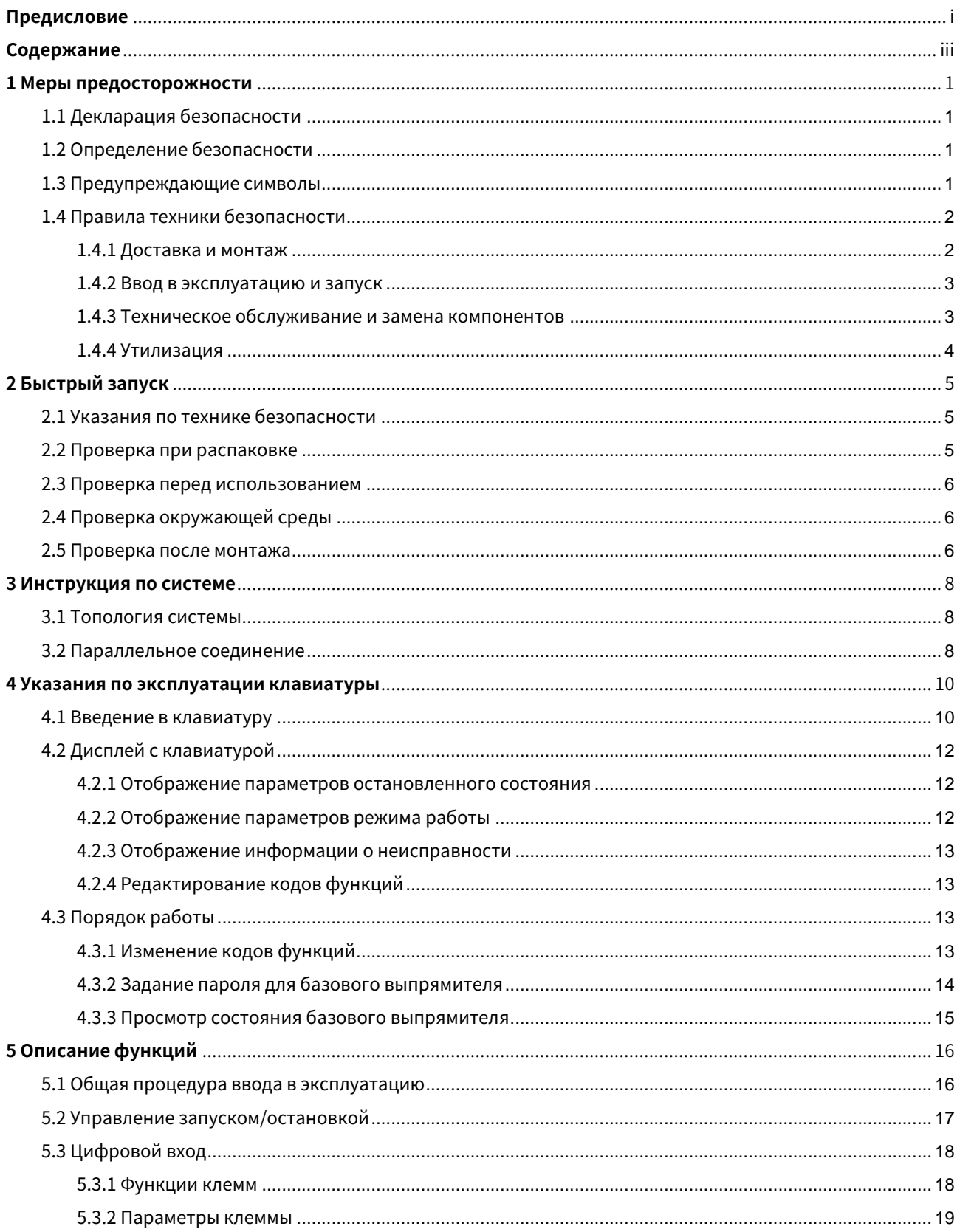

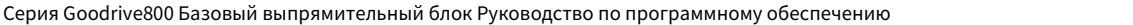

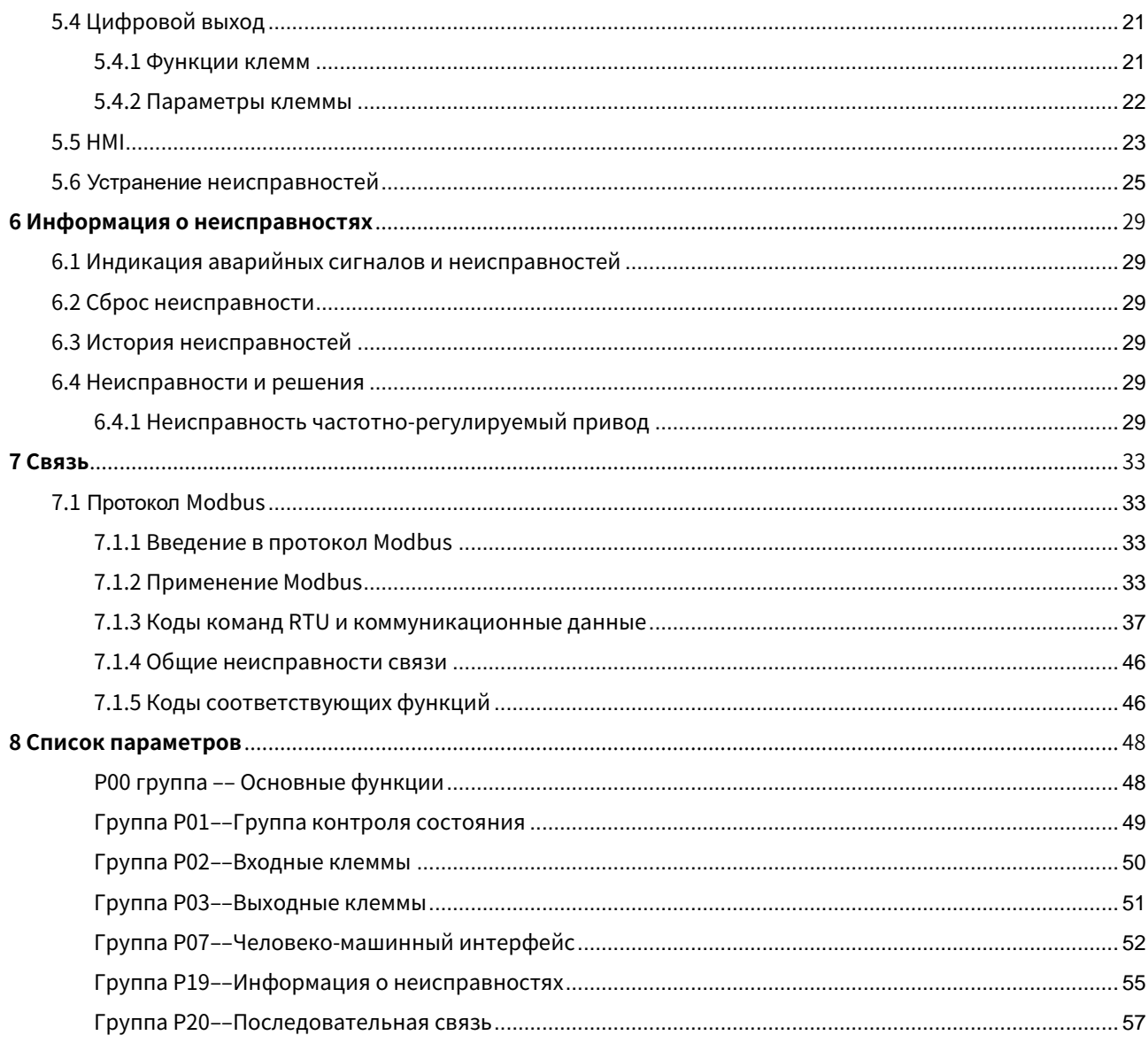

# 1 Меры предосторожности

### <span id="page-6-1"></span><span id="page-6-0"></span>1.1 Декларация безопасности

Внимательно прочитайте данное руководство и соблюдайте все меры предосторожности перед перемещением, монтажом, эксплуатацией и обслуживанием изделия. В противном случае возможно повреждение оборудования, физические травмы или смерть.

Мы не несем ответственности за повреждения оборудования, физические травмы или смерть, вызванные несоблюдением вами или вашими клиентами мер предосторожности.

### <span id="page-6-2"></span>1.2 Определение безопасности

Опасность: При несоблюдении соответствующих требований может привести к тяжелым травмам или даже смерти.

Предупреждение: Несоблюдение соответствующих требований может привести к травмам или повреждению оборудования.

Примечание: Действия, предпринимаемые для обеспечения правильной работы.

Обученные и квалифицированные специалисты: Лица, эксплуатирующие оборудование, должны пройти профессиональное обучение по электробезопасности и электротехнике и получить соответствующие сертификаты, а также должны знать все этапы и требования по монтажу, вводу в эксплуатацию, эксплуатации и техническому обслуживанию оборудования и уметь предотвращать аварийные ситуации.

### <span id="page-6-3"></span>1.3 Предупреждающие символы

Предупреждения предупреждают об условиях, которые могут привести к тяжелым травмам или смерти и/или повреждению оборудования, а также дают советы по предотвращению опасности. В следующей таблице перечислены предупреждающие символы в данном руководстве.

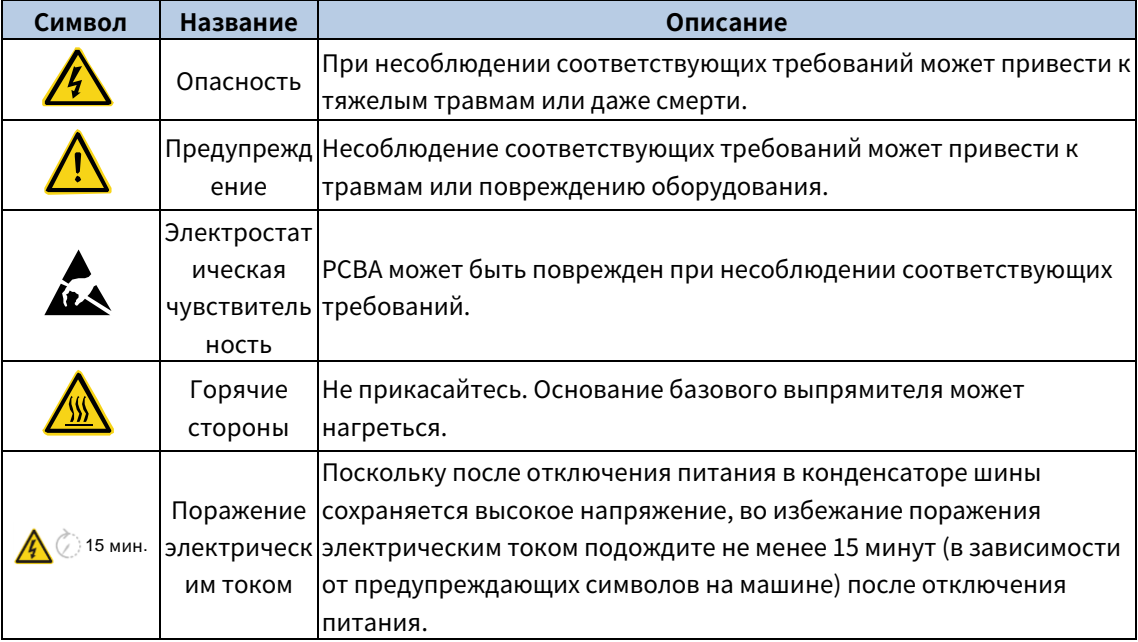

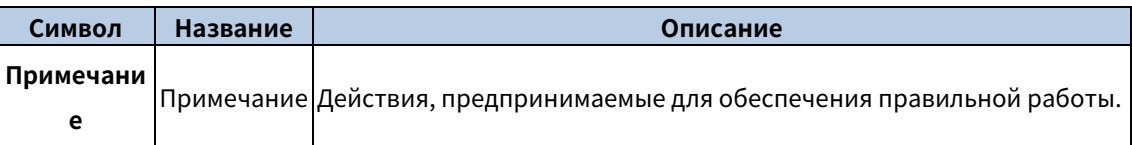

### <span id="page-7-0"></span>1.4 Правила техники безопасности

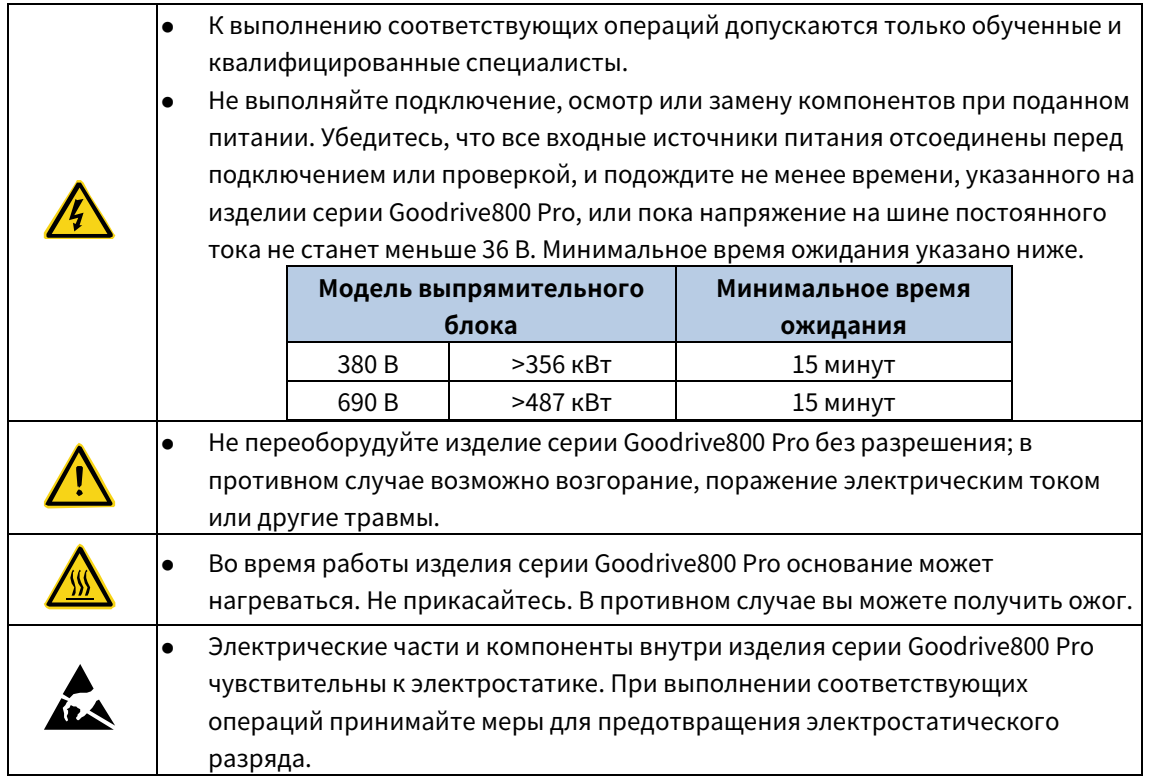

### <span id="page-7-1"></span>1.4.1 Доставка и монтаж

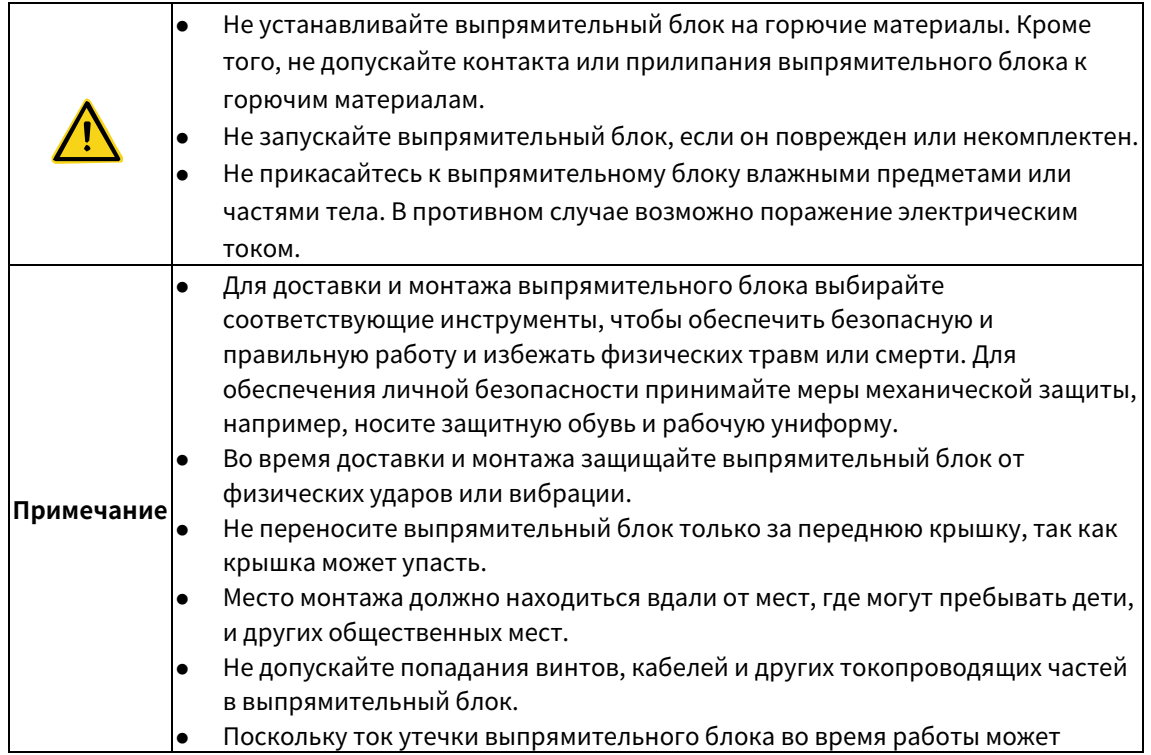

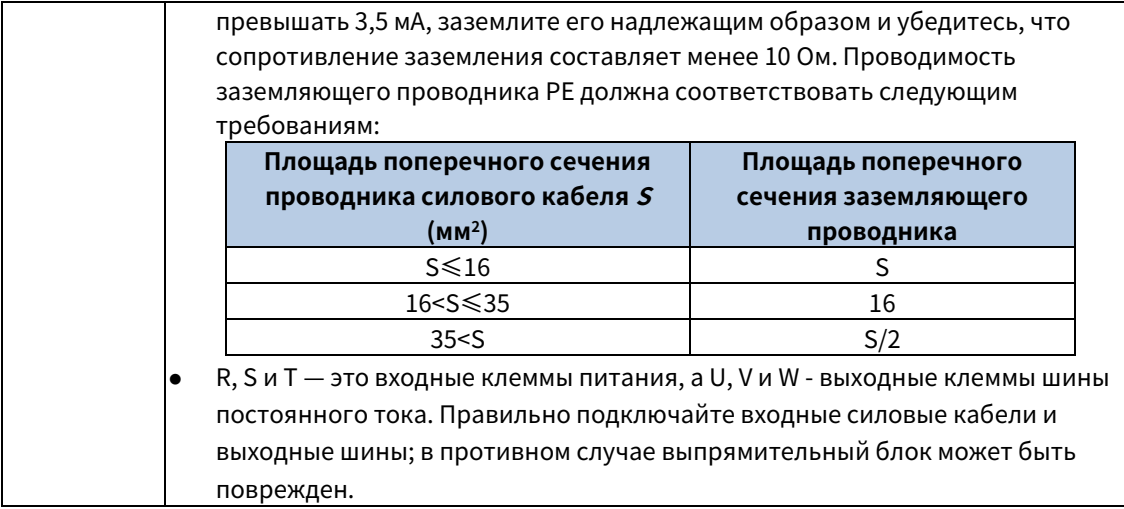

### <span id="page-8-0"></span>1.4.2 Ввод в эксплуатацию и запуск

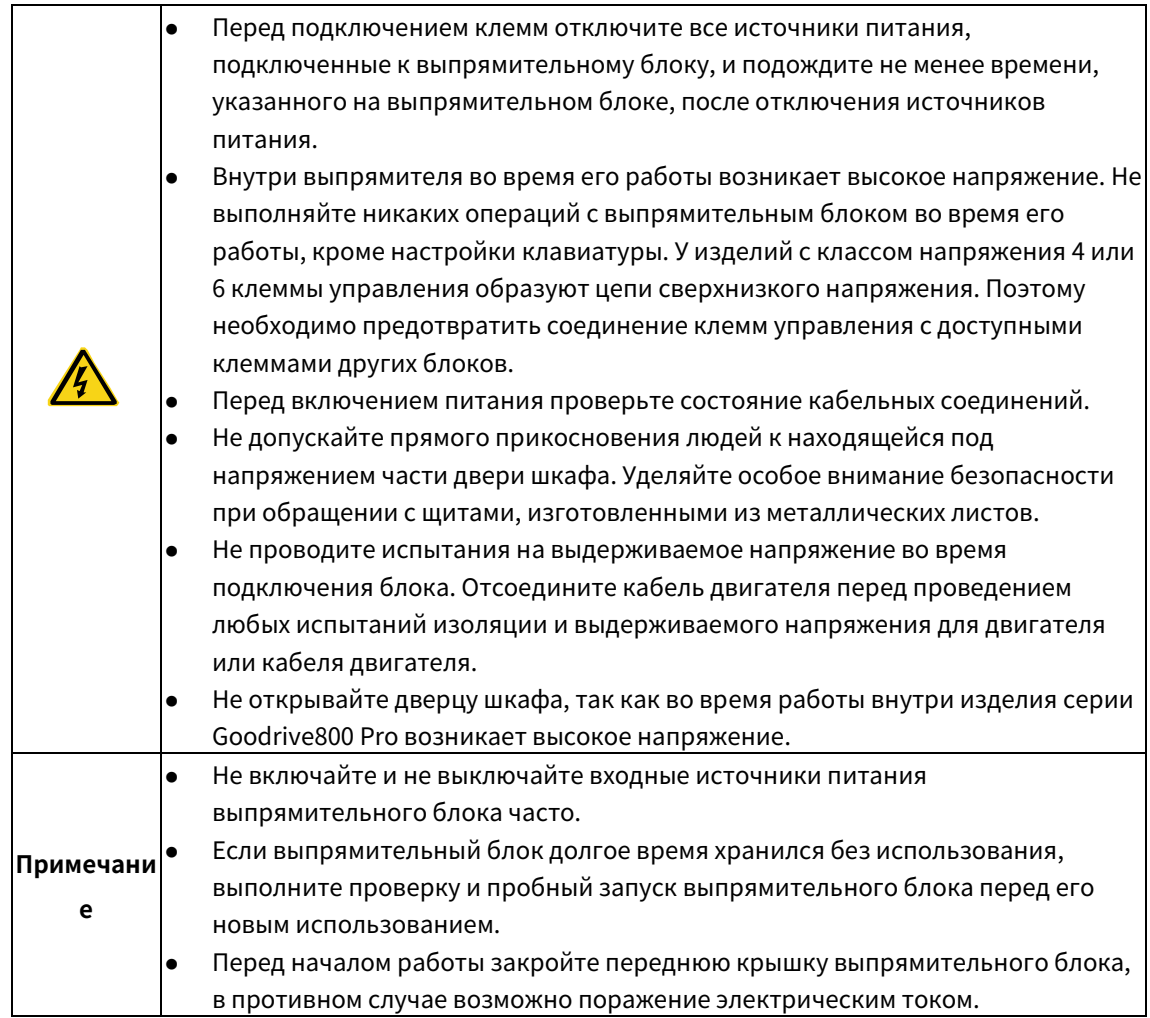

### <span id="page-8-1"></span>1.4.3 Техническое обслуживание и замена компонентов

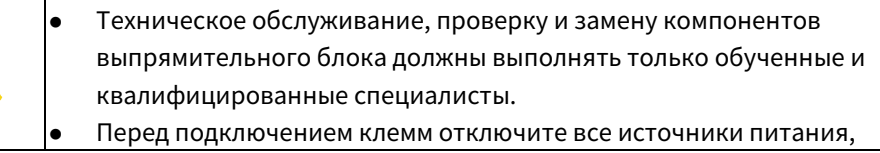

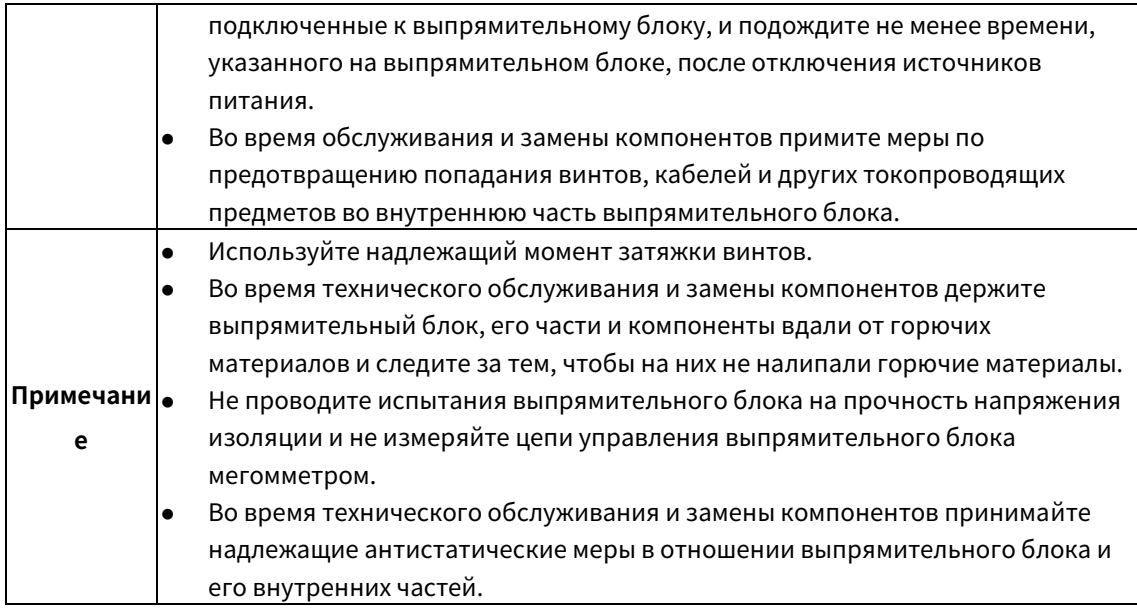

### <span id="page-9-0"></span>1.4.4 Утилизация

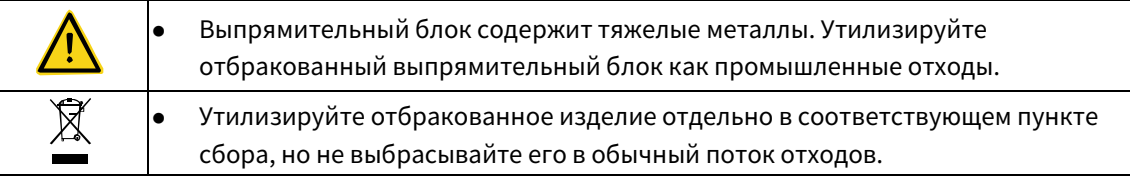

# 2 Быстрый запуск

### <span id="page-10-1"></span><span id="page-10-0"></span>2.1 Указания по технике безопасности

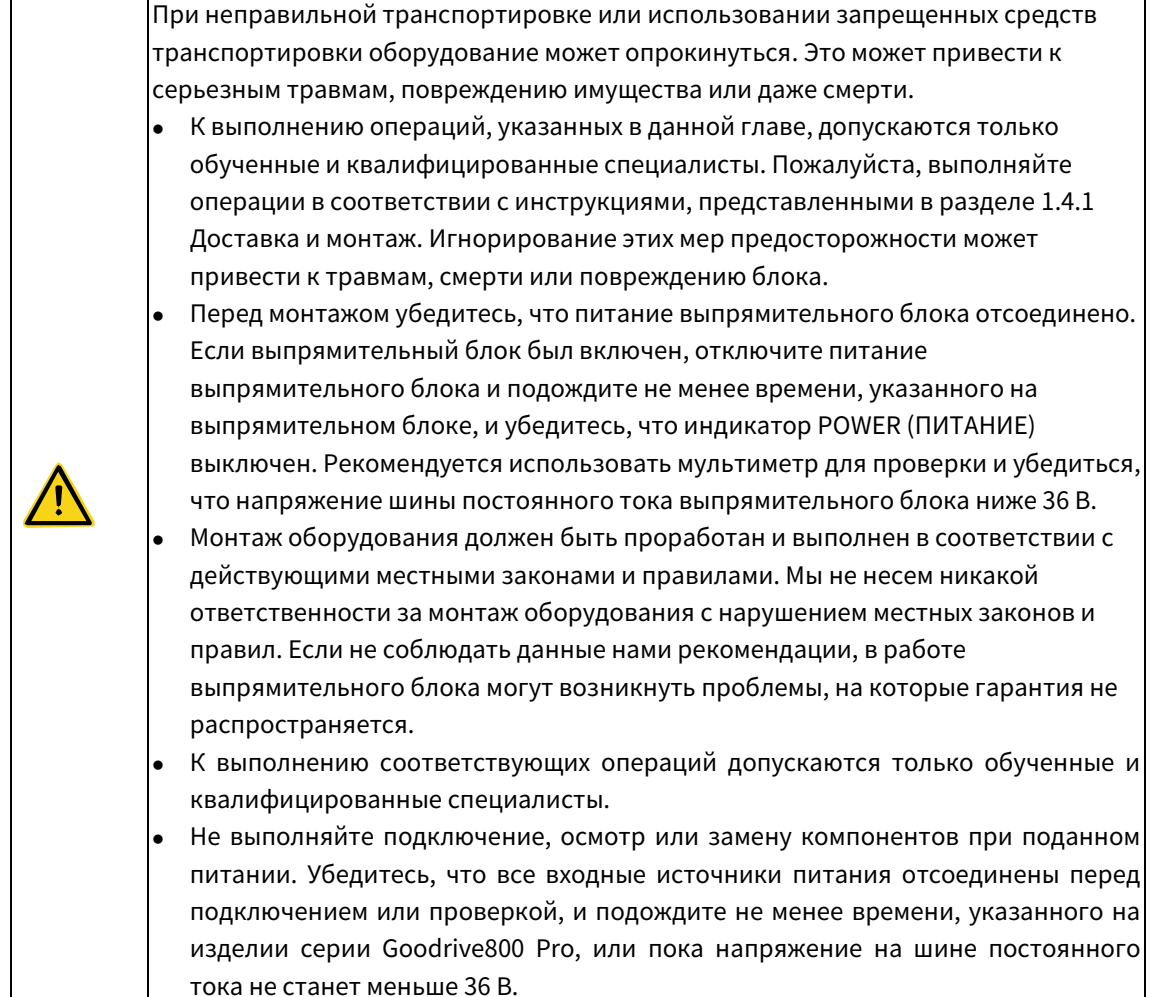

### <span id="page-10-2"></span>2.2 Проверка при распаковке

После получения изделия проверьте следующее.

1. Не повреждена ли упаковочная коробка и не отсырела ли она.

2. Соответствует ли идентификатор модели на внешней поверхности упаковочной коробки приобретенной модели.

3. Не нарушена ли внутренняя поверхность упаковочной коробки, например, в мокром состоянии, не поврежден и не треснут ли корпус частотно-регулируемого привода.

4. Соответствует ли заводская табличка частотно-регулируемого привода идентификатору модели на внешней поверхности упаковочной коробки.

5. Комплектность принадлежностей (включая руководство, клавиатуру и плату расширения), находящихся в упаковочной коробке.

При обнаружении каких-либо проблем обратитесь к местному дилеру или в офис компании INVT.

### <span id="page-11-0"></span>2.3 Проверка перед использованием

Перед использованием изделия проверьте следующее.

1. Механический тип нагрузки, которая будет приводиться в действие

частотно-регулируемым приводом (VFD) для проверки, не будет ли частотно-регулируемый привод (VFD) перегружен во время работы. Необходимо ли увеличить класс мощности

частотно-регулируемого привода (VFD).

2. Является ли фактический ток двигателя меньше номинального тока

частотно-регулируемого привода (VFD).

3. Находится ли напряжение сети в диапазоне напряжения, допустимом для

частотно-регулируемого привода (VFD).

4. Соответствует ли требованиям используемого метода связи.

### <span id="page-11-1"></span>2.4 Проверка окружающей среды

Перед монтажом изделия проверьте следующее.

1. Не превышает ли фактическая температура окружающей среды 40 °C. Если да, то

номинальный ток снижается на 2% при каждом повышении на 1°C. Не используйте

частотно-регулируемый привод, если температура окружающей среды превышает 50 °C.

2. Ниже ли фактическая температура окружающей среды -10 °C. Если температура ниже -10 °C, используйте нагревательные блока.

3. Не превышает ли высота места применения 1000 м. Если высота места размещения превышает 1000 м, номинальная сила тока снижается на 1% на каждые 100 м.

4. Не превышает ли фактическая влажность окружающей среды 90%, не образуется ли конденсат. Если да, примите дополнительные меры защиты.

5. Имеются ли в среде, где будет использоваться частотно-регулируемый привод (VFD), прямые солнечные лучи или биологическое вторжение. Если да, примите дополнительные меры защиты.

6. Имеется ли пыль или горючие и взрывоопасные газы в среде, где будет использоваться частотно-регулируемый привод (VFD). Если да, примите дополнительные меры защиты.

### <span id="page-11-2"></span>2.5 Проверка после монтажа

После завершения монтажа выпрямителя проверьте следующее.

1. Соответствуют ли входные силовые кабели и кабели двигателя требованиям к токопроводящей способности фактической нагрузки.

2. Правильно ли подобраны принадлежности для частотно-регулируемого привода (VFD), правильно ли и надлежащим образом установлены принадлежности, соответствуют ли установочные кабели требованиям по пропускной способности всех компонентов (включая реактор, входной фильтр, выходной реактор, выходной фильтр, реактор постоянного тока, тормозное устройство и тормозной резистор).

3. Установлен ли частотно-регулируемый привод (VFD) на негорючих материалах, а теплоизлучающие принадлежности (такие как реактор и тормозной резистор) находятся вдали от горючих материалов.

4. Все ли кабели управления и силовые кабели проложены отдельно и соответствует ли их маршрут требованиям ЭМС.

5. Все ли системы заземления заземлены надлежащим образом.

6. Соответствуют ли все монтажные зазоры частотно-регулируемого привода (VFD)

#### требованиям руководства.

7. Надежно ли закреплены внешние соединительные клеммы частотно-регулируемого привода (VFD) и соответствует ли момент затяжки.

8. Примите дополнительные защитные меры для предотвращения попадания винтов, кабелей и других токопроводящих частей в частотно-регулируемый привод (VFD).

# 3 Инструкция по системе

### <span id="page-13-1"></span><span id="page-13-0"></span>3.1 Топология системы

Типовая топология мультипривода GD800 Pro состоит из выпрямителя (базовый выпрямитель, рекуперативный выпрямитель, активный выпрямитель), инвертора и тормоза, как показано на [Рисунок](#page-13-3) 3-1. Модуль может быть расширен благодаря параллельному подключению блоков управления. Блок управления и ПЛК соединены через шину, которая реализует централизованное управление и обеспечивает функции отладки и мониторинга главного контроллера через Ethernet.

<span id="page-13-3"></span>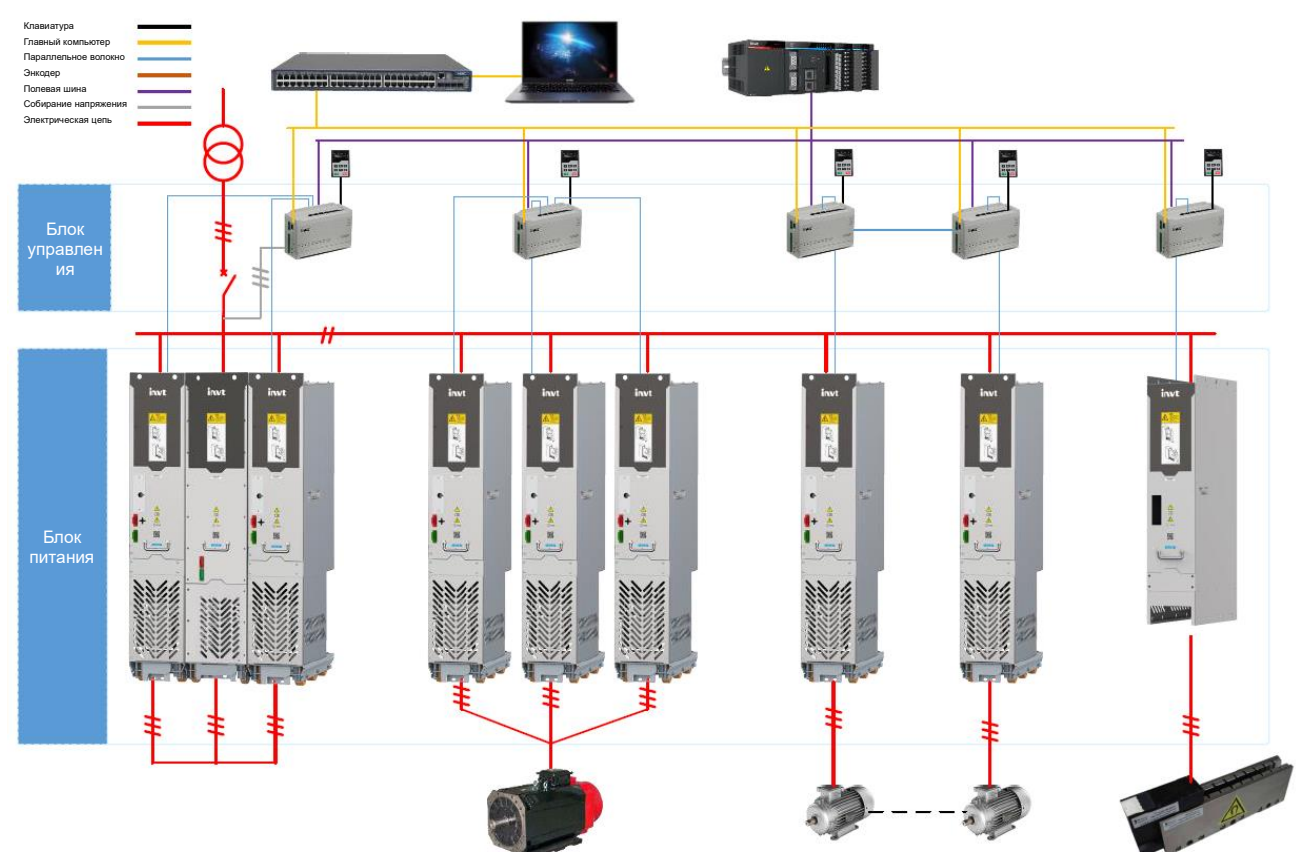

Рисунок 3-1 Типовая топология многоприводной системы GD800 Pro

### <span id="page-13-2"></span>3.2 Параллельное соединение

Базовый выпрямитель содержит встроенный входной реактор, который позволяет параллельное соединение блоков. Максимум шесть выпрямителей могут быть соединены параллельно.

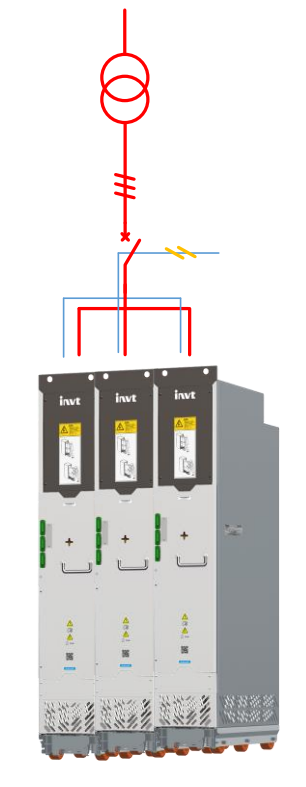

Рисунок 3-2 Базовые выпрямители при параллельном соединении

Примечание: Базовые выпрямительные блоки разных размеров не могут использоваться параллельно.

# <span id="page-15-0"></span>4 Указания по эксплуатации клавиатуры

### <span id="page-15-1"></span>4.1 Введение в клавиатуру

Клавиатура используется для управления базовым выпрямителем, чтения данных о состоянии и задания параметров.

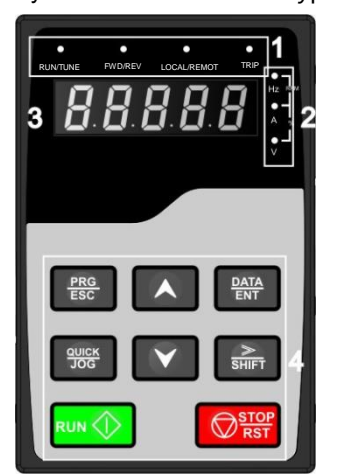

Рисунок 4-1 Схема клавиатуры

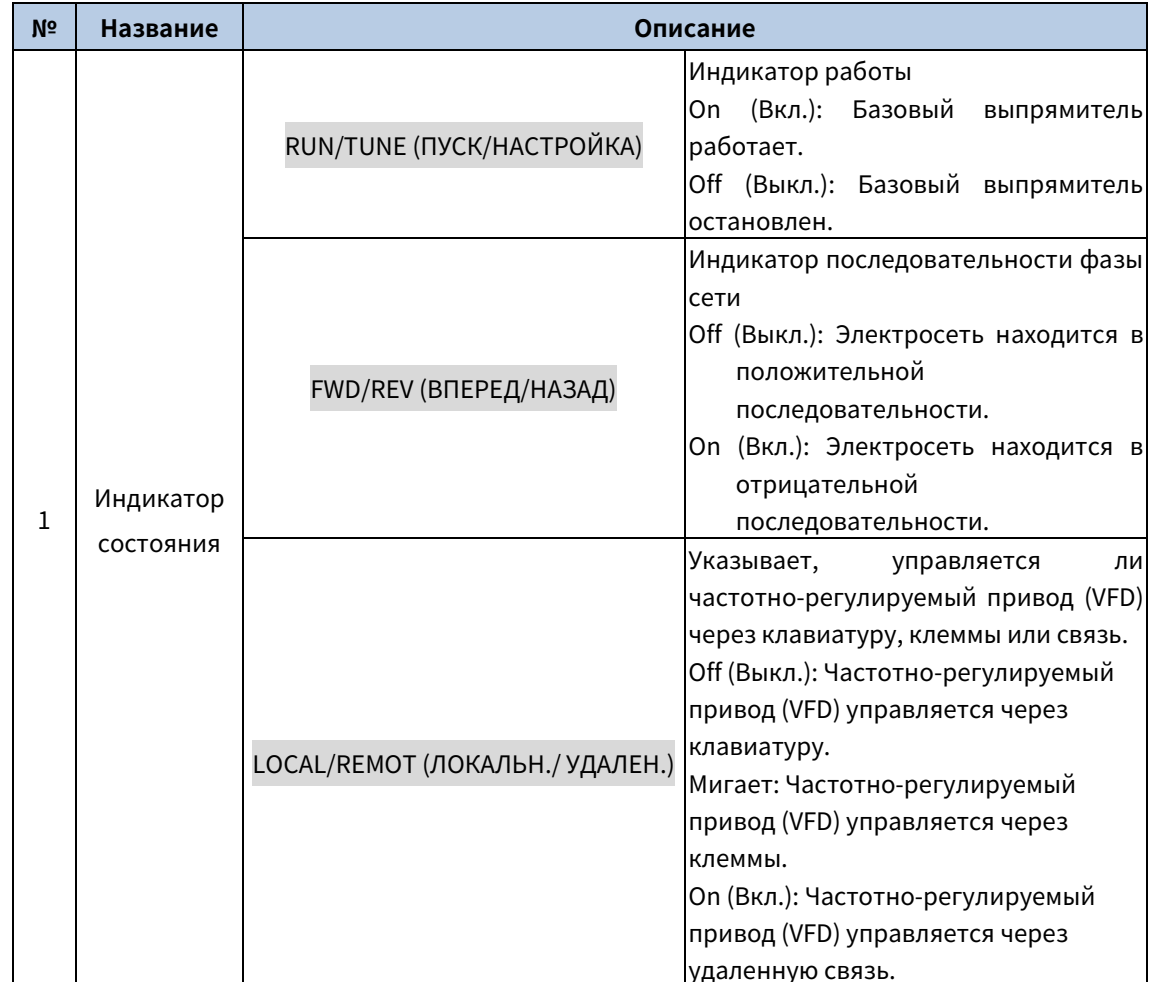

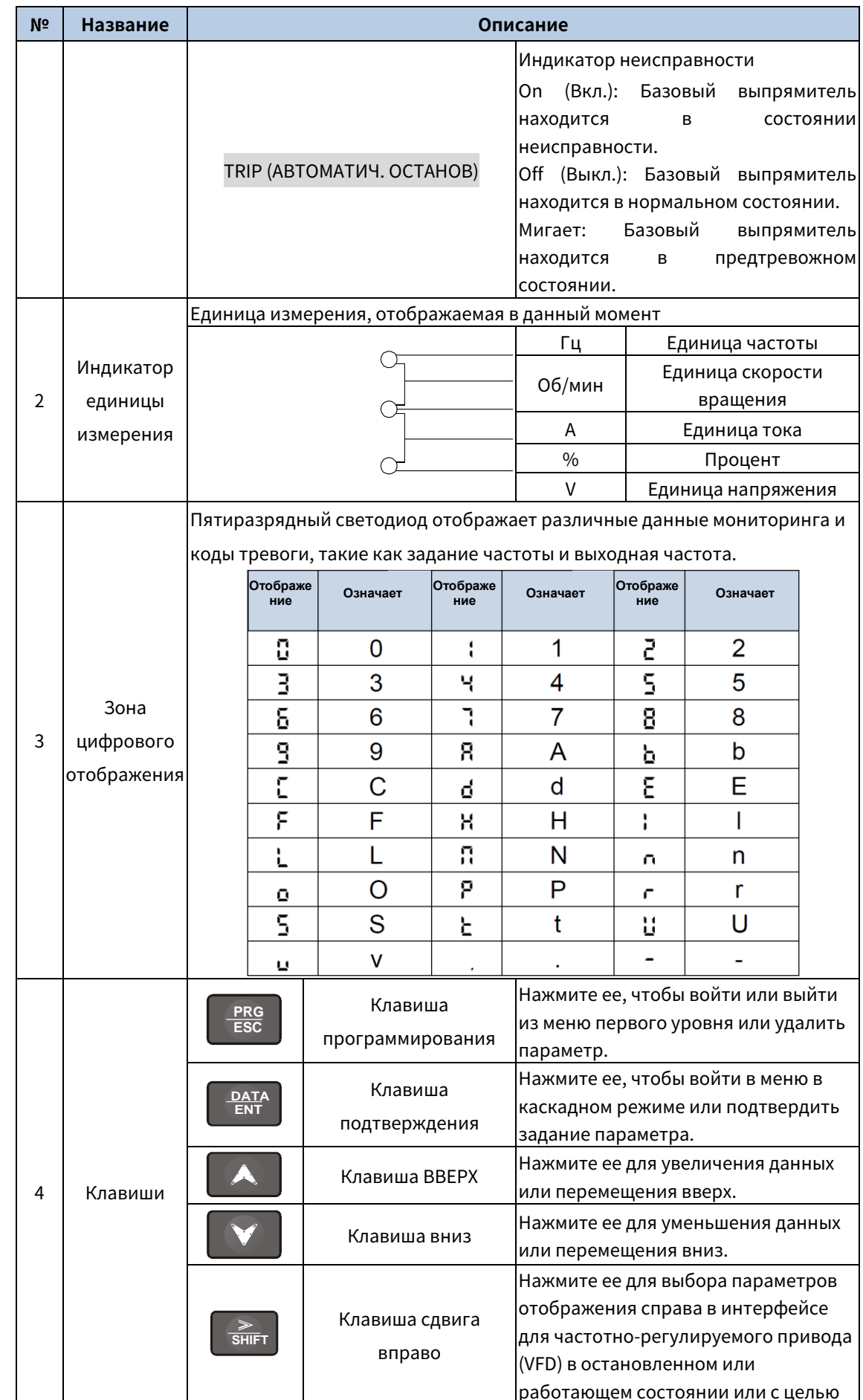

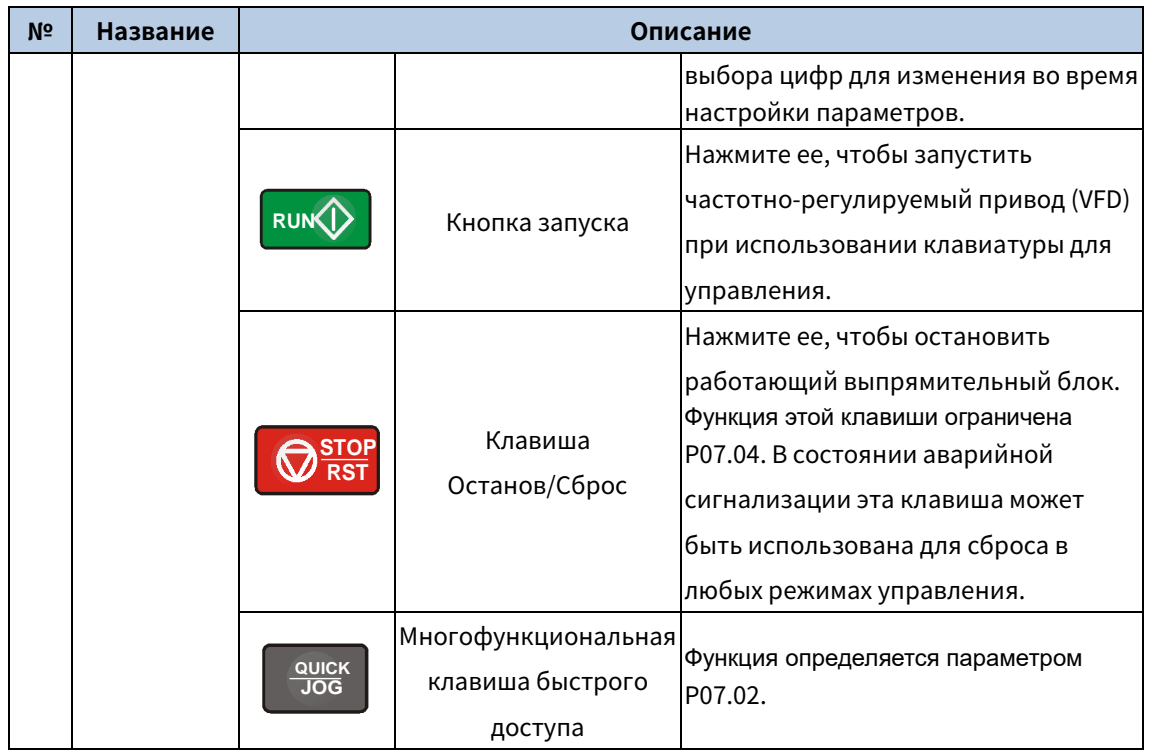

### <span id="page-17-0"></span>4.2 Дисплей с клавиатурой

Здесь отображается информация, такую как параметры остановленного состояния, параметры работающего состояния, состояние неисправности. Кроме того, здесь имеется возможность изменять коды функций.

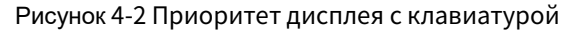

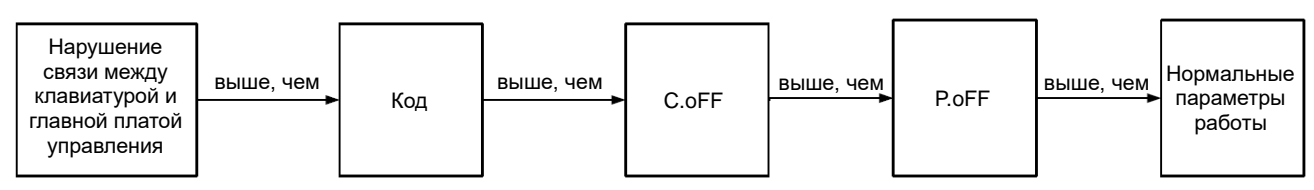

#### <span id="page-17-1"></span>4.2.1 Отображение параметров остановленного состояния

Когда выпрямительный блок находится в остановленном состоянии, отображаются параметры остановленного состояния, как показано на Рисунок 4-3.

В остановленном состоянии могут отображаться различные параметры. Вы можете определить, какие параметры будут отображаться, установив код функции Р07.05. Подробнее см. описание Р07.05.

При настройке Р07.05 можно выбрать 15 параметров для отображения: Напряжение шины постоянного тока (B), частота сети (Гц), входное напряжение (B), входной ток (A), входной коэффициент мощности (%), активная составляющая тока (%), реактивная составляющая тока (%), состояние входной клеммы, состояние выходной клеммы, Al1 (B), Al2 (B), Al3 (B), входная кажущаяся мощность (кВА), входная активная мощность (кВт) и входная реактивная мощность (кВАр).

Можно нажать |» /SHIFT для сдвига выбранных параметров слева направо или нажать QUICK/JOG (Р07.02=2) для сдвига выбранных параметров справа налево.

### <span id="page-17-2"></span>4.2.2 Отображение параметров режима работы

После получения действительной команды выполнения базовый выпрямительный блок переходит в режим работы, и на клавиатуре отображаются параметры режима работы, при этом загорается индикатор RUN/TUNE. Состояние включения/выключения индикатора FWD/REV (ВПЕРЕД/НАЗАД) определяется последовательностью фаз сети. Как показано на Рисунок 4-3.

В работающем состоянии отображаемые параметры соответствуют параметрам, отображаемым в остановленном состоянии.

#### <span id="page-18-0"></span>4.2.3 Отображение информации о неисправности

После обнаружения сигнала о неисправности базовый выпрямитель немедленно переходит в состояние аварийной сигнализации, на клавиатуре мигает код неисправности и светится индикатор TRIP (АВТОМАТИЧ. ОСТАНОВ). Сброс неисправности можно выполнить с помощью клавиши STOP/RST, клемм управления или команд связи.

Если неисправность сохраняется, код неисправности отображается постоянно.

#### <span id="page-18-1"></span>4.2.4 Редактирование кодов функций

Вы можете нажать клавишу PRG/ESC, чтобы войти в режим редактирования в остановленном, работающем состоянии или состоянии сигнализации неисправности (если используется пароль пользователя, см. описание Р07.00). Режим редактирования содержит два уровня меню в следующей последовательности: Группа кодов функций или номер кодов функций → Настройка кодов функций. Вы можете нажать клавишу DATA/ENT для входа в интерфейс отображения параметров функции. В интерфейсе отображения параметров функций можно нажать клавишу DATA/ENT для сохранения настроек параметров или нажать клавишу PRG/ESC для выхода из интерфейса отображения параметров.

<span id="page-18-4"></span>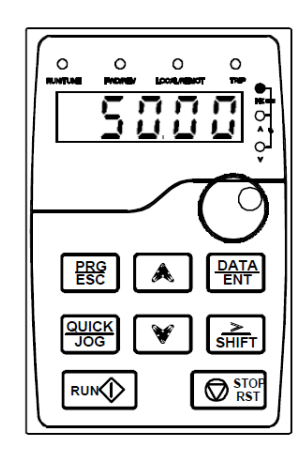

Остановленное состояние

Рисунок 4-3 Отображение состояния

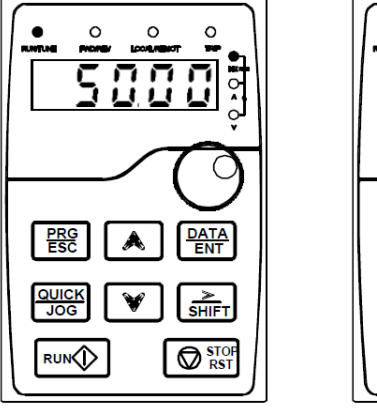

Работающее состояние

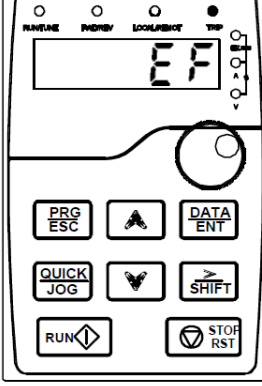

Состояние неисправности

### <span id="page-18-2"></span>4.3 Порядок работы

Вы можете управлять базовым выпрямителем с помощью клавиатуры. Подробные данные об описаниях кодов функций см. в списке кодов функций.

#### <span id="page-18-3"></span>4.3.1 Изменение кодов функций

В базовом выпрямителе предусмотрено три уровня меню, включая:

- Номер группы кодов функций (меню первого уровня)
- Номер кода функции (меню уровня-2)
- Задание кода функции (меню уровня-3)

Примечание: При выполнении операций в меню уровня-3 вы можете нажать клавишу PRG/ESC или

DATA/ENT, чтобы вернуться в меню уровня-2. При нажатии клавиши DATA/ENT заданное значение параметра сначала сохраняется на плате управления, а затем происходит возврат в меню уровня-2 с отображением следующего кода функции. Если нажать клавишу PRG/ESC, меню второго уровня возвращается сразу, без сохранения заданного значения параметра, и отображается текущий код функции.

Если вы вошли в меню третьего уровня, но на параметре не мигает цифра, то параметр не может быть изменен по одной из следующих причин:

- Он доступен только для чтения, как, например, фактические параметры обнаружения и  $1<sub>1</sub>$ параметры записи работы.
- Он не может быть изменен в рабочем состоянии и может быть изменен только в остановленном  $2<sub>1</sub>$ состоянии.

Пример: Измените значение параметра Р00.01 с 0 на 1.

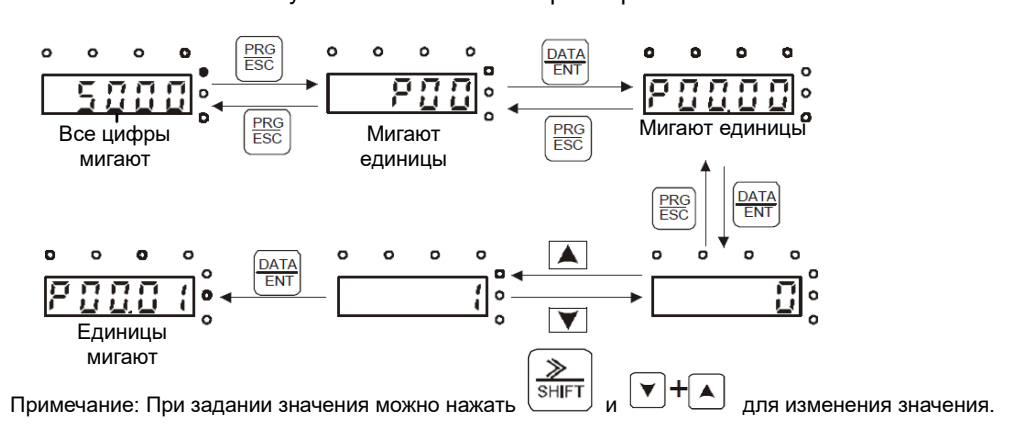

#### Рисунок 4-4 Изменение параметра

#### <span id="page-19-0"></span>4.3.2 Задание пароля для базового выпрямителя

В базовом выпрямителе предусмотрена функция защиты пользователя паролем. Когда вы устанавливаете Р07.00 в ненулевое значение, это значение является паролем пользователя. Если защита паролем включена, при повторном нажатии клавиши PRG/ESC для входа в интерфейс редактирования кода функции отображается «0.0.0.0.0». Для входа в интерфейс необходимо ввести правильный пароль пользователя. Чтобы отключить функцию защиты паролем, достаточно установить параметр Р07.00 в 0.

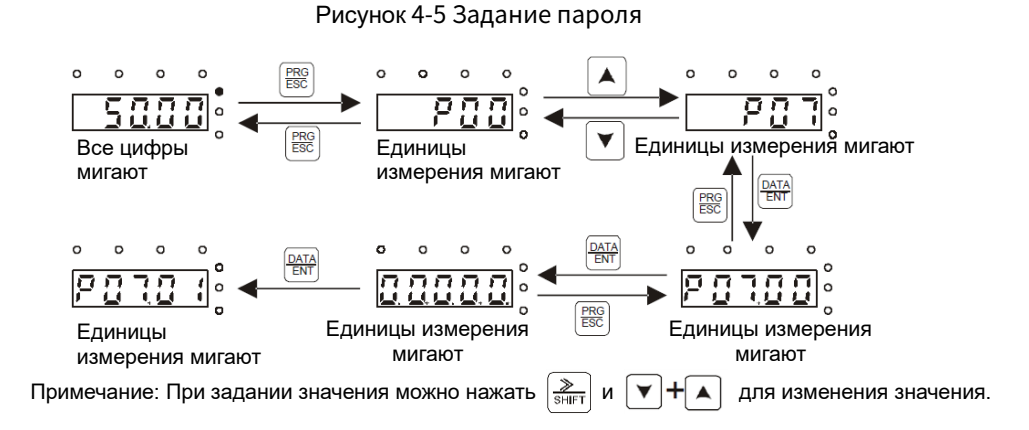

### <span id="page-20-0"></span>4.3.3 Просмотр состояния базового выпрямителя

В базовом выпрямителе предусмотрена группа P01 для просмотра состояния. Вы можете войти в группу P01 для просмотра.

#### Рисунок 4-6 Просмотр параметра

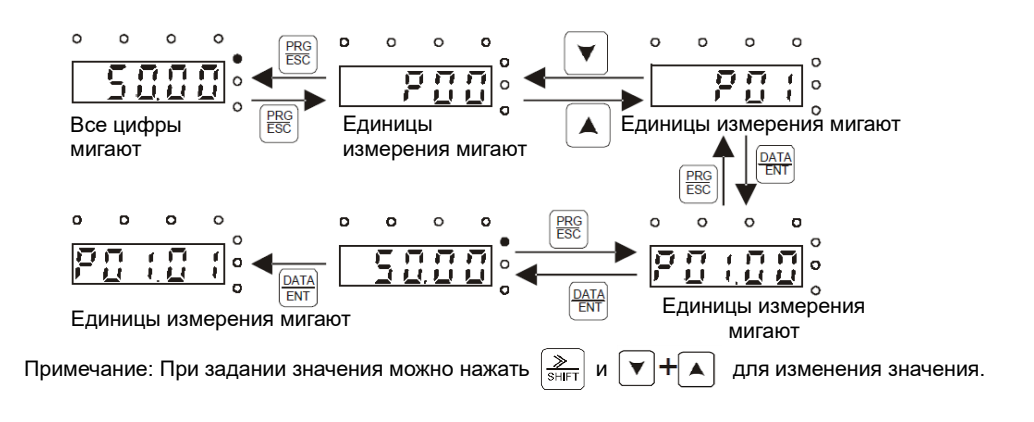

# 5 Описание функций

### <span id="page-21-1"></span><span id="page-21-0"></span>5.1 Общая процедура ввода в эксплуатацию

Перед вводом в эксплуатацию установите Р00.05 на 0, чтобы предотвратить автоматический запуск системы при включении питания. В базовом выпрямителе предусмотрены три режима управления: с клавиатуры, с терминала и по связи, которые можно выбрать с помощью параметра Р00.00. В режиме управления с клавиатуры (Р00.00=0) для управления запуском/остановом базового выпрямителя используйте кнопки Run (Работа) и Stop/Reset (Останов/Сброс). В режиме управления с терминала (Р00.00=1), управляйте запуском/остановом базового выпрямителя, установив код функции, соответствующий терминалу S (P02.00-P02.03), на 1 и настроив P02.04. В режиме управления по связи (Р00.00=2) установите Р00.01 на 0 и управляйте пуском/остановом базового выпрямителя с помощью команд связи.

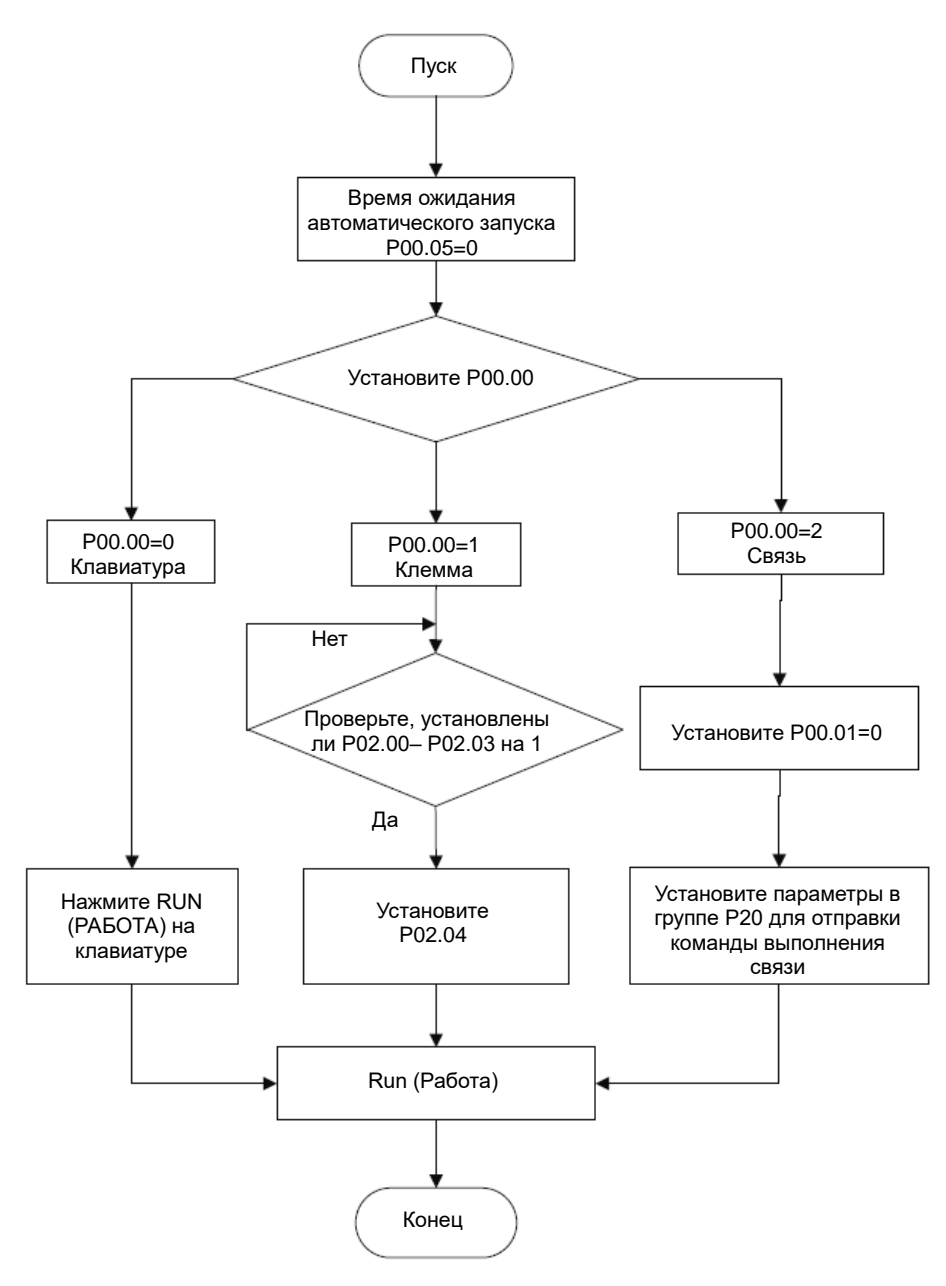

### <span id="page-22-0"></span>5.2 Управление запуском/остановкой

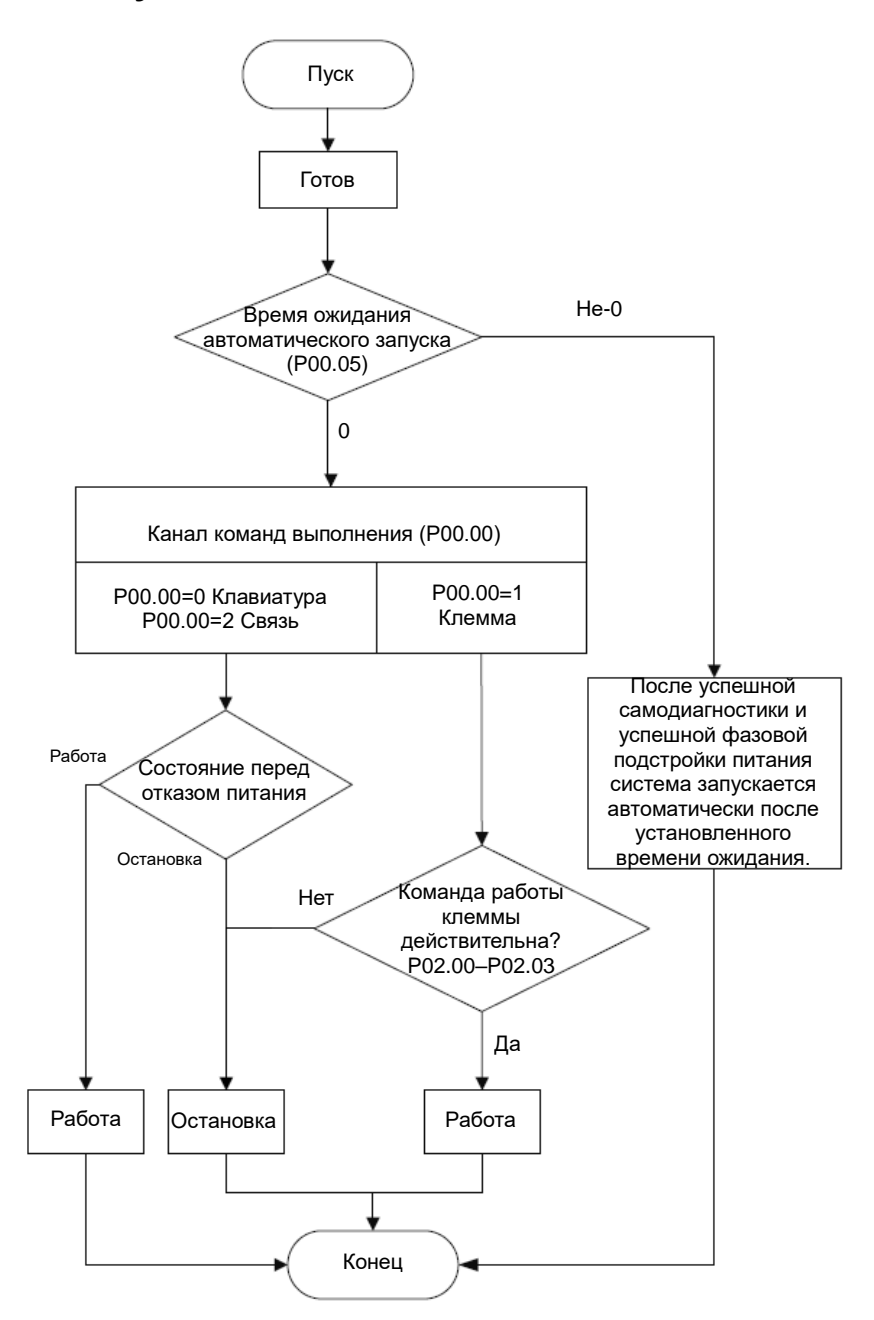

### <span id="page-23-0"></span>5.3 Цифровой вход

Базовый выпрямительный блок имеет четыре программируемые цифровые входные клеммы. Функции всех цифровых входных клемм могут быть запрограммированы с помощью кодов функций.

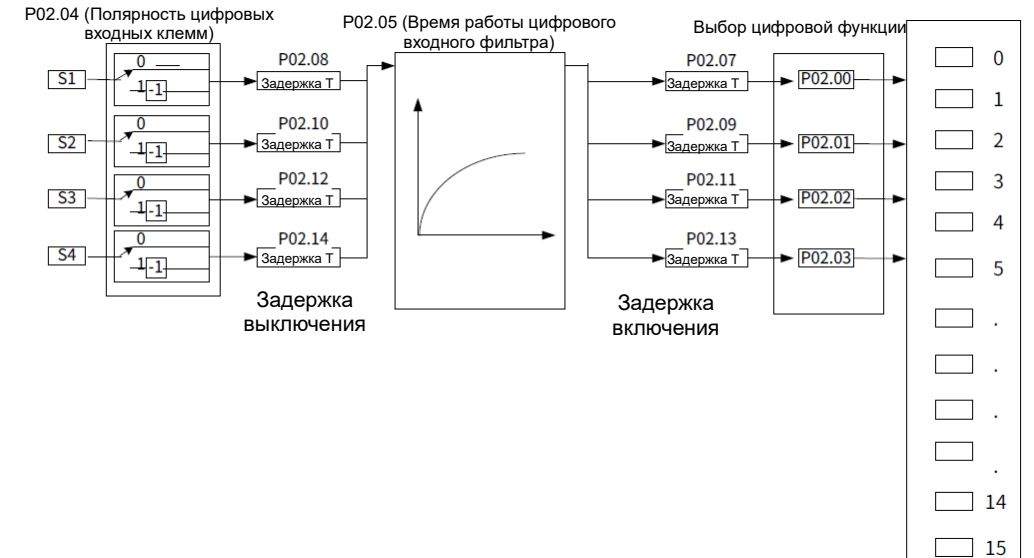

#### <span id="page-23-1"></span>5.3.1 Функции клемм

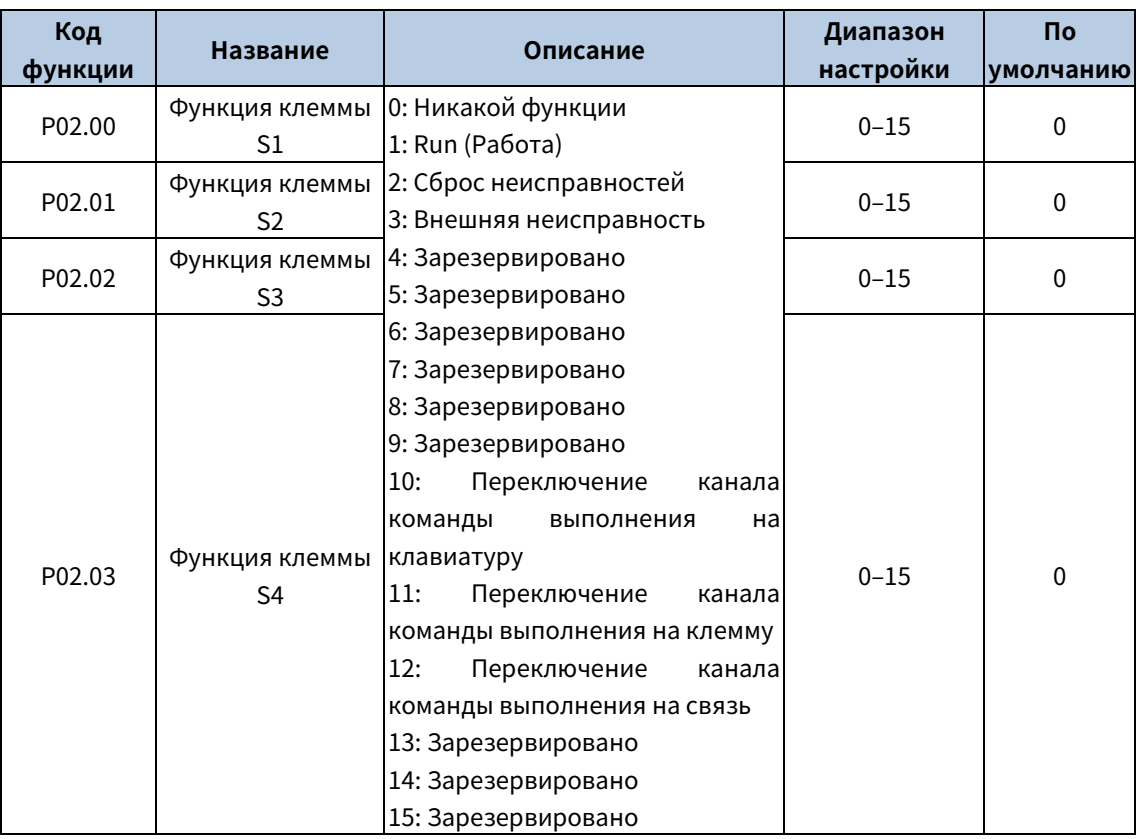

Коды функций используются для задания типа входа клемм S1–S1–S4.

Данный параметр используется для задания соответствующей функции цифровых многофункциональных входных клемм.

Примечание: Две разные многофункциональные входные клеммы не могут быть настроены на одну и ту же функцию.

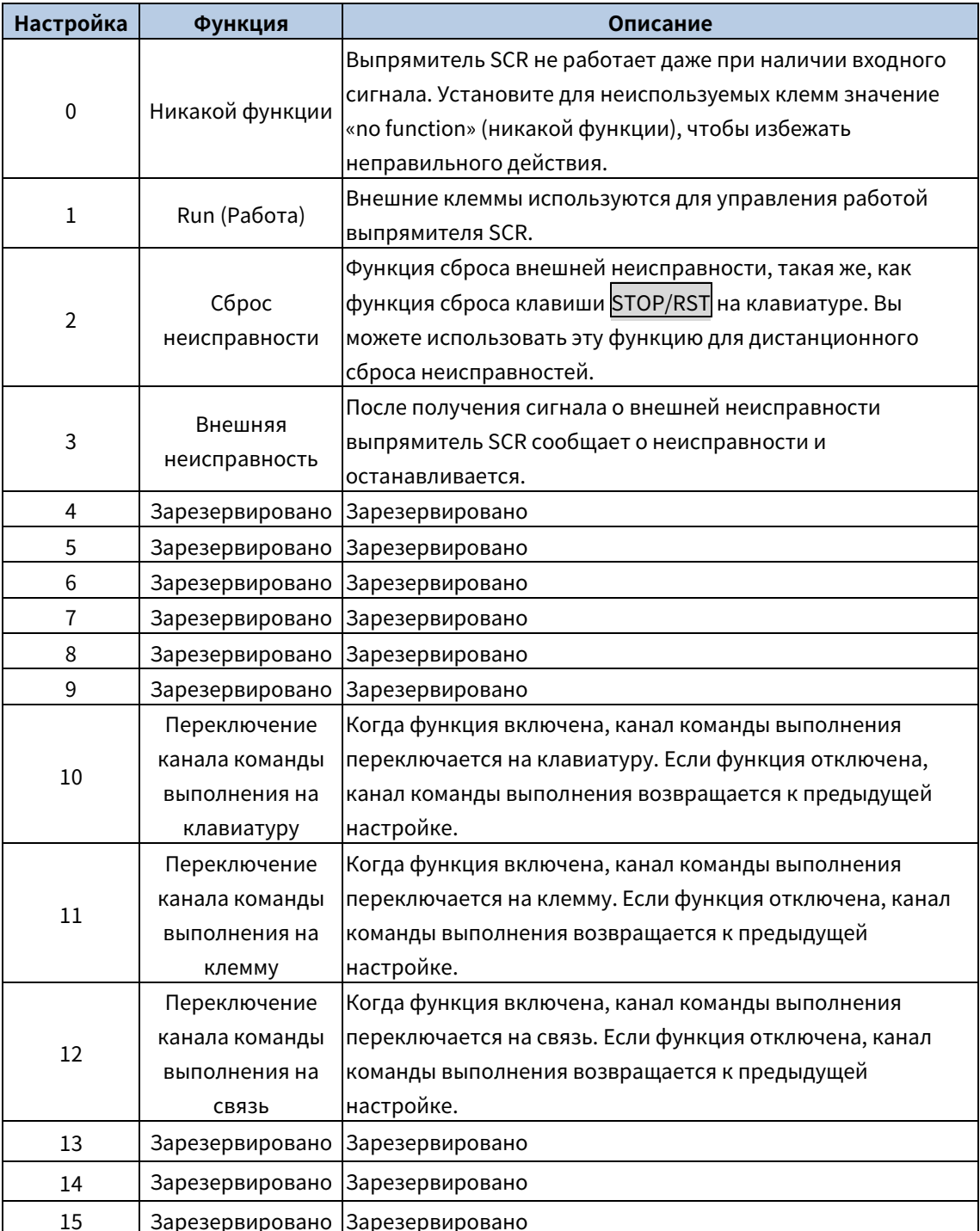

### <span id="page-24-0"></span>5.3.2 Параметры клеммы

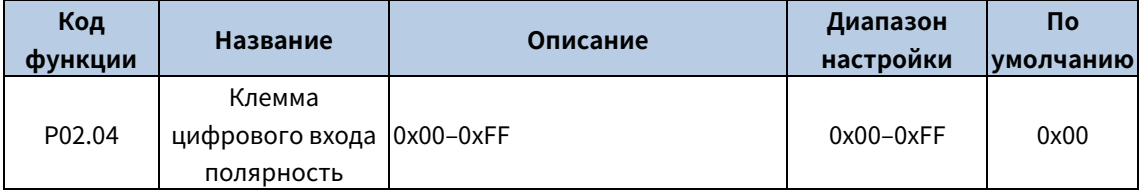

Код функции используется для выбора полярности входной клеммы.

Когда бит равен 0, входная клемма положительная; когда бит равен 1, входная клемма отрицательная.

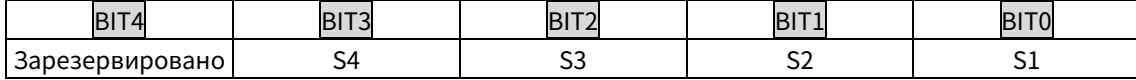

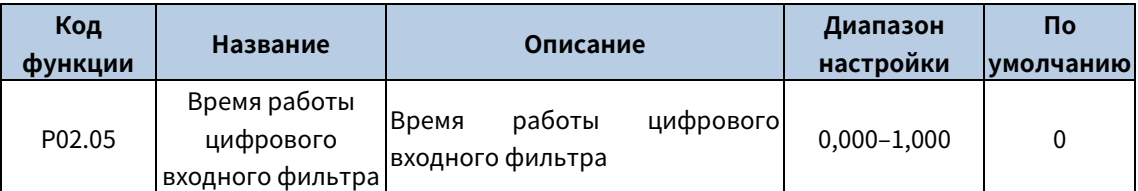

Код функции используется для задания времени фильтрации для S1–S4. При сильных помехах увеличьте значение, чтобы избежать неправильной работы.

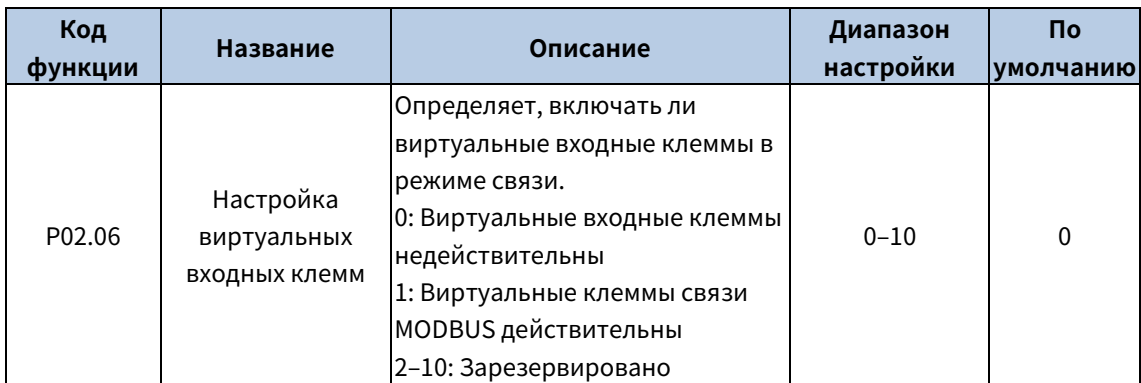

Определяет, включать ли виртуальные входные клеммы в режиме связи.

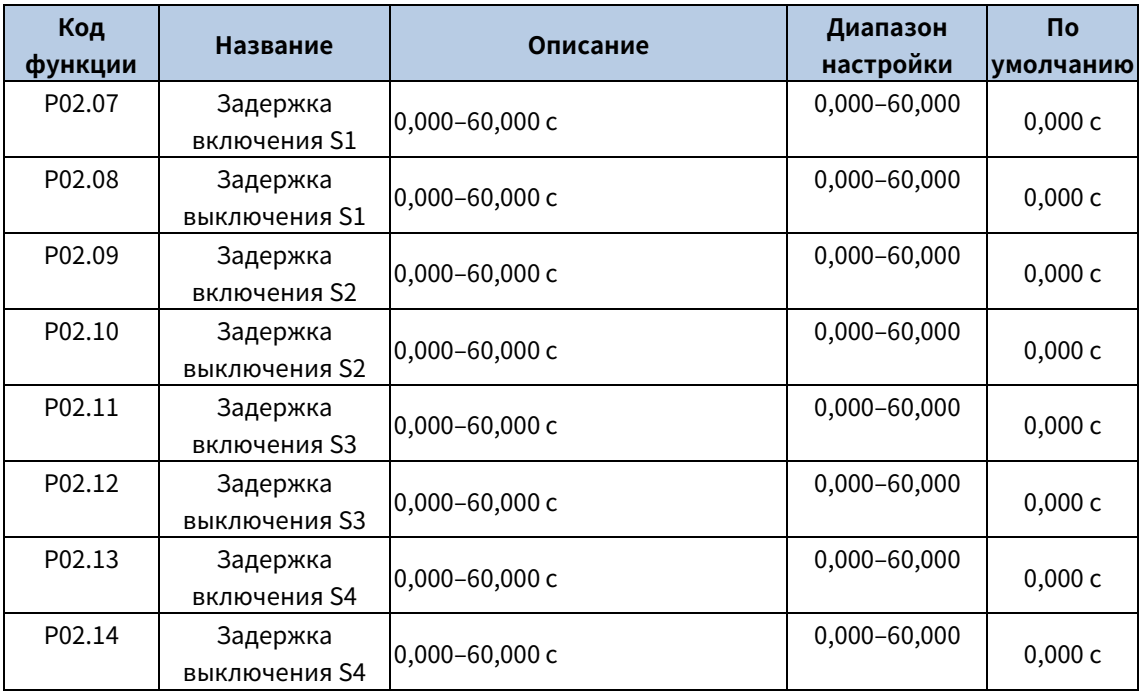

Коды функций задают время задержки, соответствующее изменениям электрических уровней при включении или выключении программируемых входных клемм.

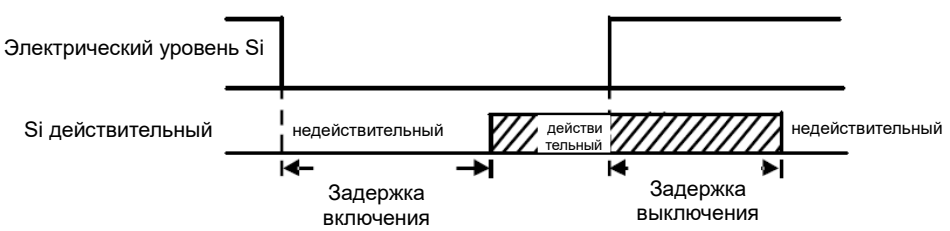

### <span id="page-26-0"></span>5.4 Цифровой выход

Базовый выпрямительный блок имеет четыре группы выходных релейных клемм. Функции всех выходных клемм могут быть запрограммированы с помощью кодов функций,

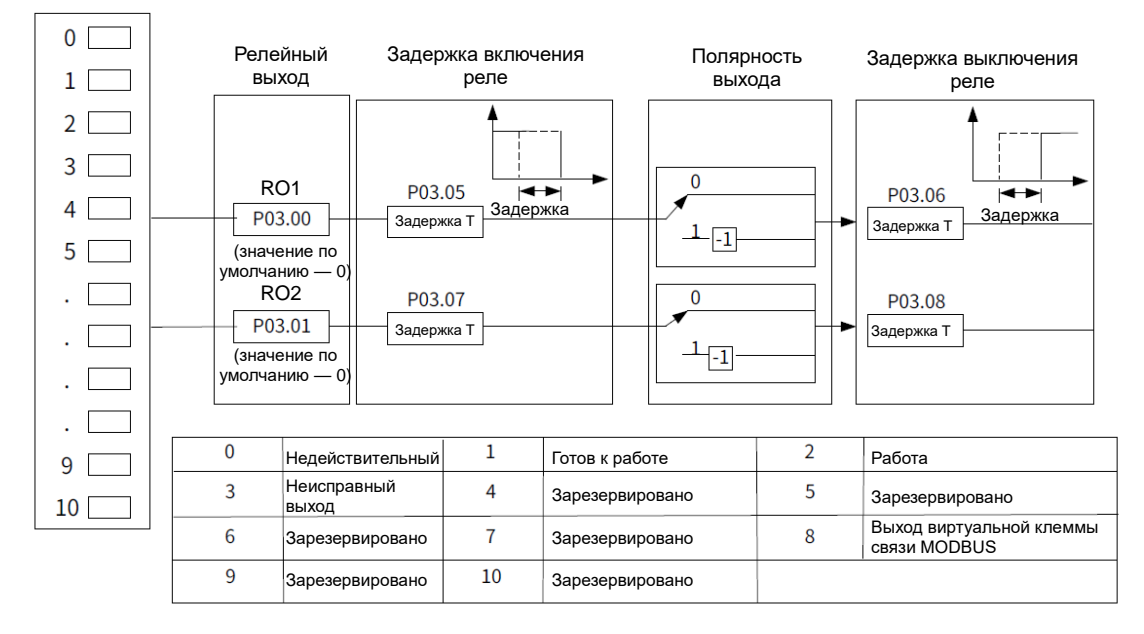

#### <span id="page-26-1"></span>5.4.1 Функции клемм

Коды функций используются для выбора типа релейного выхода.

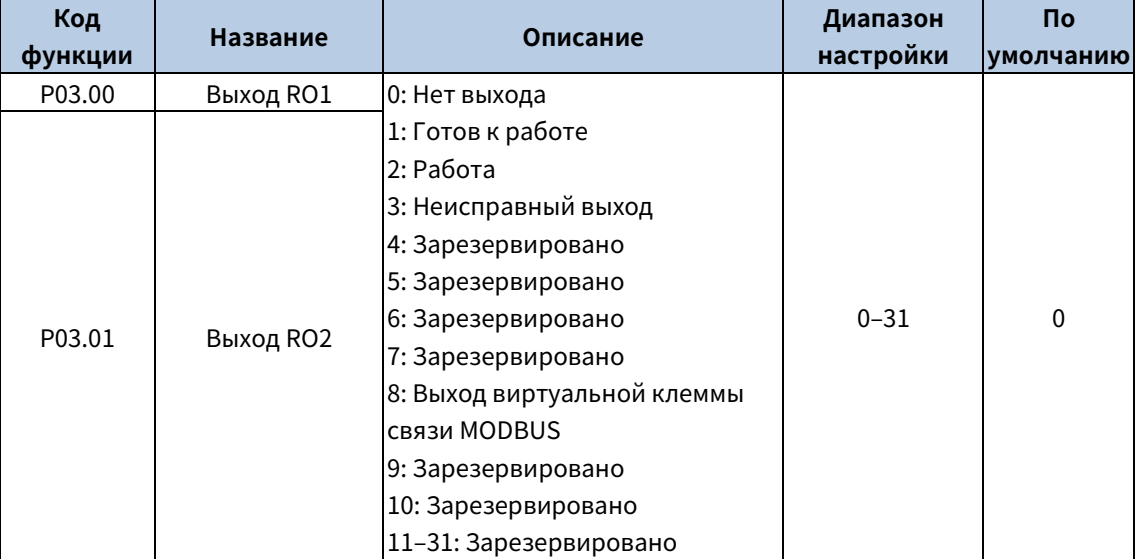

В следующей таблице перечислены варианты кодов функций. Одна и та же функция выходной клеммы может быть выбрана многократно.

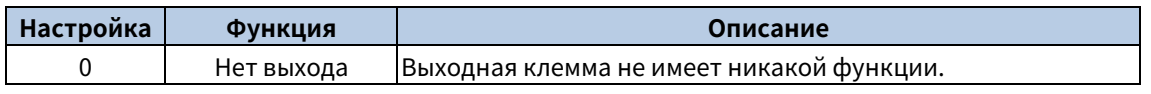

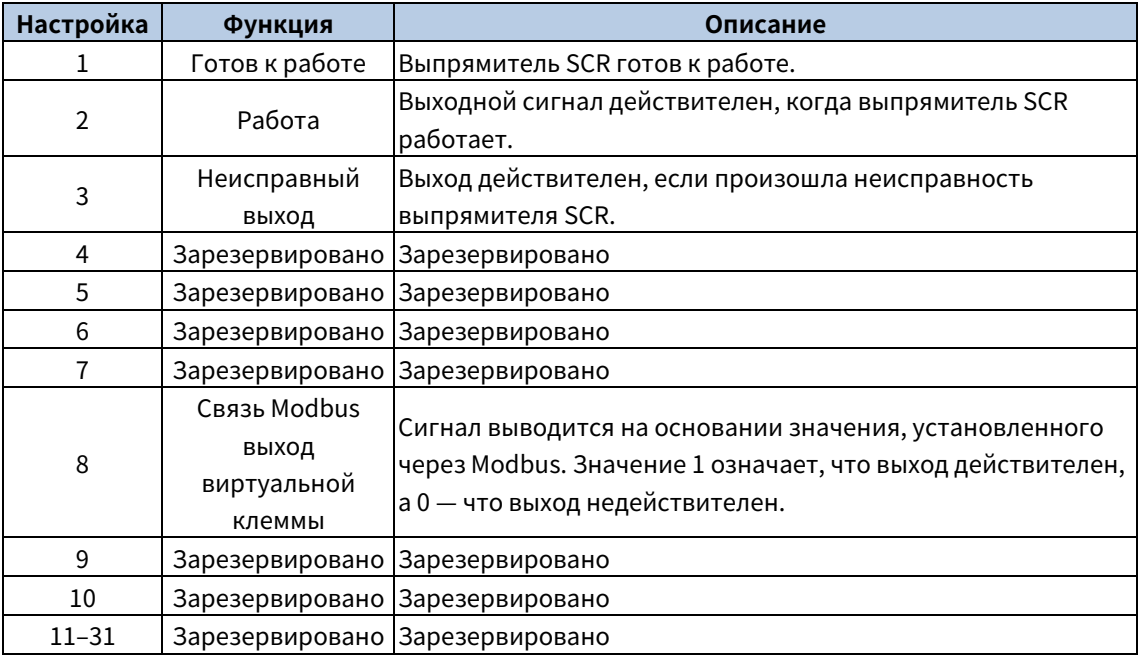

#### <span id="page-27-0"></span>5.4.2 Параметры клеммы

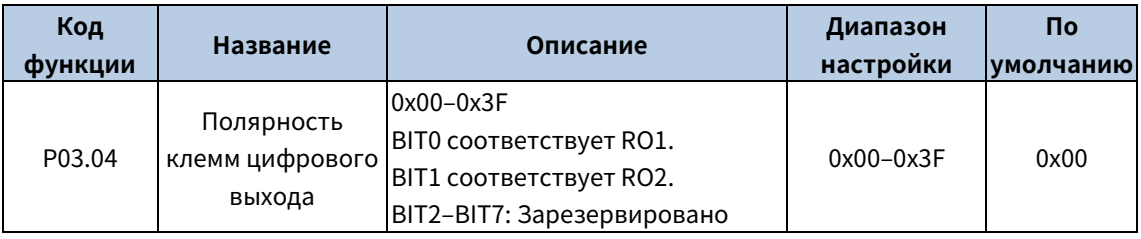

Код функции используется для выбора полярности выходной клеммы.

Когда бит равен 0, выходная клемма положительная; когда бит равен 1, выходная клемма отрицательная.

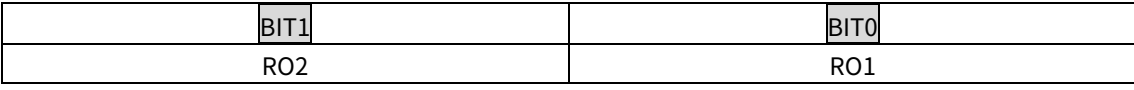

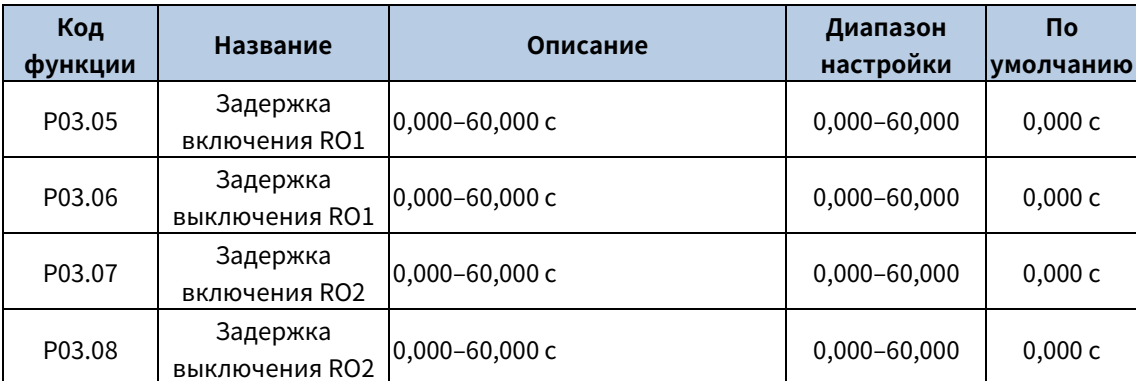

Коды функций задают время задержки, соответствующее изменениям электрического уровня при включении или выключении программируемых выходных клемм.

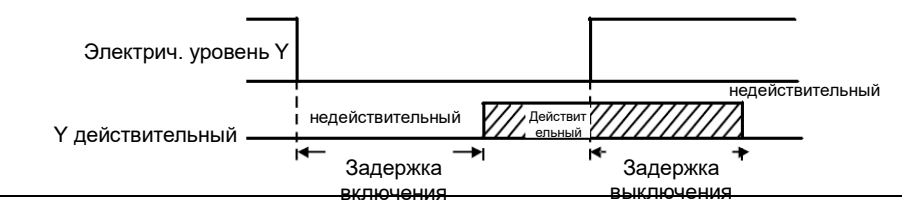

### <span id="page-28-0"></span>**5.5 HMI**

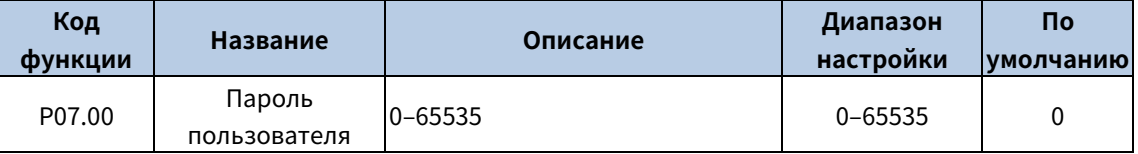

При установке кода функции на ненулевое число включается защита паролем.

При установке кода функции на 00000 предыдущий пароль пользователя очищается, а защита паролем отключается.

После того как пароль пользователя установлен и вступил в силу, вы не сможете войти в меню параметров, если введете неправильный пароль. Пожалуйста, запомните пароль и сохраните его в надежном месте.

После выхода из интерфейса редактирования кода функции функция защиты паролем включается на 1 минуту. Если защита паролем включена, при повторном нажатии клавиши PRG/ESC для входа в интерфейс редактирования кода функции отображается «0.0.0.0.0». Для входа в интерфейс необходимо ввести правильный пароль пользователя.

Примечание: Восстановление значений по умолчанию может привести к удалению пароля пользователя. Соблюдайте осторожность при использовании этой функции.

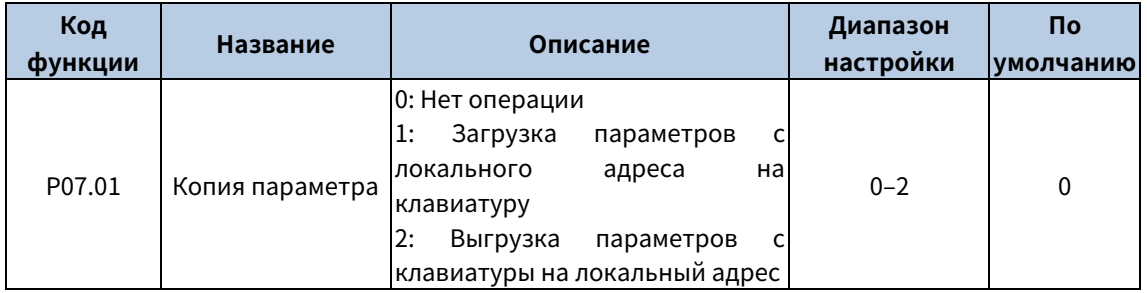

Код функции используется для задания режима копирования параметров.

Примечание: После завершения операции, соответствующей 1 или 2, код функции восстанавливается до 0.

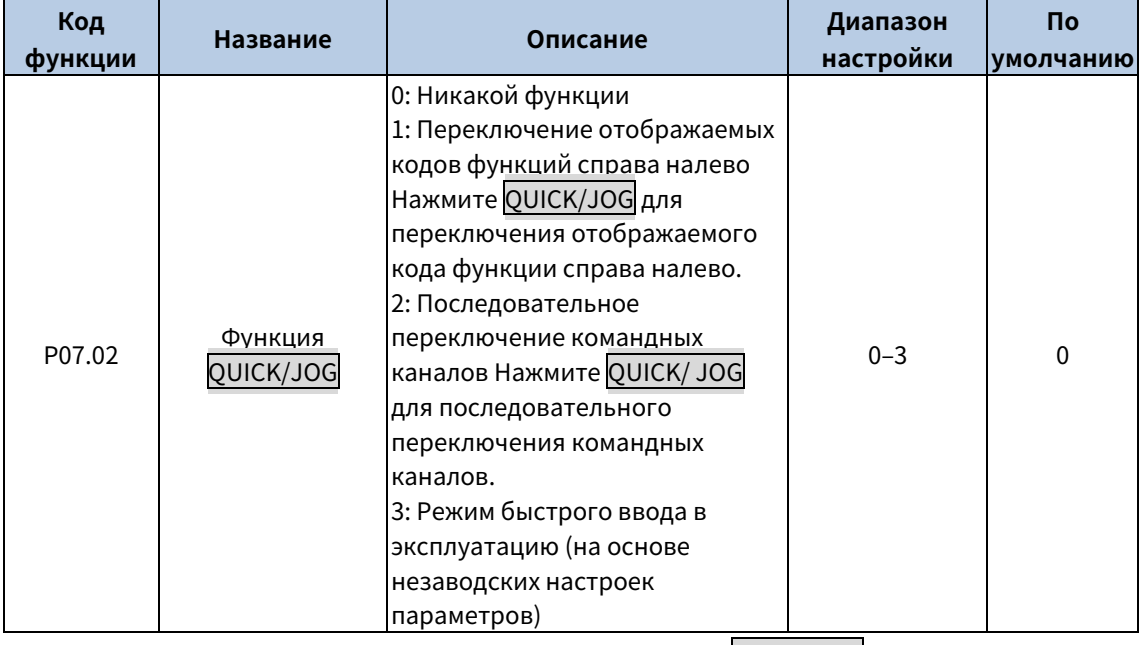

Код функции используется для настройки функции клавиши QUICK/JOG.

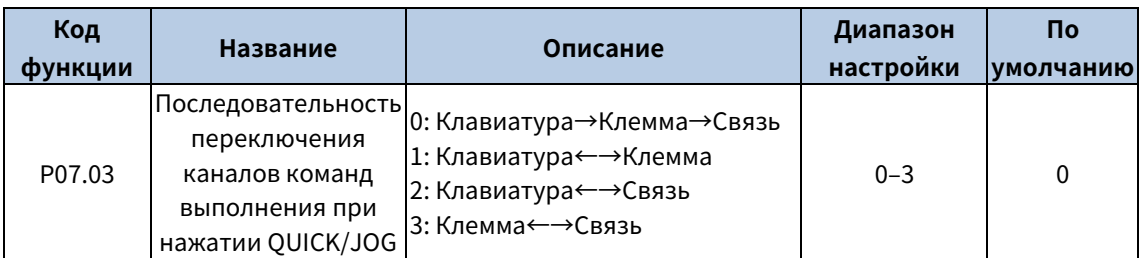

Если Р07.02=2, задайте последовательность переключения каналов команд выполнения нажатием кнопки QUICK/JOG.

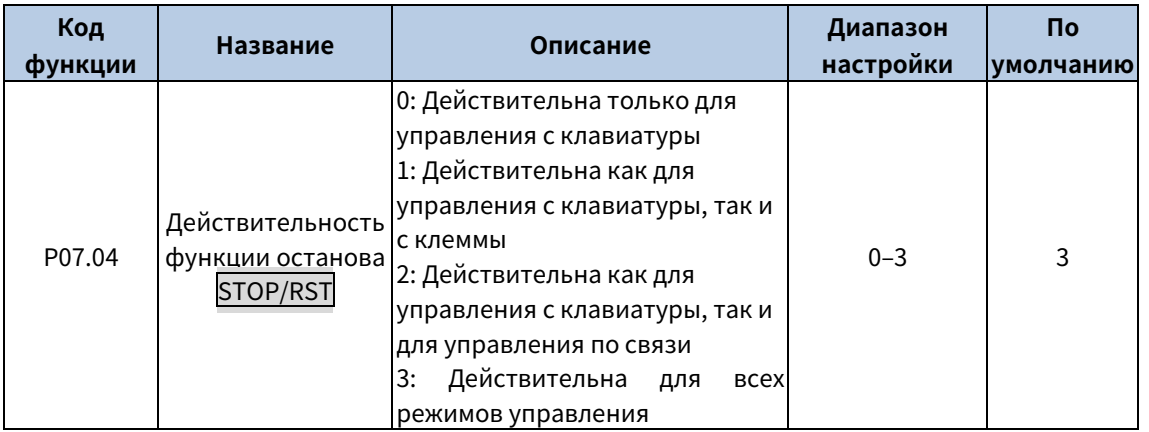

STOP/RST Используется для задания действительности функции останова Для сброса неисправности STOP/RST действительна в любых условиях.

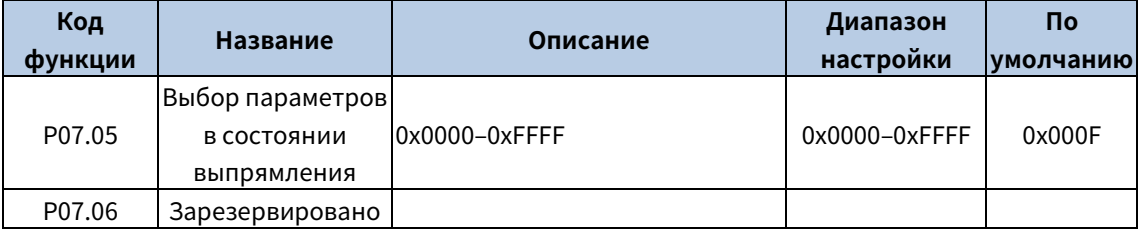

Существует 15 параметров, которые могут отображаться в рабочем и остановленном состоянии: Напряжение шины постоянного тока (В), частота сети (Гц), входное напряжение (В), входной ток (А), входной коэффициент мощности (%), активная составляющая тока (%), реактивная составляющая тока (%), состояние входной клеммы, состояние выходной клеммы, Al1 (B), Al2 (B), Al3 (B), входная кажущаяся мощность (кВА), входная активная мощность (кВт) и входная реактивная мощность (кВАр).

его код функции определяет отображение параметров. Значение представляет собой 16-битное двоичное число. Если бит равен 1, то параметр, соответствующий этому биту, можно просмотреть через >>/SHIFT во время работы. Если бит равен 0, то параметр, соответствующий этому биту, не отображается. При настройке Р02.03 перед вводом в код функции преобразуйте двоичное число в шестнадцатеричное. Содержание показано в следующей таблице.

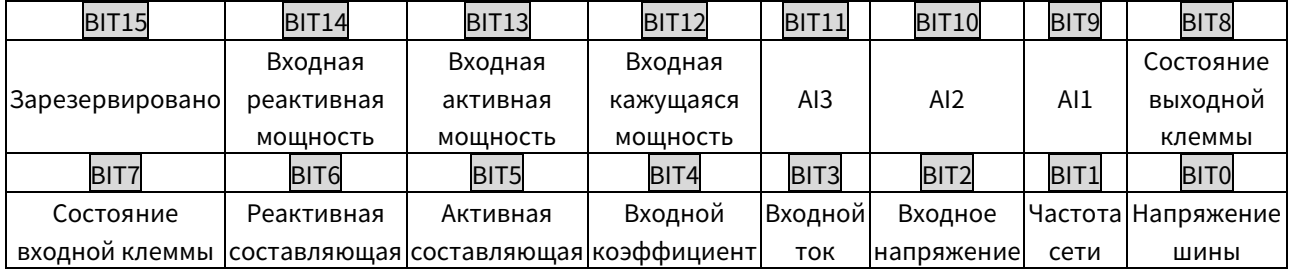

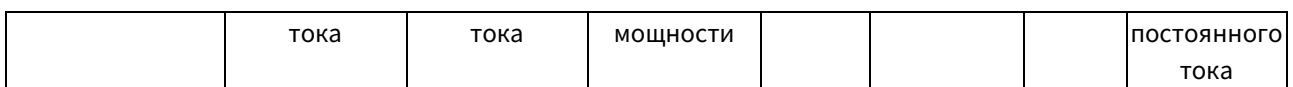

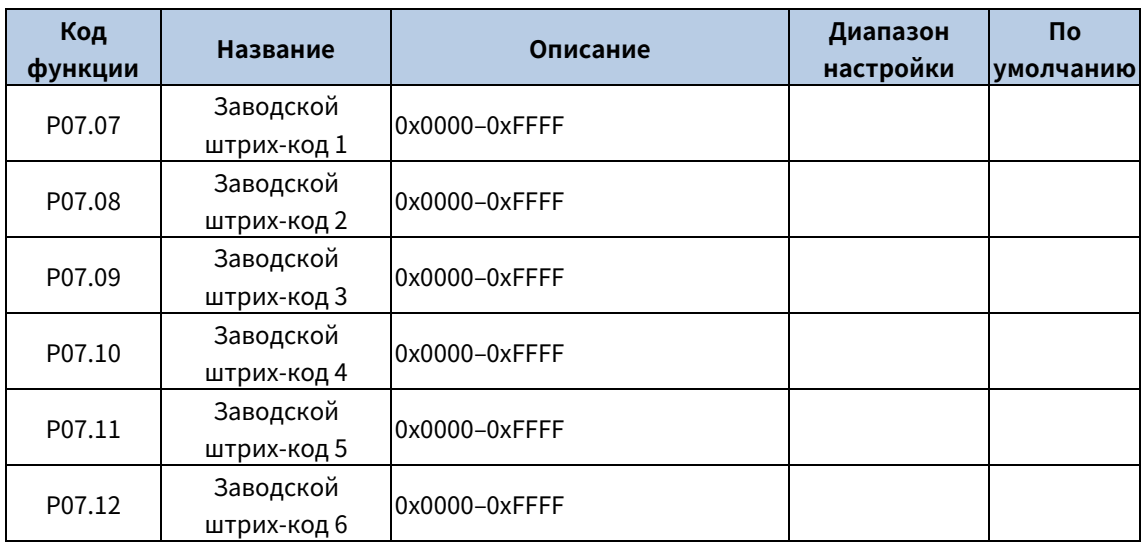

Коды функций используются для отображения заводских штрих-кодов блоков.

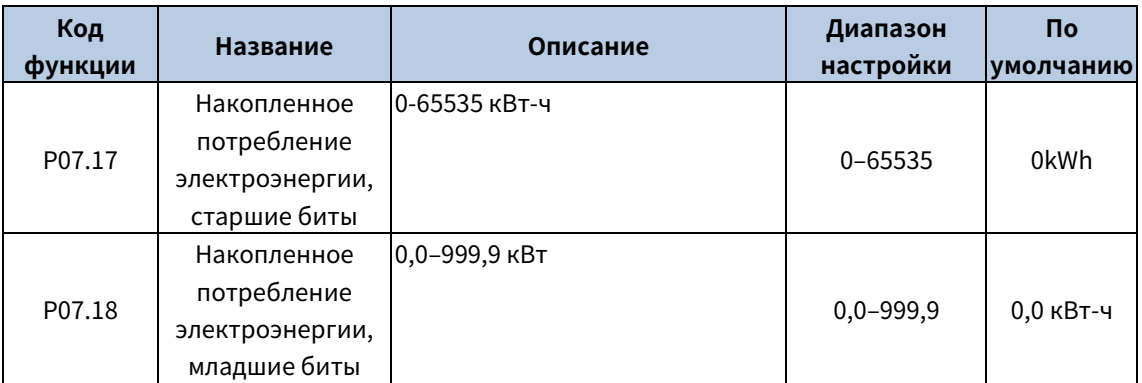

Коды функций используются для отображения накопленного потребления электроэнергии. Накопленное потребление электроэнергии за время работы = P07.17\*1000 + P07.18

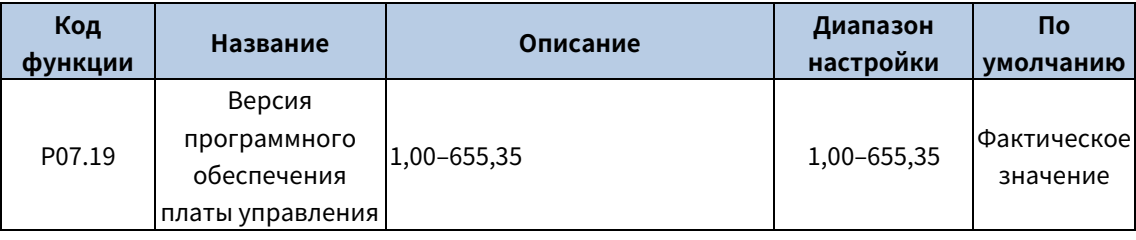

Код функции отображает версию программного обеспечения платы управления.

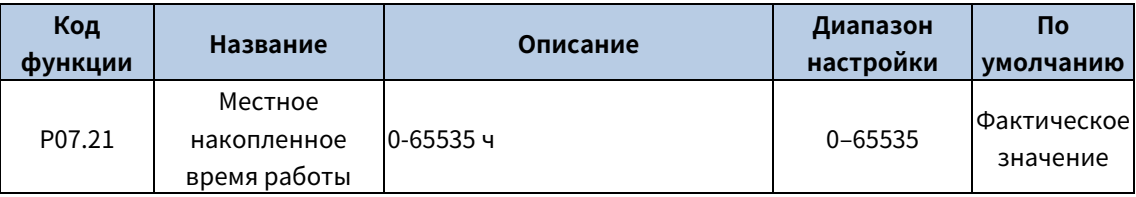

### <span id="page-30-0"></span>5.6 **Устранение** неисправностей

Ниже приведена информация по устранению неисправностей.

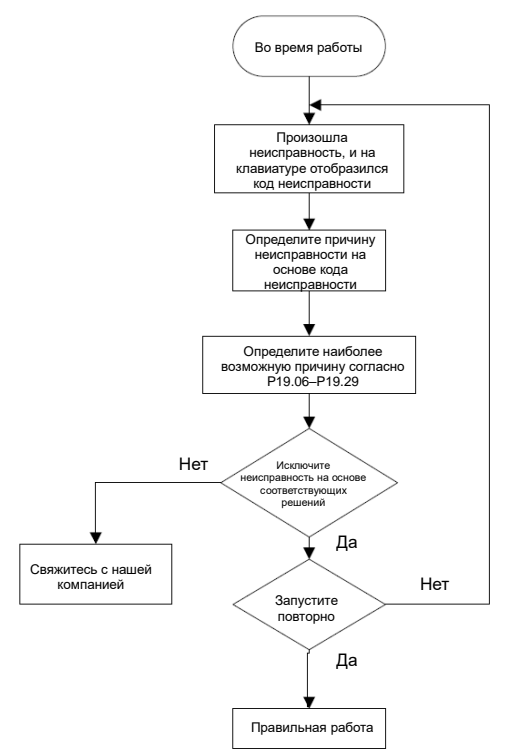

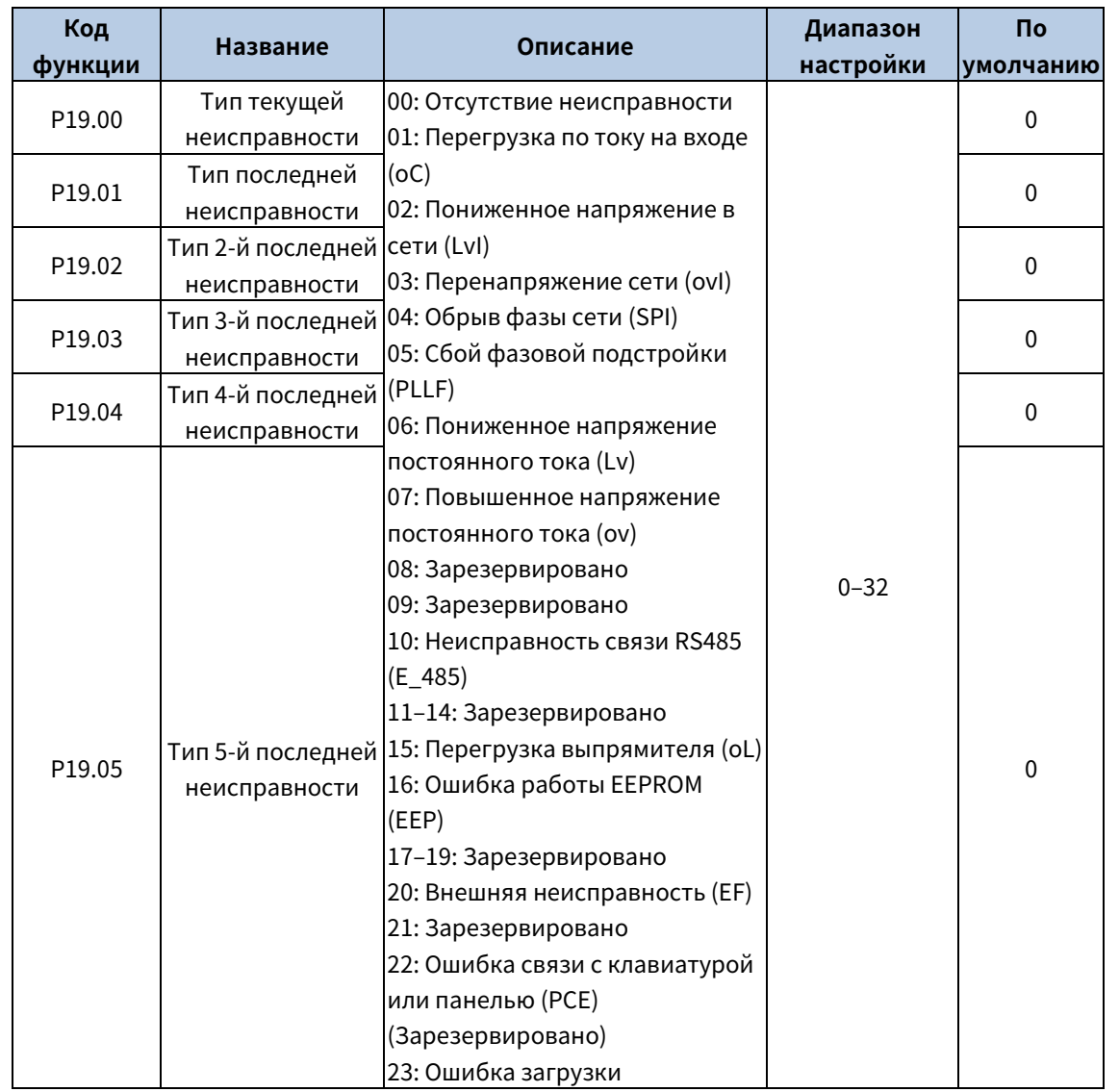

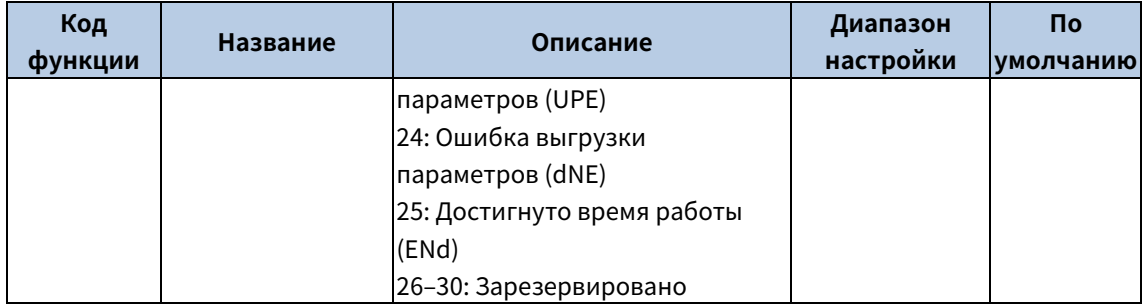

Подробнее см. информацию о неисправностях.

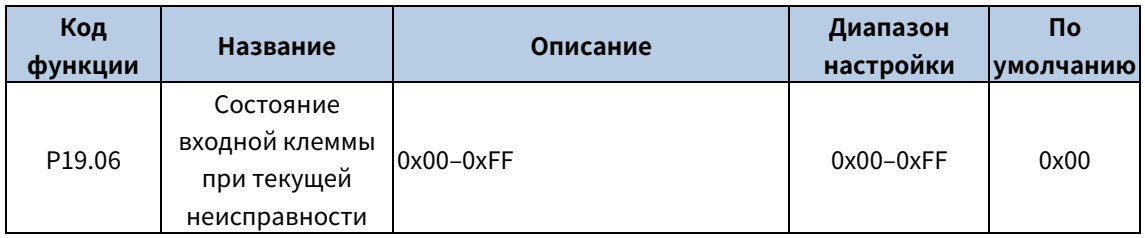

Код функции используется для записи состояния входной клеммы при текущей неисправности.

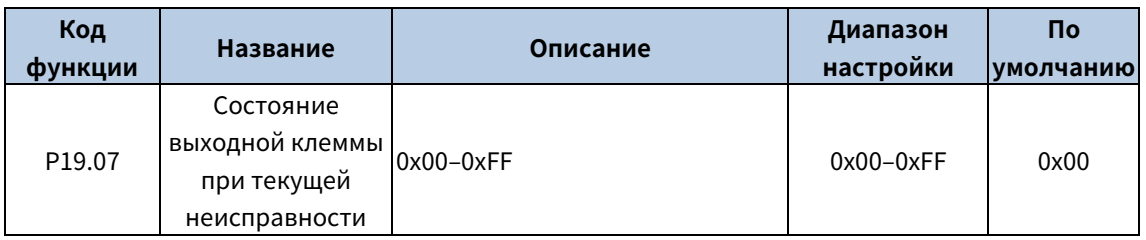

Код функции используется для записи состояния выходной клеммы при текущей неисправности.

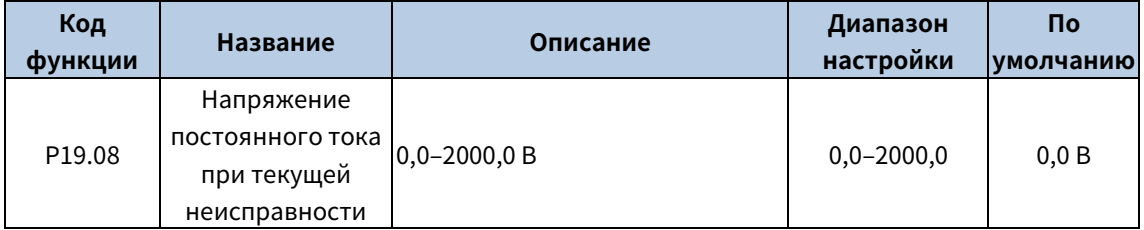

Код функции используется для записи напряжения постоянного тока при текущей неисправности.

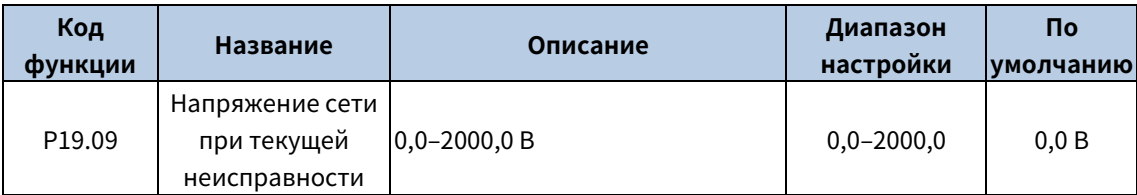

Код функции используется для записи напряжения сети при текущей неисправности.

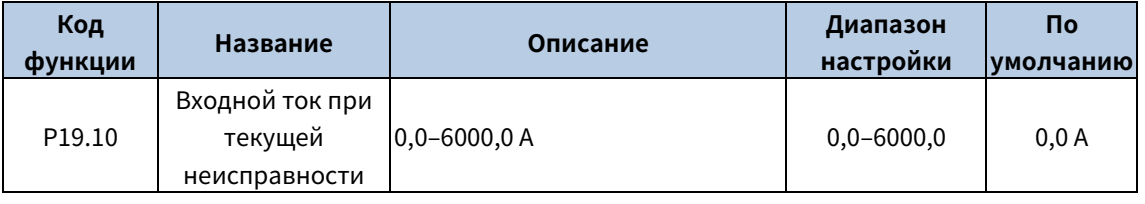

Код функции используется для записи входного тока при текущей неисправности.

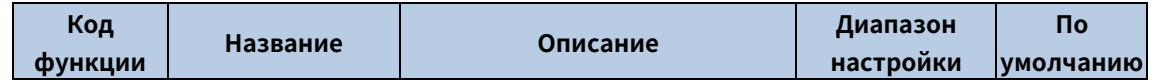

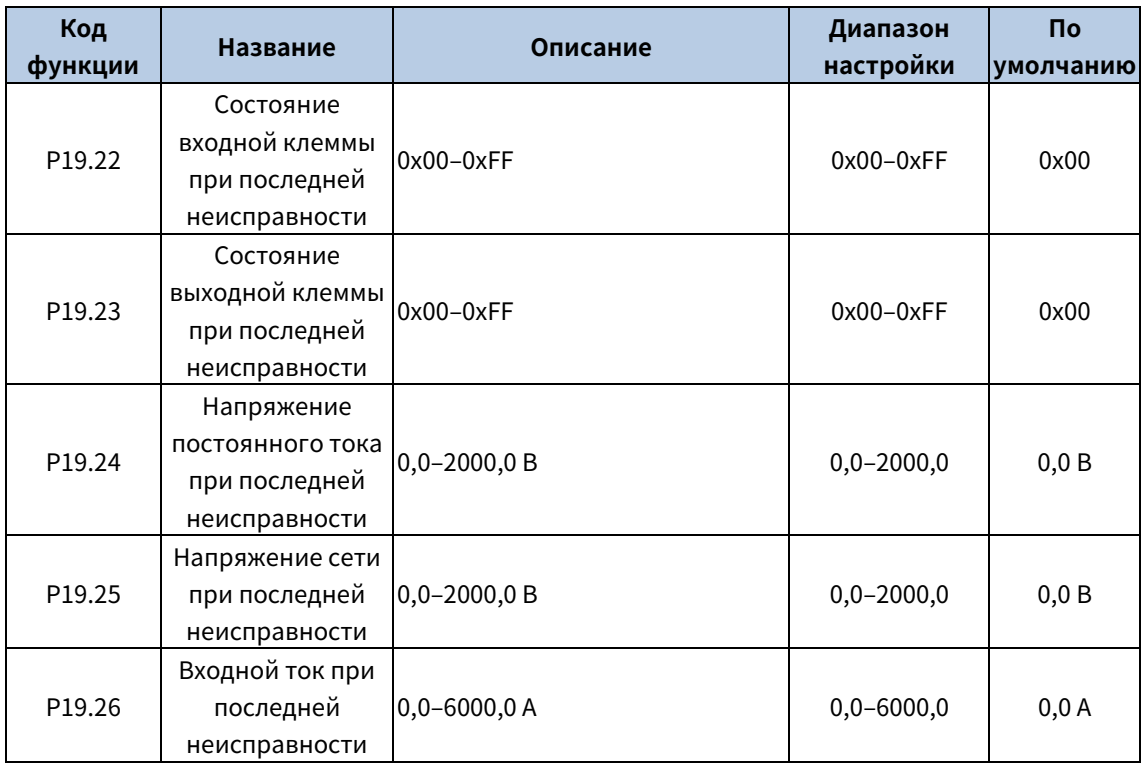

Коды функций используются для записи отображаемой информации при возникновении последней неисправности. Подробнее см. P19.06–P19.10.

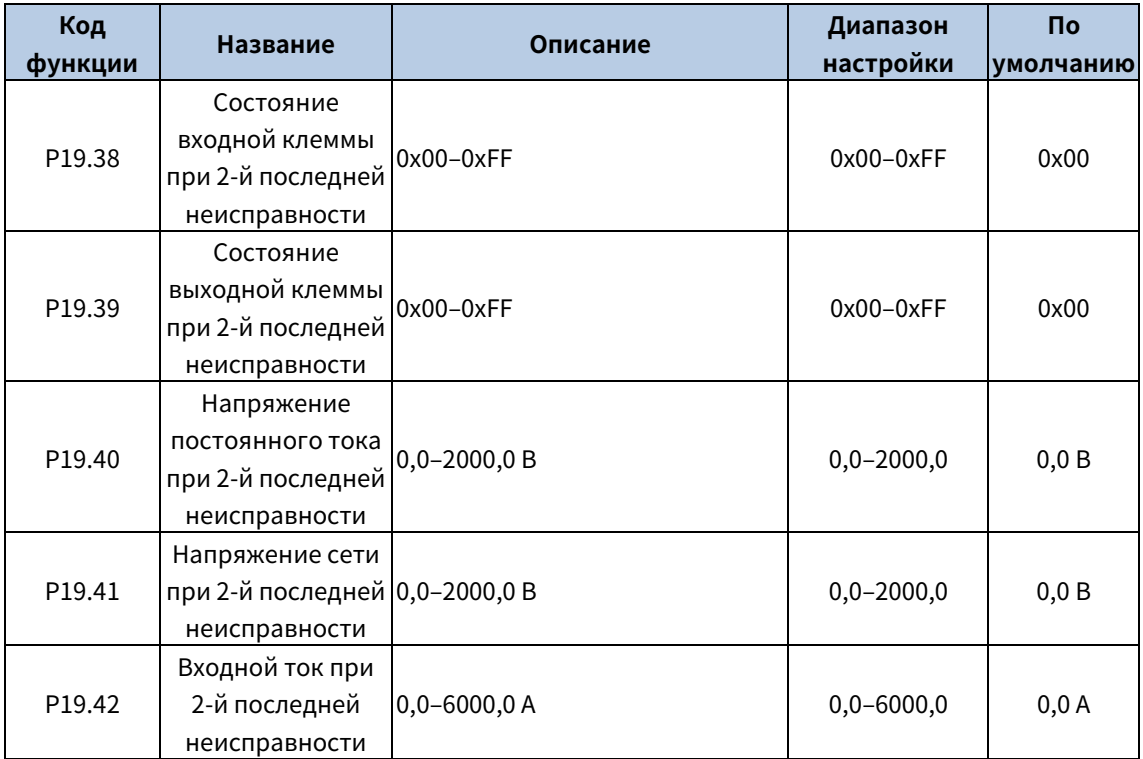

# <span id="page-34-0"></span>6 Информация о неисправностях

В этой главе рассказывается о том, как сбросить ошибки и проверить историю неисправностей. Полный перечень аварийных сигналов и информации о неисправностях, а также возможные причины и меры по их устранению представлены в данной главе.

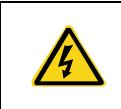

К выполнению операций, указанных в данной главе, допускаются только обученные и квалифицированные специалисты. Выполняйте операции в соответствии с инструкциями, представленными в [«Меры предосторожности»](#page-6-0).

### <span id="page-34-1"></span>6.1 Индикация аварийных сигналов и неисправностей

Неисправность обозначается индикаторами. См. [«Указания по эксплуатации](#page-15-0) клавиатуры». Если светится индикатор TRIP (АВТОМАТИЧ. ОСТАНОВ), отображаемый на клавиатуре код тревоги или неисправности указывает на то, что базовый выпрямитель находится в ненормальном состоянии. В этой главе описано большинство аварийных сигналов и неисправностей, а также их возможные причины и меры по устранению. Если вы не можете выяснить причины аварийных сигналов или неисправностей, обратитесь в местное представительство компании INVT.

### <span id="page-34-2"></span>6.2 Сброс неисправности

Сбросить базовый выпрямительный блок можно с помощью кнопки STOP/RST на клавиатуре, цифровых входы или путем отключения питания базового выпрямителя. После устранения неисправностей двигатель можно запустить снова.

### <span id="page-34-3"></span>6.3 История неисправностей

Коды функций от [P19.00](#page-60-1) до [P19.05](#page-60-2) записывают типы последних шести неисправностей. Коды функций [P19.06](#page-61-0)[–P19.10,](#page-61-1) [P19.22](#page-61-2)[–P19.26,](#page-62-1) [P19.38](#page-62-2)[–P19.42](#page-62-3) записывают данные о работе базового выпрямителя при трех последних неисправностях.

### <span id="page-34-4"></span>6.4 Неисправности и решения

Если возникла неисправность, устраните ее следующим образом:

Шаг 1 Проверьте, в порядке ли дисплей с клавиатурой. Если да, обратитесь в местное представительство компании INVT.

Шаг 2 При надлежащей работе клавиатуры проверьте коды функций в группе P19, чтобы подтвердить соответствующие параметры записи неисправности, и определите реальное состояние, когда произошла текущая неисправность, через параметры.

Шаг 3 Проверьте по следующей таблице, существует ли состояние исключения по решению.

Шаг 4 Исключите неисправность или обратитесь за помощью к специалистам.

Шаг 5 Убедившись, что неисправность устранена, выполните сброс неисправности и начните работу.

#### <span id="page-34-5"></span>6.4.1 Неисправность частотно-регулируемый привод

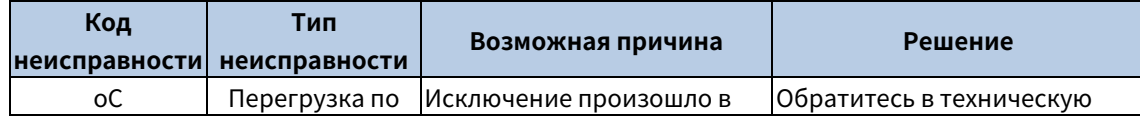

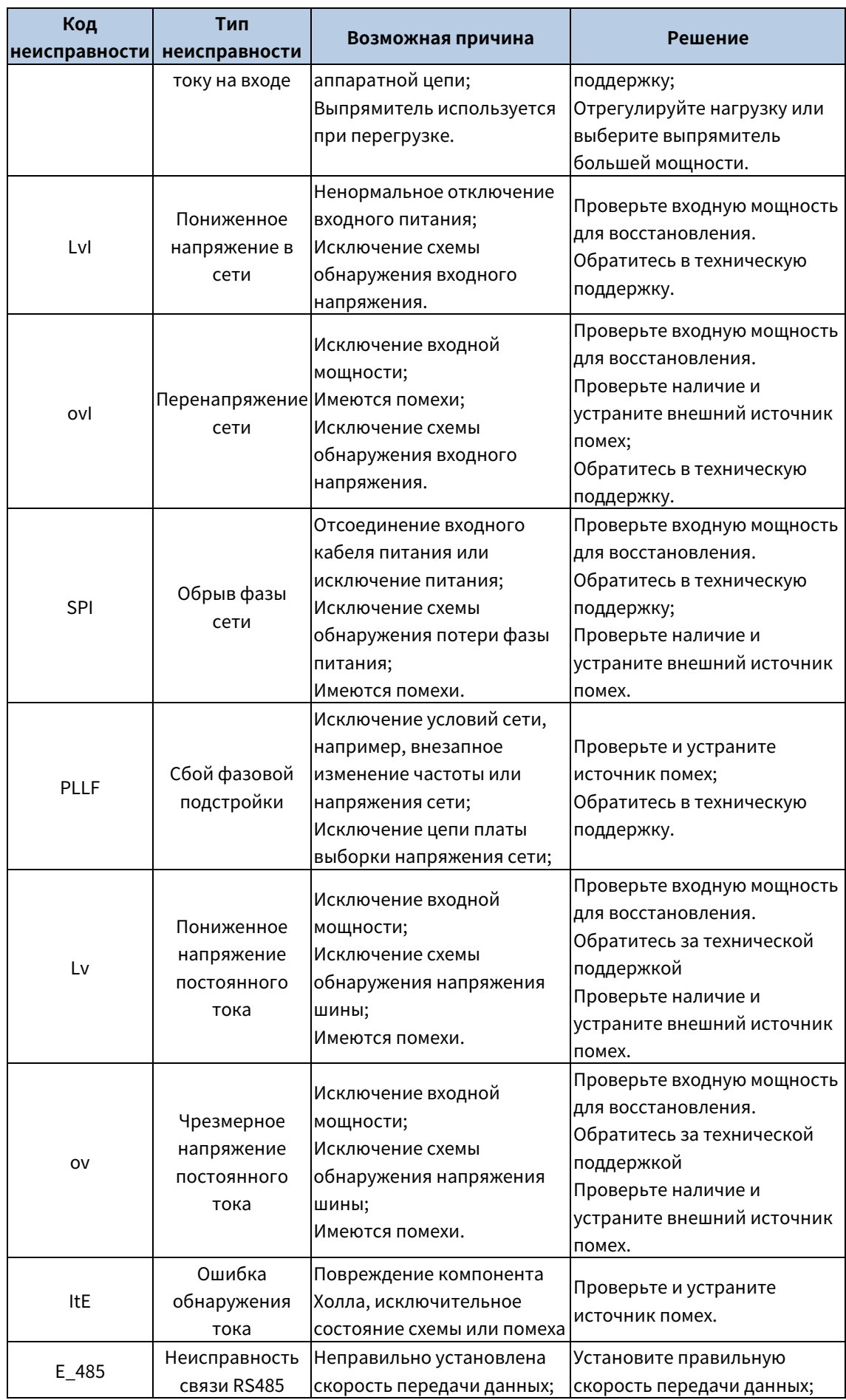

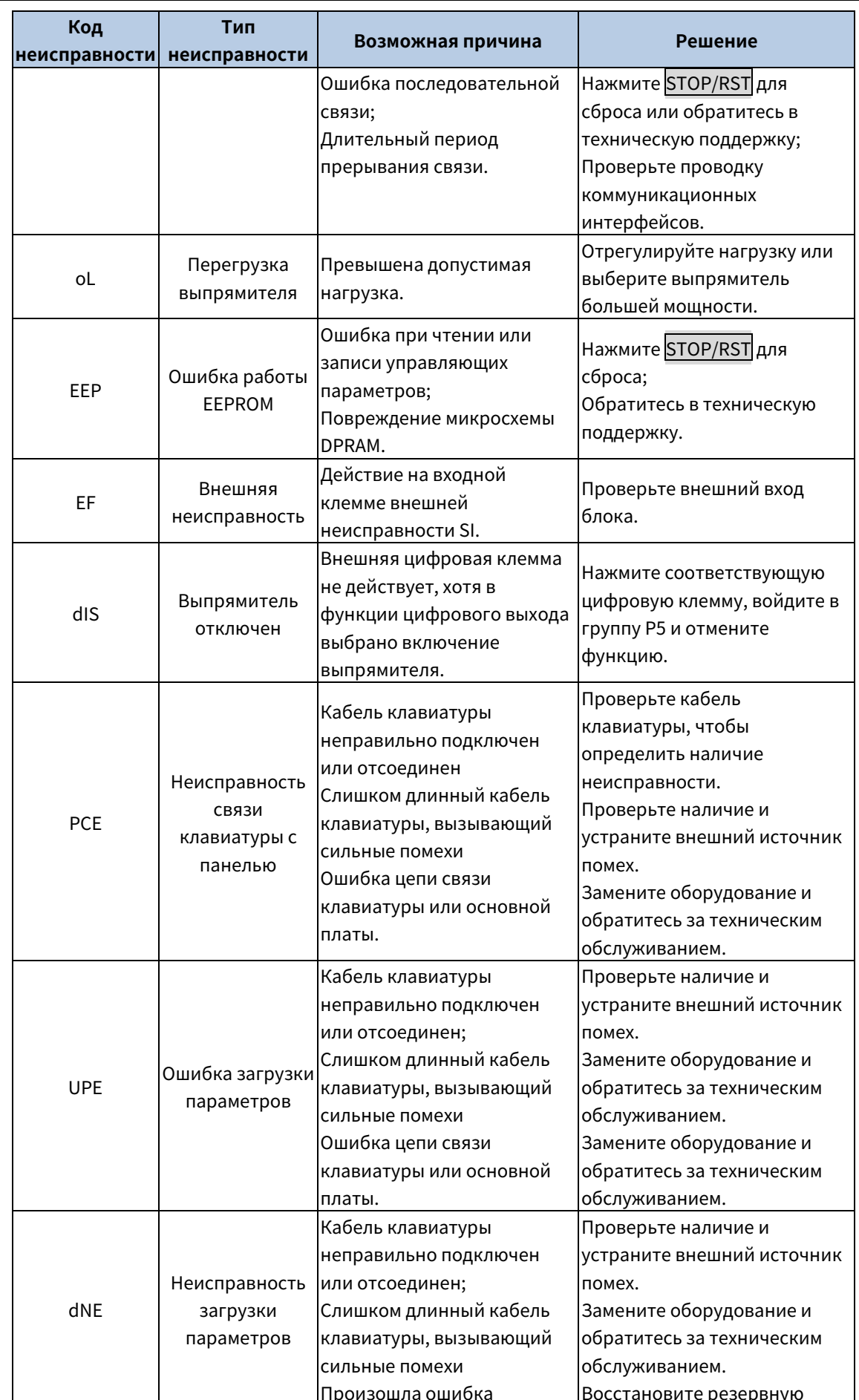

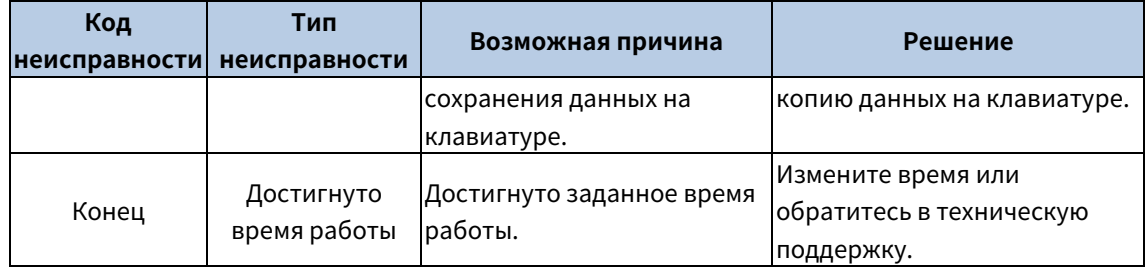

# 7 Связь

### <span id="page-38-1"></span><span id="page-38-0"></span>7.1 Протокол Modbus

В этой главе описывается коммуникация базового выпрямителя.

Базовый выпрямитель оснащен интерфейсами связи RS485 и поддерживает связь «master-slave» (то есть ведущий-ведомый) на основе международного стандарта протокола связи Modbus. Вы можете реализовать централизованное управление (задание команд для управления выпрямителем, изменение рабочей частоты и соответствующих параметров кода функции, а также контроль рабочего состояния и информации о неисправностях выпрямителя) через ПК/ПЛК, верхний управляющий компьютер или другие блока в соответствии с конкретными требованиями приложения.

#### <span id="page-38-2"></span>7.1.1 Введение в протокол Modbus

Modbus - это протокол связи для использования с электронными контроллерами. Используя этот протокол, контроллер может обмениваться данными с другими блоками по линиям передачи. Это общепромышленный стандарт. Благодаря этому стандарту блока управления, выпускаемые разными производителями, могут быть соединены в промышленную информационную сеть и централизованно контролироваться.

Протокол Modbus предусматривает два режима передачи данных: американский стандартный код для обмена информацией (ASCII) и удаленные периферические блока (RTU). В одной сети Modbus все режимы передачи данных блоков, скорости передачи данных, биты данных, контрольные биты, конечные биты и другие основные параметры необходимо задать последовательно.

Сеть Modbus - это сеть управления с одним ведущим и несколькими ведомыми блоками, то есть в одной сети Modbus только одно устройство выступает в качестве ведущего, а другие блока являются ведомыми. Ведущее блок может взаимодействовать с любым отдельным ведомым блокм или со всеми ведомыми блоками. На отдельные команды доступа ведомое блок должно ответить. Что касается широковещательной информации, то на нее ведомые блока не обязаны отвечать.

#### <span id="page-38-3"></span>7.1.2 Применение Modbus

Базовый выпрямитель использует режим Modbus RTU и осуществляет связь через интерфейсы RS485.

#### 7.1.2.1 RS485

Интерфейсы RS485 работают в полудуплексном режиме и передают сигналы данных дифференциальным способом передачи, который также называют балансной передачей. В интерфейсе RS485 используется витая пара, где один провод определяется как A (+), а другой B (-). Как правило, если положительный электрический уровень между передающими дисками А и В находится в диапазоне от +2 В до +6 В. логика равна «1»: если же он находится в диапазоне от -2 В до -6 В, логика равна «0».

На клеммной колодке выпрямителя клемма 485+ соответствует А, а 485- соответствует В.

Скорость передачи данных (Р20.01) указывает на количество битов, передаваемых за секунду, а единицей измерения является бит/с (bps). Более высокая скорость передачи данных указывает на более быструю передачу и худшую помехозащищенность. При использовании витой пары 0,56 мм (24 по AWG американской классификации проводов) максимальное расстояние передачи изменяется в

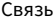

зависимости от скорости передачи данных, как описано в следующей таблице.

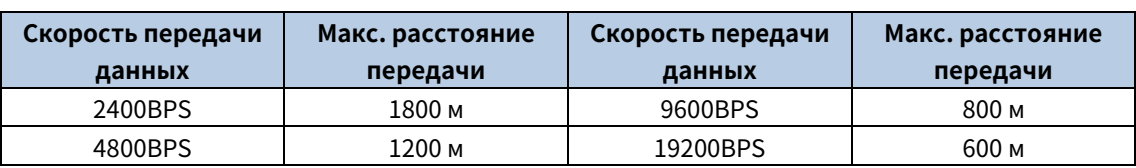

При передаче данных по RS485 на большие расстояния рекомендуется использовать экранированные кабели, а экранирующий слой использовать в качестве провода заземления.

Когда блоков меньше, а расстояние передачи невелико, вся сеть хорошо работает без оконечных нагрузочных резисторов. Однако с увеличением расстояния производительность ухудшается. Поэтому при большом расстоянии передачи рекомендуется использовать оконечный резистор 120 Oм.

#### 7122 Pewww RTU

#### Структура кадра связи RTU 1.

Когда контроллер настроен на использование режима связи RTU в сети Modbus, каждый байт (8 бит) в сообщении включает 2 шестнадцатеричных символа (каждый включает 4 бита). По сравнению с режимом ASCII, режим RTU может передавать больше данных с той же скоростью передачи.

Кодовая система

• 1 стартовый бит

• 7 или 8 битов данных; минимальный допустимый бит передается первым. Каждая область кадра из 8 бит включает 2 шестнадцатеричных символа (0-9, А-F).

- 1 бит проверки четности/нечетности; этот бит не предоставляется, если проверка не требуется.
- 1 конечный бит (с выполненной проверкой), 2 бита (без проверки).

#### Область обнаружения ошибок

• Циклическая проверка избыточности (CRC)

Формат данных описан в следующей таблице.

Кадр символов из 11 бит (биты с 1 по 8 - биты данных)

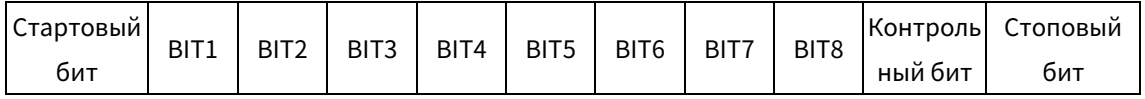

Кадр символов из 10 бит (биты с 1 по 7 - биты данных)

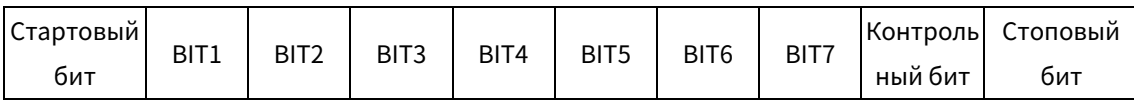

В символьном кадре только биты данных несут информацию. Стартовый бит, контрольный бит и стоповый бит используются для облегчения передачи битов данных на блок назначения. В практических приложениях необходимо последовательно устанавливать биты данных, биты проверки четности и стоповые биты.

В режиме RTU передача нового кадра всегда начинается с момента простоя (время передачи 3,5 байта). В сети, где скорость передачи рассчитывается на основе скорости передачи, время передачи 3,5 байта может быть легко получено. После окончания времени простоя домены данных передаются в следующей последовательности: адрес ведомого блока, код команды операции, данные и контрольный символ CRC. Каждый байт, передаваемый в каждом домене, включает 2 шестнадцатеричных символа (0-9, А-F). Сетевые блока всегда контролируют коммуникационную шину. После получения первого домена (информации об адресе) каждое сетевое блок идентифицирует байт. После передачи последнего байта используется аналогичный интервал

передачи (с минимальным временем передачи 3,5 байта) для указания, что передача кадра заканчивается. Затем начинается передача нового кадра.

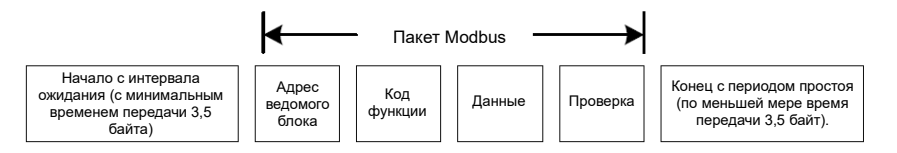

Информация о кадре должна передаваться в непрерывном потоке данных. Если до завершения передачи всего кадра имеется интервал, превышающий время передачи 1,5 байта, принимающее блок удаляет неполную информацию и неверно принимает последующий байт за адресную область нового кадра. Аналогично, если интервал передачи между двумя кадрами меньше, чем время передачи 3,5 байта, то принимающее блок неверно принимает его за данные последнего кадра. Из-за беспорядка в кадрах значение проверки CRC оказывается неверным, и, таким образом, происходит сбой связи.

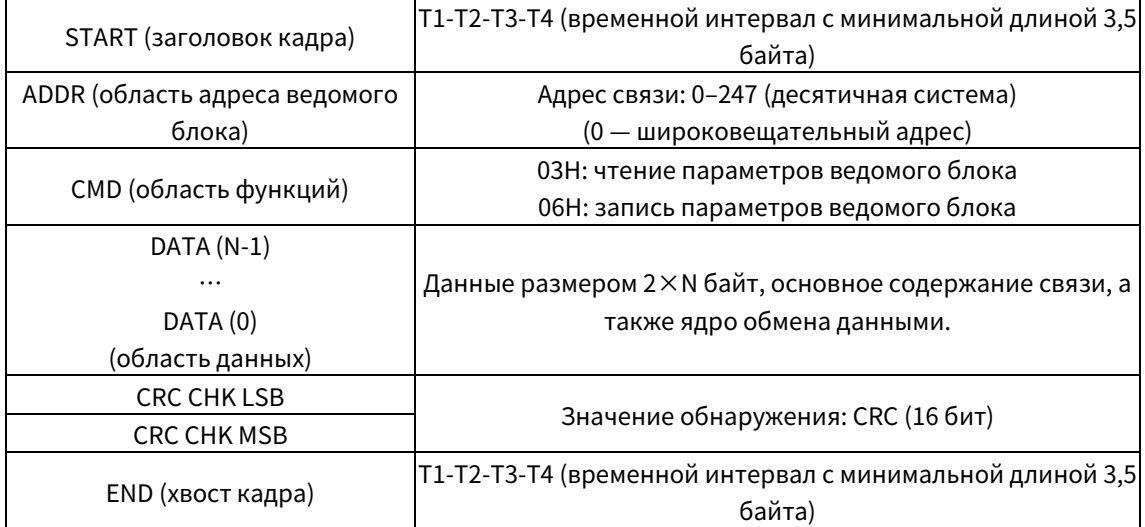

В следующей таблице описана стандартная структура кадра RTU.

#### 2. Режимы проверки ошибок кадров связи RTU

Во время передачи данных могут возникать ошибки, вызванные различными факторами. Без проверки блок приема данных не может определить ошибки данных и может выдать неправильный ответ. Неправильный ответ может привести к серьезным проблемам. Поэтому данные должны быть проверены.

Проверка осуществляется следующим образом: Передатчик вычисляет передаваемые данные по определенному алгоритму для получения результата, добавляет результат к задней части сообщения и передает их вместе. После получения сообщения приемник вычисляет данные на основе того же алгоритма, чтобы получить результат, и сравнивает его с результатом, переданным передатчиком. Если результаты совпадают, сообщение считается верным. В противном случае сообщение считается неверным.

Проверка кадра на ошибки включает в себя две части, а именно проверку битов на отдельных байтах (то есть проверку четности/нечетности с использованием контрольного бита в кадре символов) и проверку целых данных (проверка CRC).

#### Проверка битов на отдельных байтах (проверка четности/нечетности)

Вы можете выбрать режим проверки битов по необходимости или не выполнять проверку, что повлияет на установку контрольного бита каждого байта.

Определение четной проверки: Перед передачей данных добавляется бит проверки на четность,

который указывает, является ли количество «1» в передаваемых данных нечетным или четным. Если оно четное, контрольный бит устанавливается в «0», а если нечетное, контрольный бит устанавливается в «1».

Определение проверки на нечетность: Перед передачей данных добавляется бит проверки на нечетность, чтобы указать, является ли количество «1» в передаваемых данных четным или нечетным. Если оно нечетное, контрольный бит устанавливается в «0»; если четное, контрольный бит устанавливается в «1».

Например, отправляемые биты данных имеют вид «11001110», включая пять «1». Если применяется проверка на четность, бит проверки на четность устанавливается в «1»; если же применяется проверка на нечетность, бит проверки на нечетность устанавливается в «0». Во время передачи данных вычисляется четный/нечетный контрольный бит и помещается в контрольный бит кадра. После получения данных принимающее блок выполняет проверку четности/нечетности. Если оно обнаруживает, что четность/нечетность данных не соответствует предварительно заданной информации, оно определяет, что произошла ошибка связи.

#### **CRC**

Кадр в формате RTU включает в себя область (домен) обнаружения ошибок, основанную на вычислении CRC. Область CRC проверяет все содержимое кадра. Область CRC состоит из двух байтов. включающих 16 двоичных разрядов. Он вычисляется передатчиком и добавляется к кадру. Приемник вычисляет CRC полученного кадра и сравнивает результат со значением в полученной области CRC. Если два значения CRC не равны друг другу, в передаче возникают ошибки.

Во время CRC сначала сохраняется 0xFFFF, а затем вызывается процесс для обработки минимум 6 смежных байтов в кадре на основе содержимого текущего регистра. CRC действительна только для 8-битных данных в каждом символе. Она недействительна для начального (стартового), конечного (стопового) и контрольного битов.

Во время генерации значений CRC выполняется операция «исключающее или» (XOR) для каждого 8-битного символа и содержимого регистра. Результат помещается в биты от младшего значащего бита (LSB) до старшего значащего бита (MSB), а 0 помещается в MSB. Затем определяется LSB. Если LSB равен 1, для текущего значения в регистре и заданного значения выполняется операция XOR. Если LSB равен 0, операция не выполняется. Этот процесс повторяется 8 раз. После обнаружения и обработки последнего (8-го) бита выполняется операция XOR над следующим 8-битным байтом и текущим содержимым регистра. Итоговые значения в регистре - это значения CRC, полученные после выполнения операций над всеми байтами в кадре.

При расчете используется правило проверки CRC по международному стандарту. При необходимости вы можете обратиться к соответствующему стандартному алгоритму CRC для составления программы расчета CRC.

Следующий пример представляет собой простую функцию расчета CRC для справки (с использованием языка программирования С):

unsigned int crc cal value(unsigned char\*data value, unsigned char data length)

```
int i;
unsigned int crc value=0xffff;
while(data_length--)
\left\{ \right.crc value^=*data value++;
     for(i=0;i<8;i++)\{if(crc value&0x0001)
```
 $\left\{ \right.$ 

```
crc value=(crc value>>1)^0xa001:
                   وءام
                         crc value=crc value>>1:
            \mathcal{E}\mathcal{L}return(crc_value);
\left\{ \right\}
```
В лестничной логике CKSM использует метод табличного просмотра для расчета значения CRC в соответствии с содержимым кадра. Программа этого метода проста, вычисления выполняются быстро, но занимаемое пространство постоянного запоминающего блока (ПЗУ) велико. Используйте эту программу с осторожностью в сценариях, где к программам предъявляются требования по занимаемому пространству.

### <span id="page-42-0"></span>7.1.3 Коды команд RTU и коммуникационные данные

#### <span id="page-42-1"></span>7.1.3.1 Код команды 03Н, чтение N слов (непрерывно до 16 слов)

Код команды 03Н используется ведущим блокм для считывания данных с выпрямителя. Количество считываемых данных зависит от «количества данных» в команде. Максимально может быть считано 16 фрагментов данных. Адреса считываемых параметров должны быть смежными. Каждый фрагмент данных занимает 2 байта, то есть одно слово, Формат команды представлен с использованием шестнадцатеричной системы (число, за которым следует «Н», обозначает шестнадцатеричное значение). Одно шестнадцатеричное значение занимает один байт.

Команда 03Н используется для считывания информации, включая параметры и состояние работы выпрямителя.

Например, для считывания двух сопутствующих фрагментов данных с адреса 0004Н из выпрямителя с адресом 01Н (то есть для считывания данных с адресов 0004Н и 0005Н), структура кадра выглядит следующим образом:

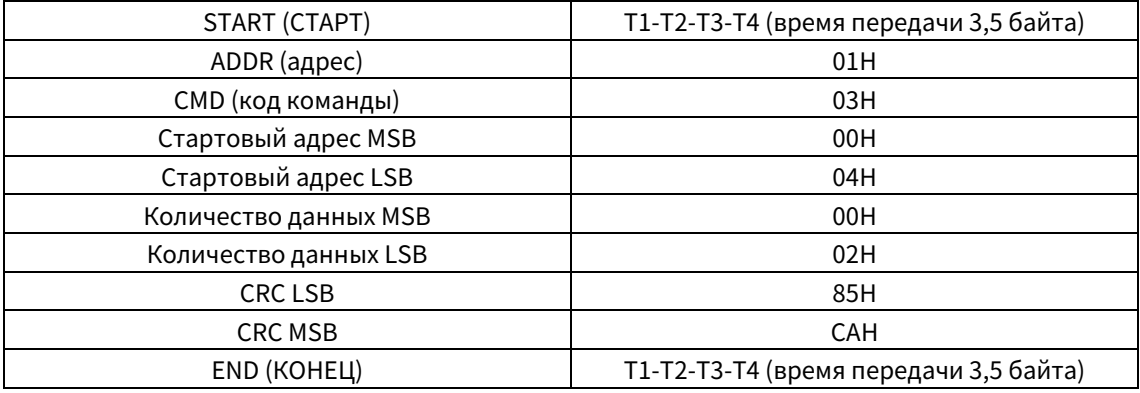

Команда ведущего блока RTU (от ведущего блока к выпрямителю)

Значение в START и END равно «Т1-Т2-Т3-Т4 (время передачи 3.5 байта)», а это указывает на то, что RS485 должен простаивать как минимум в течение времени передачи 3,5 байта. Время простоя необходимо для того, чтобы отличить одно сообщение от другого, чтобы два сообщения не рассматривались как одно.

ADDR=01H означает, что сообщение о команде отправляется выпрямителю с адресом 01H, и ADDR занимает один байт.

CMD=03H означает, что сообщение о команде отправляется для считывания данных из выпрямителя, и CMD занимает один байт.

«Стартовый адрес» означает считывание данных с адреса и занимает два байта: MSB (Старший значащий байт) слева и LSB (Младший значащий байт) справа.

Количество данных указывает на количество данных, которые необходимо считывать (единица измерения: слово). «Начальный адрес» — «0004H», а «Количество данных» — 0002H, а это означает, что данные должны быть считаны с адресов данных 0004H и 0005H.

Проверка CRC занимает два байта, причем LSB (Младший значащий байт) находится слева, а MSB справа (Старший значащий байт).

Ответ ведомого блока RTU (от выпрямителя к ведущему устройству)

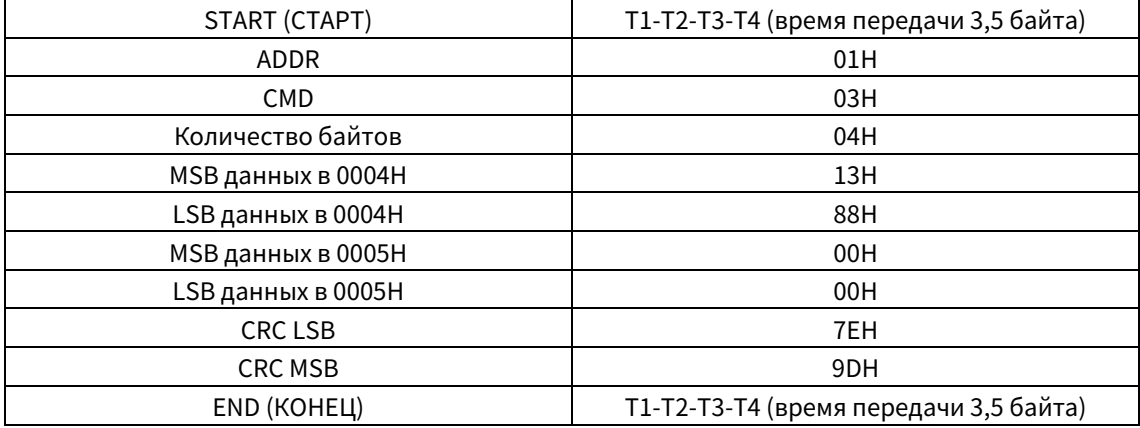

Определение информации ответа описывается следующим образом:

ADDR — «01H», что указывает на то, что сообщение отправлено выпрямителем, адрес которого равен 01H. Информация ADDR занимает один байт.

CMD — «03H», указывает на то, что сообщение является ответом выпрямителя на команду 03H ведущего блока для считывания данных. Информация CMD занимает один байт.

«Количество байтов» указывает на количество байтов между байтом (не включено) и байтом CRC (не включено). Значение «04» указывает, что между «Количество байт» и «CRC LSB» находятся четыре байта данных, то есть «MSB данных в 0004H», «LSB данных в 0004H», «MSB данных в 0005H» и «LSB данных в 0005H».

Часть данных содержит два байта, причем MSB (Младший значащий байт) находится слева, а LSB справа (Старший значащий байт). Судя по ответу, данные в 0004H — 1388H, а в 0005H — 0000H.

Проверка CRC занимает два байта, причем LSB (Младший значащий байт) находится слева, а MSB справа (Старший значащий байт).

#### <span id="page-43-0"></span>7.1.3.2 Код команды 06H, запись слова

Эта команда используется ведущим блокм для записи данных в выпрямитель. Одна команда может быть использована для записи только одного фрагмента данных. Она используется для изменения параметров и режима работы выпрямителя.

Например, для записи 5000 (1388H) в 0004H выпрямителя, адрес которого 02H, структура кадра выглядит следующим образом.

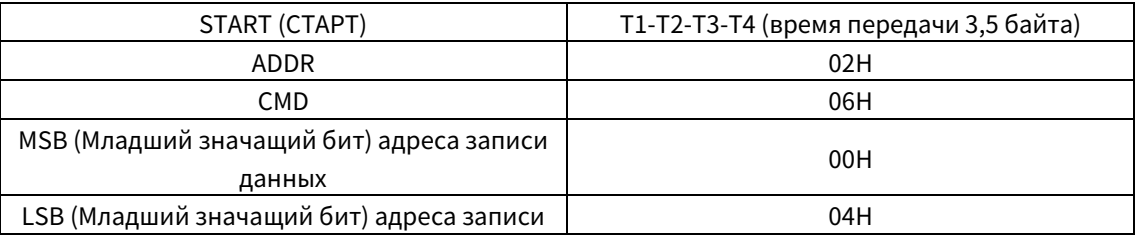

Команда ведущего блока RTU (от ведущего блока к выпрямителю)

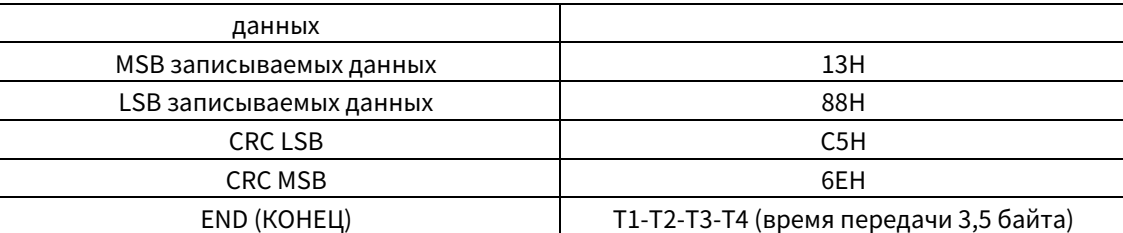

Ответ ведомого блока RTU (от выпрямителя к ведущему устройству)

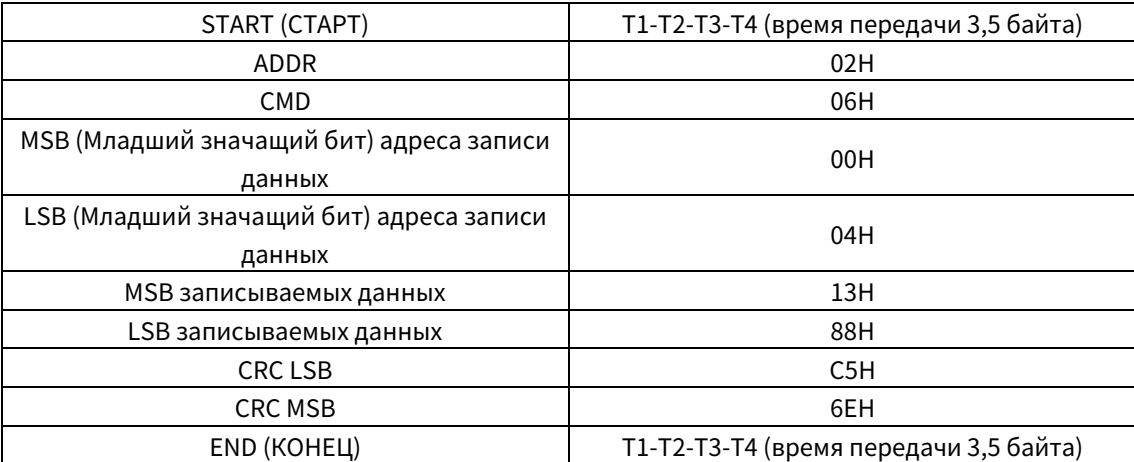

Примечание: В разделах [7.1.3.1](#page-42-1) и [7.1.3.2](#page-43-0) в основном описаны форматы команд. Для подробного применения см. примеры в разделе [7.1.3.7.](#page-49-0)

#### 7.1.3.3 Код команды 08H, диагностика

Описание кода подфункции:

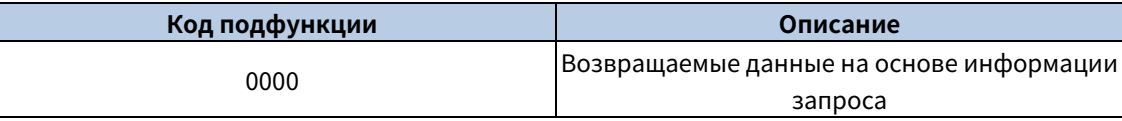

Например, для запроса информации об обнаружении цепи частотно-регулируемого привода (VFD), адрес которого 01H, строки запроса и возврата одинаковы, а формат описывается следующим образом.

Команда ведущего блока RTU

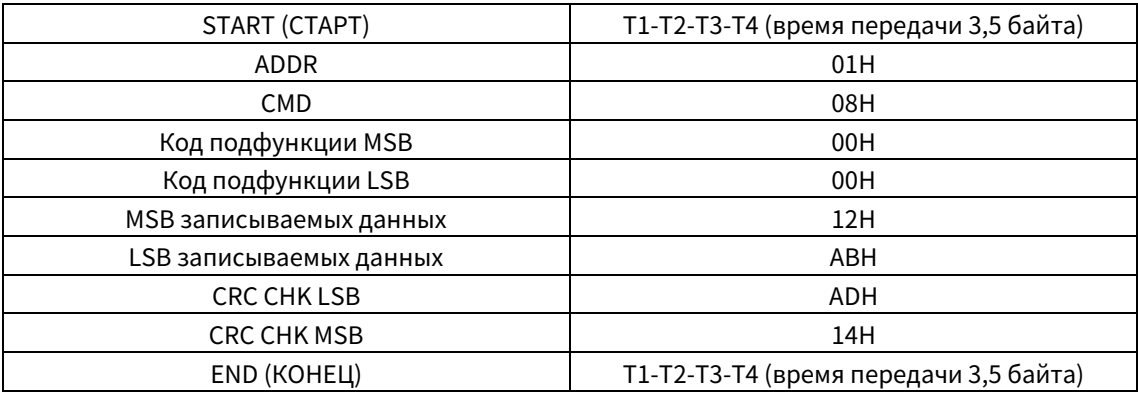

Ответ ведомого блока RTU

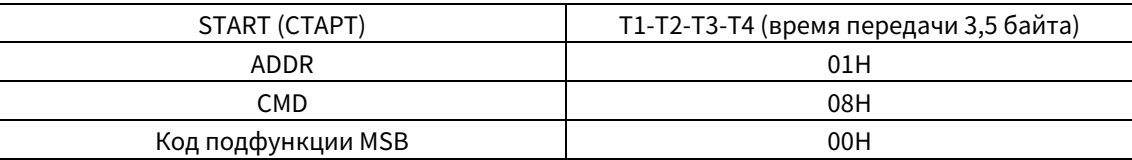

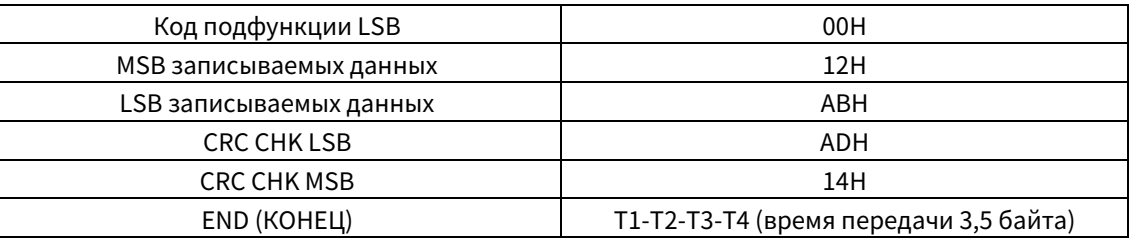

#### 7.1.3.4 Определение адреса данных

В этом разделе описывается определение адресов данных связи. Адреса используются для управления работой, получения информации о состоянии и настройки соответствующих параметров функции выпрямителя.

#### Правила формата адреса кода функции  $1<sup>1</sup>$

Адрес кода функции состоит из двух байтов, где MSB (Старший значащий байт) находится слева, а LSB (Младший значащий байт) - справа. Старший байт находится в диапазоне от 00 до ffH, а младший байт также находится в диапазоне от 00 до ffH. MSB - это шестнадцатеричная форма номера группы перед точечным знаком, а LSB - номер, стоящий за точечным знаком. В качестве примера возьмем P05.06: Номер группы - 05, то есть MSB (Старший значащий бит) адреса параметра — шестнадцатеричная форма 05; а номер за знаком точки — 06, то есть LSB (Младший значащий бит) шестнадцатеричная форма 05. Таким образом, адрес кода функции в шестнадцатеричной форме равен 0506Н. Для Р19.01 адрес параметра равен 1301Н.

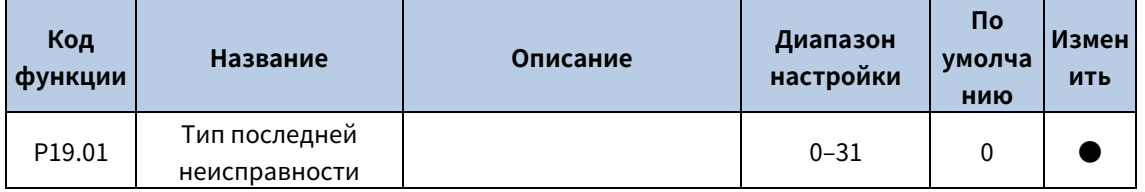

Примечание: Группа Р29 - это заводские параметры, которые нельзя считывать или изменять. Некоторые параметры нельзя изменить, когда выпрямитель находится в рабочем состоянии, а некоторые параметры нельзя изменить в любом состоянии. При изменении кодов функций следует обращать внимание на диапазон настройки, единицы измерения и соответствующие описания.

Кроме того, EEPROM часто пополняется, что может сократить время использования EEPROM. Что касается пользователей, то некоторые функции не обязательно хранить в режиме связи. Эти потребности могут быть удовлетворены путем изменения значения в ОЗУ (Оперативное запоминающее блок). Изменение MSB кода функции с 0 на 1 также может реализовать данную функцию. Например, если P00.07 не нужно хранить в EEPROM, достаточно изменить значение в O3У, то есть установить адрес 8007Н. Этот адрес можно использовать только для записи данных во встроенное ОЗУ, и он недействителен при использовании для считывания данных.

#### $2.$ Адреса других функций Modbus

Помимо изменения параметров выпрямителя, ведущее блок может также управлять выпрямителем, например, запускать и останавливать выпрямитель, а также контролировать состояние работы выпрямителя.

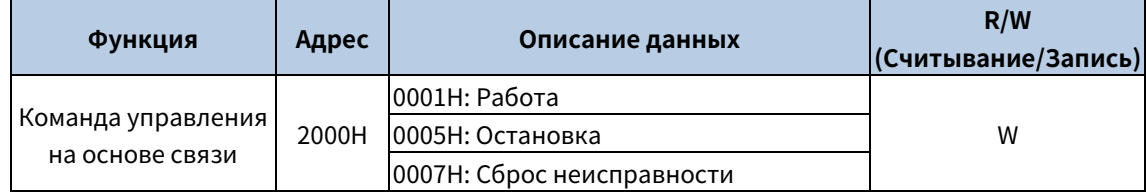

В следующей таблице перечислены параметры других функций.

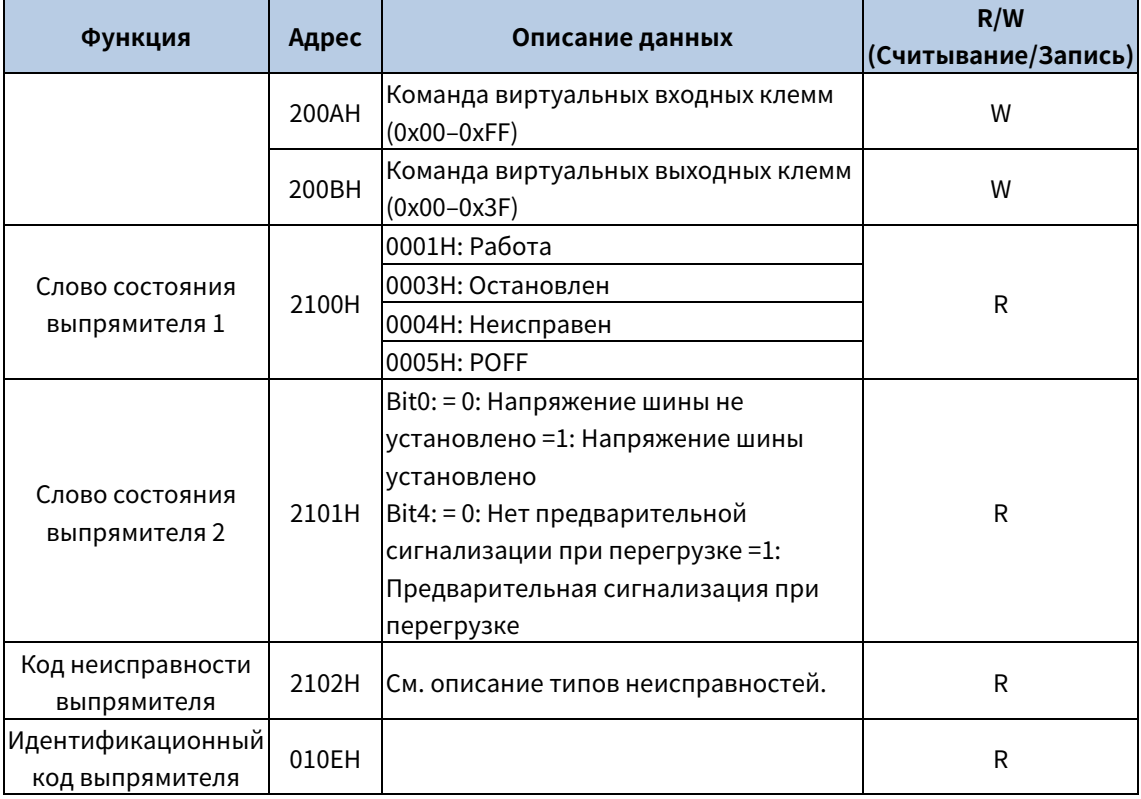

Характеристики чтения/записи (R/W) указывают на возможность чтения и записи кода функции. Например, «Команда управления на основе связи» может быть записана, поэтому для управления выпрямителем используется код команды 06Н. R означает, что код функции можно только считывать, а «W» означает, что код функции можно только записывать.

Примечание: Некоторые параметры в предыдущей таблице действительны только после их включения. Если в качестве примера взять операции запуска и останова, то необходимо установить «Канал команды выполнения» (Р00.00) на «Связь», а «Режим связи команды выполнения» (Р00.01) на Modbus.

В следующей таблице описаны правила кодирования кодов блоков (соответствующих идентификационному коду 2103Н выпрямителя).

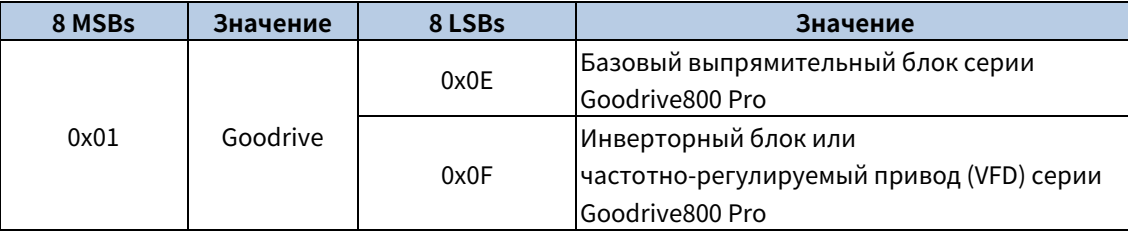

Примечание: Код блока состоит из 16 бит, из которых 8 MSB и 8 LSB, 8 MSB указывают на серию модели, а 8 LSB - на производную модель.

#### 7.1.3.5 Шкала полевой сети Fieldbus

В практических приложениях коммуникационные данные представлены в шестнадцатеричной форме, но шестнадцатеричные значения не могут представлять десятичные. Например, 50,12 Гц не может быть представлено в шестнадцатеричной форме. В таких случаях следует умножить 50,12 на 100, чтобы получить целое число 5012, и тогда 50,12 может быть представлено как 1394Н в шестнадцатеричной форме (5012 в десятичной форме).

В процессе умножения нецелого числа на кратное для получения целого числа, кратное число называется шкалой полевой сети Fieldbus.

Шкала полевой сети Fieldbus зависит от количества десятичных знаков в значении, указанном в разделе «Диапазон настройки» или «По умолчанию». Если в значении имеется n десятичных знаков, то шкала полевой сети Fieldbus m равна n-й степени 10. В следующей таблице в качестве примера m - это значение 10 в степени п. В качестве примера возьмем следующую таблицу.

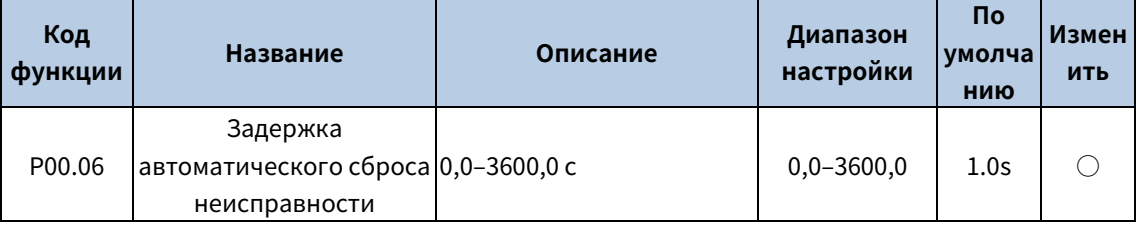

Если «Диапазон настройки» или «Значение по умолчанию» содержит одну десятичную дробь, шкала полевой сети Fieldbus равна 10. Если значение, полученное главным контроллером, равно 50, то «Задержка автоматического сброса неисправности» выпрямителя равняется 5,0 (5,0=50/10).

Чтобы установить «Задержку автоматического сброса неисправности» на 5,0 с через связь (коммуникацию Modbus), необходимо сначала умножить 5,0 на 10 в соответствии со шкалой, чтобы получить целое число 50, то есть 32Н в шестнадцатеричной форме, а затем отправить следующую команду записи:

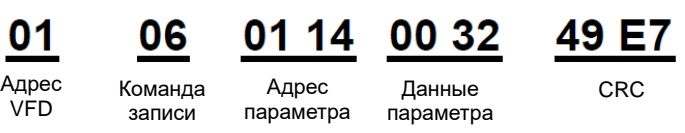

После получения команды выпрямитель преобразует 50 в 5,0 по шкале полевой сети Fieldbus, а затем устанавливает «Задержку автоматического сброса неисправности» на 5,0 с.

В качестве другого примера, после того как главный контроллер отправляет команду считывания параметра «Задержка автоматического сброса неисправности», ведущее блок получает следующий ответ от выпрямителя:

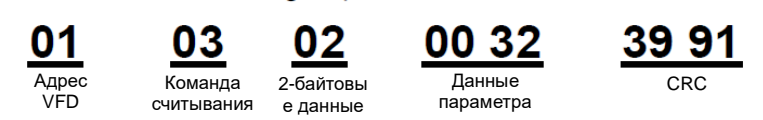

Данные параметра равны 0032Н, то есть 50, и, следовательно, получается 5,0 по шкале полевой сети Fieldbus (50/10=5,0). В этом случае ведущий определяет, что «Задержка автоматического сброса ошибки» составляет 5,0 с.

#### 7.1.3.6 Реакция на сообщение об ошибке

При управлении на основе связи могут возникать ошибки в работе. Например, некоторые параметры могут быть только считаны, а команда записи отправлена. В этом случае выпрямитель возвращает ответное сообщение об ошибке.

Ответы на сообщения об ошибках передаются от выпрямителя к ведущему устройству. В следующей таблице приведены коды и определения ответов на сообщения об ошибках.

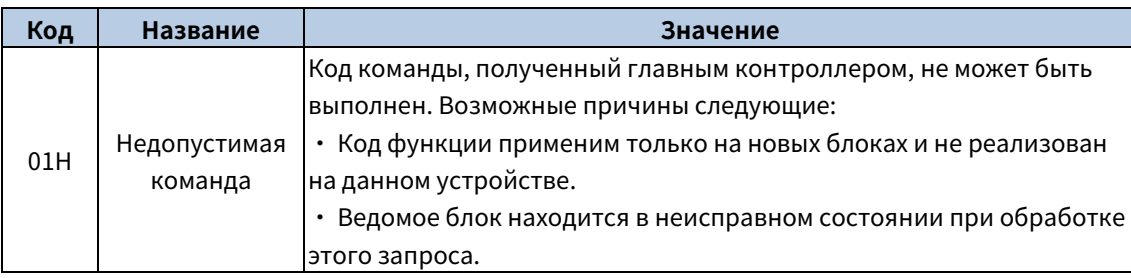

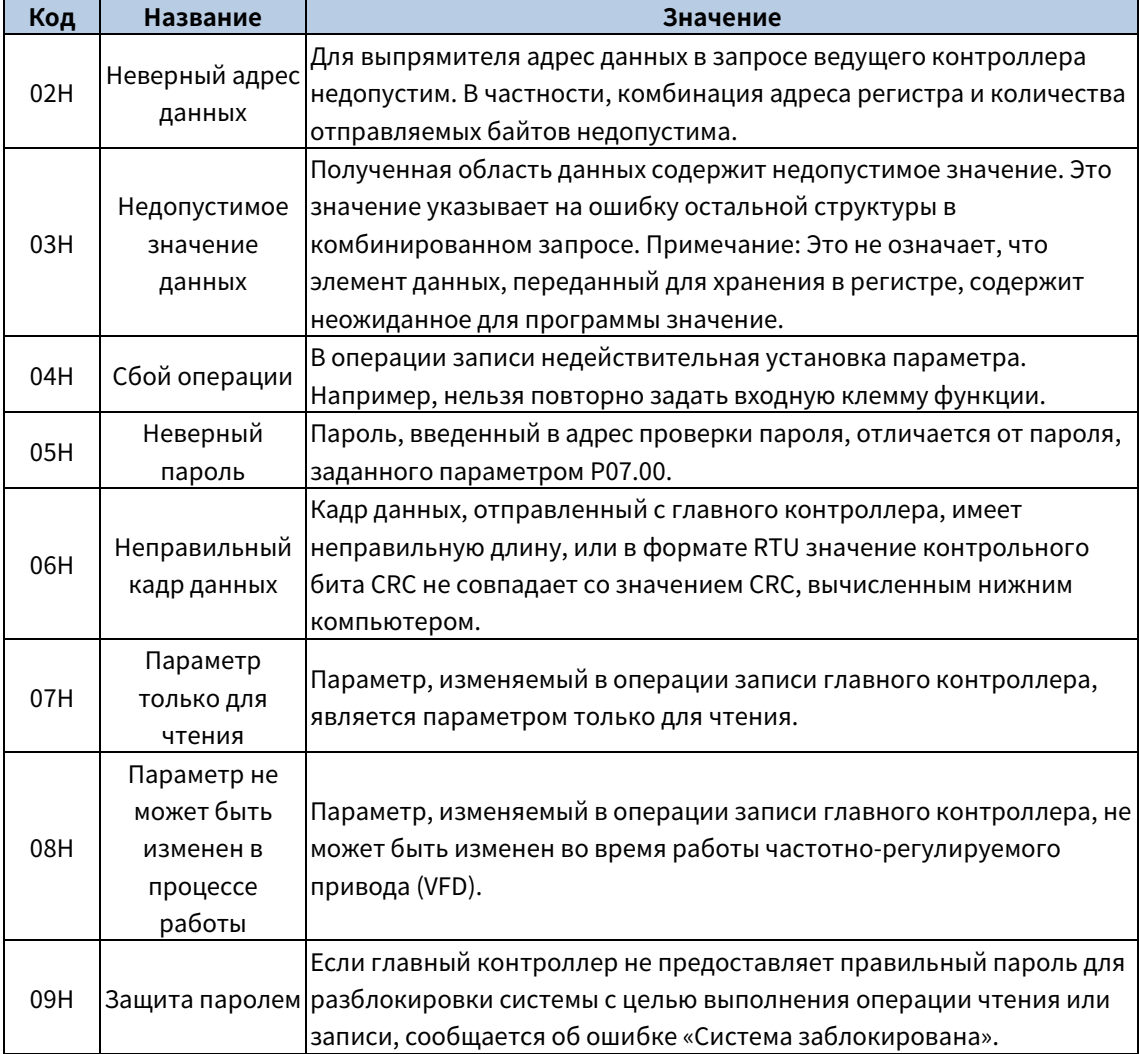

При возврате ответа ведомое блок использует домен (область) кода функции и адрес ошибки для индикации, является ли это нормальным ответом (нет ошибки) или ответом с исключением (возникла ошибка). При нормальном ответе ведомое блок возвращает соответствующий код функции и адрес данных или код подфункции. При ответе типа «исключение» ведомое блок возвращает код, равный нормальному коду, но первый бит равен логической 1.

Например, если ведущее блок посылает ведомому сообщение запроса на считывание группы адресных данных кода функции, то генерируется следующий код:

00000011 (03Н в шестнадцатеричной форме).

При нормальном ответе ведомое блок возвращает тот же код функции. В ответе с исключением ведомое блок возвращает:

10000011 (83Н в шестнадцатеричной форме).

В дополнение к модификации кода, ведомое блок возвращает байт кода исключения, который описывает причину исключения. После получения ответа с исключением типичная обработка ведущего блока заключается в повторной отправке сообщения запроса или модификации команды на основе информации о неисправности.

Например, чтобы установить «Канал команд выполнения» (Р00.00, адрес параметра — 0000Н) на 03 для выпрямителя, адрес которого 01Н, команда выглядит следующим образом:

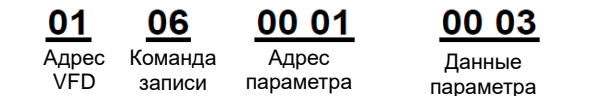

Однако «Канал команды выполнения» варьируется от 0 до 2. Значение 3 выходит за пределы диапазона настройки. В этом случае выпрямитель возвращает ответ на сообщение об ошибке, как показано ниже:

> 86 Кол ответа с Код *<u>IACKRIOLIQUIAQM</u>* ошибки

Код ответа с исключением 86Н (генерируется на основе старшего бита «1» команды записи 06Н) указывает на то, что это ответ с исключением на команду записи (06Н). Код ошибки - 04Н, что означает «Сбой операции».

#### <span id="page-49-0"></span>7.1.3.7 Примеры операций чтения/записи

Форматы команд чтения и записи см. в разделе 7.1.3.1 и 7.1.3.2.

1. Примеры команды чтения 03Н

Пример 1: Чтение слова состояния 1 выпрямителя, адрес которого 01Н. Согласно таблице адресов других функций Modbus, адрес параметра слова состояния 1 выпрямителя - 2100H.

Команда чтения, передаваемая на выпрямитель, выглядит следующим образом:

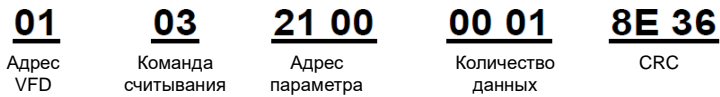

Предположим, что будет получен следующий ответ:

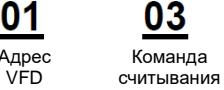

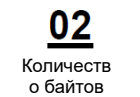

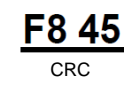

98 0B CRC

Содержание данных, возвращаемых выпрямителем, - 0003Н, что указывает на то, что выпрямитель находится в остановленном состоянии.

00 03 Содержани

данных

Пример 2: Просмотрите информацию о выпрямителе, адрес которого 03Н, включая «Тип текущей неисправности» (P19.00) - «Тип 5-й последней неисправности» (P19.05), адреса параметров которых 1300Н - 1305Н (подряд 6 адресов параметров, начиная с 1300Н).

Команда, передаваемая на выпрямитель, выглядит следующим образом:

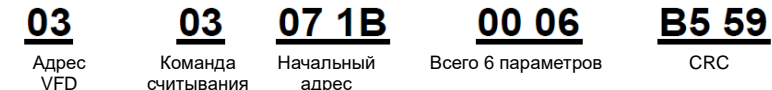

Предположим, что будет получен следующий ответ:

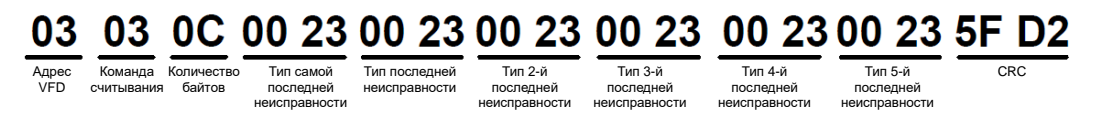

Из возвращенных данных видно, что все типы неисправностей равны 0012Н, то есть 18 в десятичной форме, что означает неисправность STO (E-STo).

 $2<sub>1</sub>$ Пример записи команды 06Н

Пример 1: Установите выпрямитель, адрес которого 03Н, в режим прямого хода. Согласно таблице других параметров функций, адрес команды управления на основе связи равен 2000Н, а 0001Н означает движение вперед, как показано в следующей таблице.

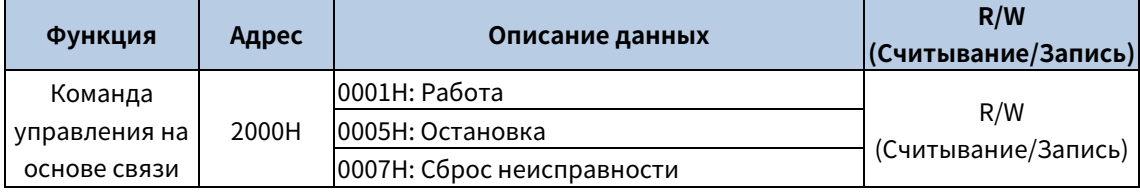

Команда, передаваемая от ведущего блока, выглядит следующим образом:

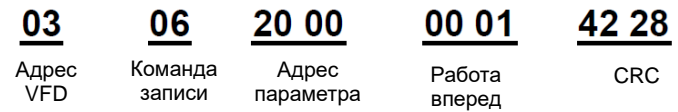

При успешном выполнении операции возвращается следующий ответ (такой же, как и команда, переданная из ведущего блока):

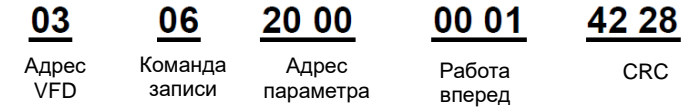

Примечание: В предыдущем описании команд пробелы добавляются к команде только для пояснения. В практических приложениях никаких пробелов в командах не требуются.

 $3<sub>1</sub>$ Пример ввода в эксплуатацию связи Modbus

В качестве главного контроллера используется ПК, для преобразования сигнала используется конвертер RS232-RS485, и последовательный порт ПК, используемый конвертером, - COM1 (порт RS232). Программное обеспечение для ввода в эксплуатацию главного контроллера — это помощник ввода в эксплуатацию последовательного порта Commix, который можно загрузить из Интернета. Загрузите версию, которая может автоматически выполнять функцию проверки CRC. На следующем рисунке показан интерфейс Commix.

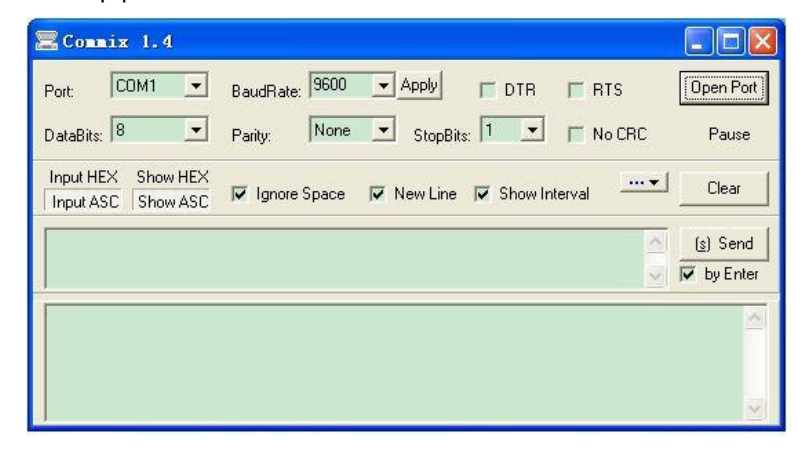

Сначала установите последовательный порт на СОМ1. Затем установите скорость передачи данных в соответствии с Р20.01. Биты данных, контрольные биты и конечные биты должны быть установлены в соответствии с P20.02. Если выбран режим RTU, необходимо выбрать шестнадцатеричную форму Input HEX. Чтобы настроить программу на автоматическое выполнение функции CRC, необходимо выбрать ModbusRTU, выбрать CRC16 (ModbusRTU) и установить начальный байт на 1. После включения функции автоматической проверки CRC не вводите информацию CRC в команды. В противном случае могут возникнуть ошибки команды из-за повторной проверки CRC.

#### <span id="page-51-0"></span>7.1.4 Общие неисправности связи

К общим ошибкам связи относятся следующие:

- Ответ не получен.  $\bullet$
- Выпрямитель возвращает ответ с исключением.

Возможные причины отсутствия ответа следующие:

- Неправильно настроен последовательный порт. Например, адаптер использует последовательный порт СОМ1, но для связи выбран СОМ2.
- Установка скоростей передачи данных, битов данных, конечных битов и контрольных битов не  $\bullet$ соответствует настройкам, установленным на выпрямителе.
- Положительный (+) и отрицательный (-) полюс шины RS485 подключены в обратном порядке.  $\bullet$

### <span id="page-51-1"></span>7.1.5 Коды соответствующих функций

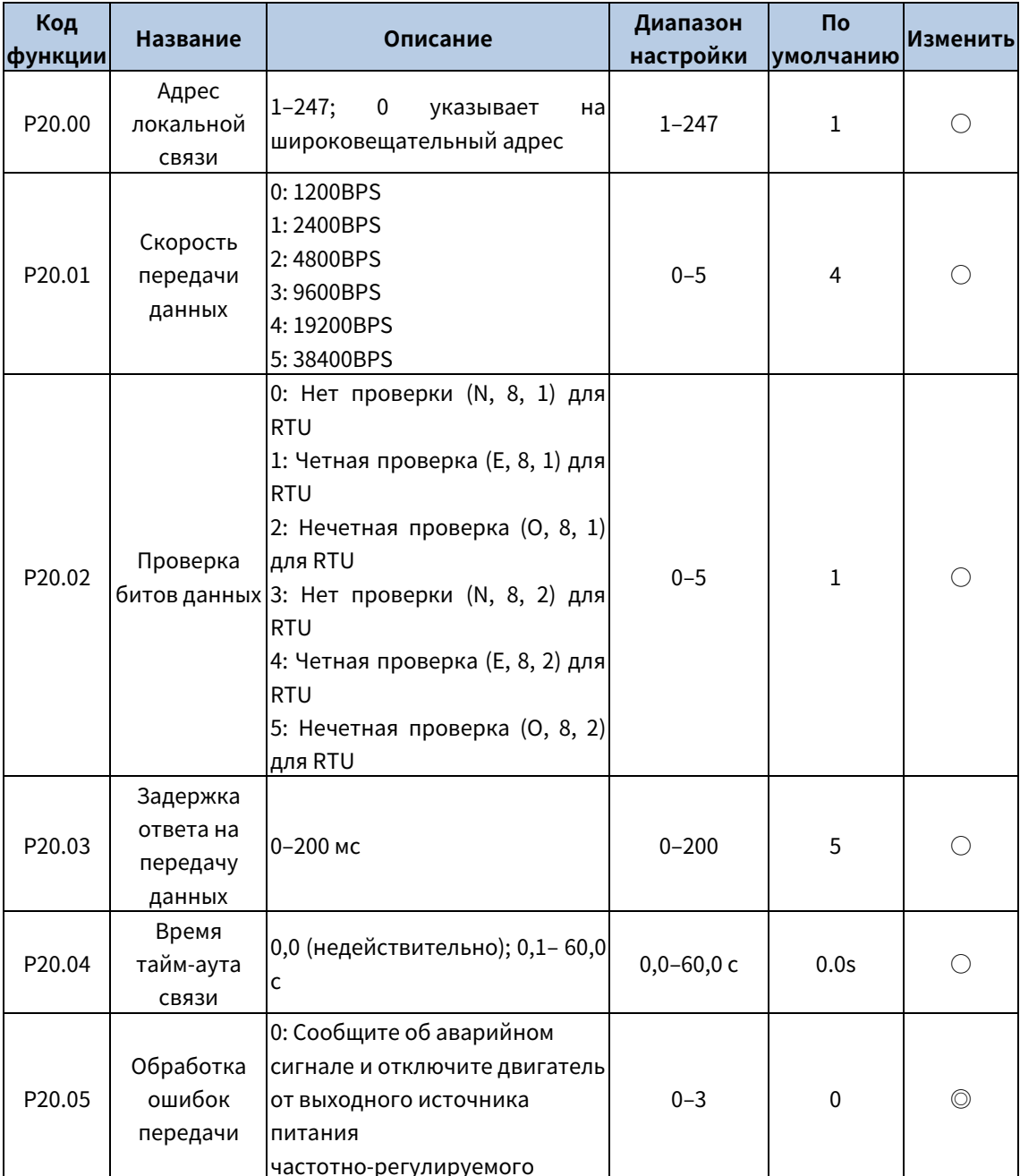

202207 (V1.0)

Серия Goodrive800 Базовый выпрямительный блок Руководство по программному обеспечению Связь

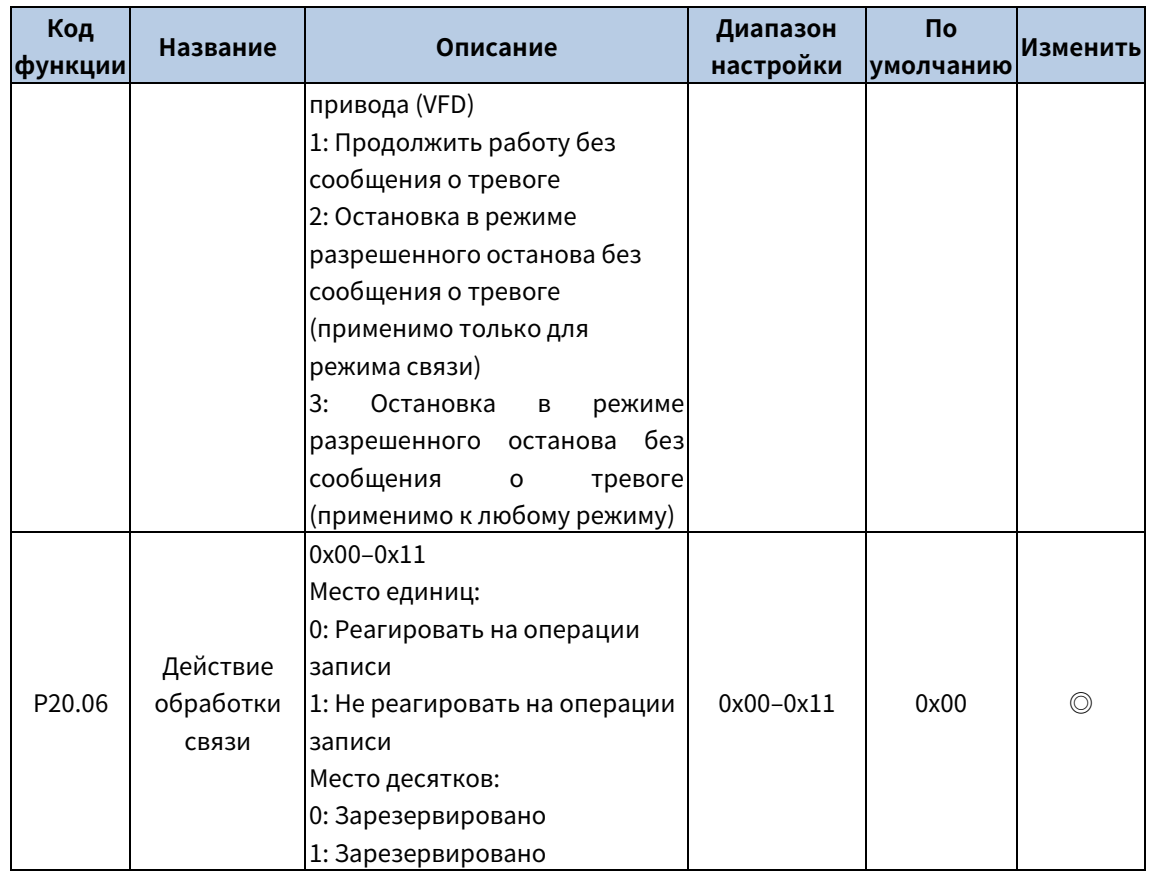

# 8 Список параметров

<span id="page-53-0"></span>Параметры функций разделены на группы по функциям, и каждая группа включает несколько кодов функций (каждый код функции идентифицирует параметр функции). К кодам функций применяется трехуровневый стиль меню. Например, «P00.07» обозначает 7-й код функции в группе P00. Группа P29 состоит из заводских параметров функций, которые недоступны пользователю.

Номера групп функций соответствуют меню первого уровня, коды функций - меню второго уровня, а параметры функций - меню третьего уровня.

Содержание таблицы кодов функций следующее:

Столбец 1 «Код функции»: Код группы функций и параметра.

Столбец 2 «Имя»: Полное имя параметра функции.

Столбец 3 «Описание»: Подробное описание параметра функции.

Столбец 4 «Диапазон настройки»: Диапазон настройки параметра функции.

Столбец 5 «По умолчанию»: Начальное значение, установленное на заводе/

Столбец 6 «Изменить»: Можно ли изменить параметр и условия для изменения.

«○» означает, что значение параметра может быть изменено, когда базовый выпрямитель находится в остановленном или работающем состоянии.

«©» означает, что значение параметра не может быть изменено, когда базовый выпрямитель находится в рабочем состоянии.

«•» означает, что значение параметра обнаружено и записано и не может быть изменено.

(Базовый выпрямитель автоматически проверяет и ограничивает модификацию параметров, что помогает предотвратить неправильную модификацию).

2. В параметрах принята десятичная система (DEC). Если принята шестнадцатеричная система, то при редактировании параметров все биты взаимно независимы по данным, а диапазоны настройки некоторых битов могут быть шестнадцатеричными (0-F).

3. «Значение по умолчанию» указывает на заводскую настройку параметра функции. Если значение параметра обнаружено или записано, значение к заводской настройке восстановить невозможно.

4. Для лучшей защиты параметров в базовом выпрямителе предусмотрена функция защиты паролем. После задания пароля (то есть, P07.00 установлен на ненулевое значение), «0. 0. 0. 0. 0. » отображается при нажатии клавиши PRG/ESC для входа в интерфейс редактирования кода функции. Для входа в интерфейс необходимо ввести правильный пароль пользователя. Для заводских параметров необходимо ввести правильный заводской пароль с целью входа в интерфейс. (Не рекомендуется изменять заводские параметры. Неправильное задание параметров может привести к отклонениям в работе или даже к повреждению базового выпрямителя). Если защита паролем не находится в заблокированном состоянии, вы можете изменить пароль в любое время. Вы можете установить Р07.00 на 0, чтобы отменить пароль пользователя. Если при включении питания Р07.00 установлен в ненулевое значение, то изменение параметров с помощью функции пароля пользователя запрещено.

При изменении параметров функции через последовательную связь функция защиты паролем пользователя также применима и соответствует тому же правилу.

#### <span id="page-53-1"></span>РОО группа -- Основные функции

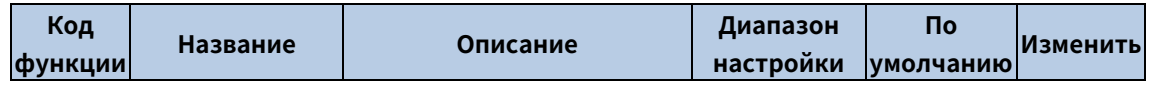

<span id="page-54-3"></span><span id="page-54-2"></span>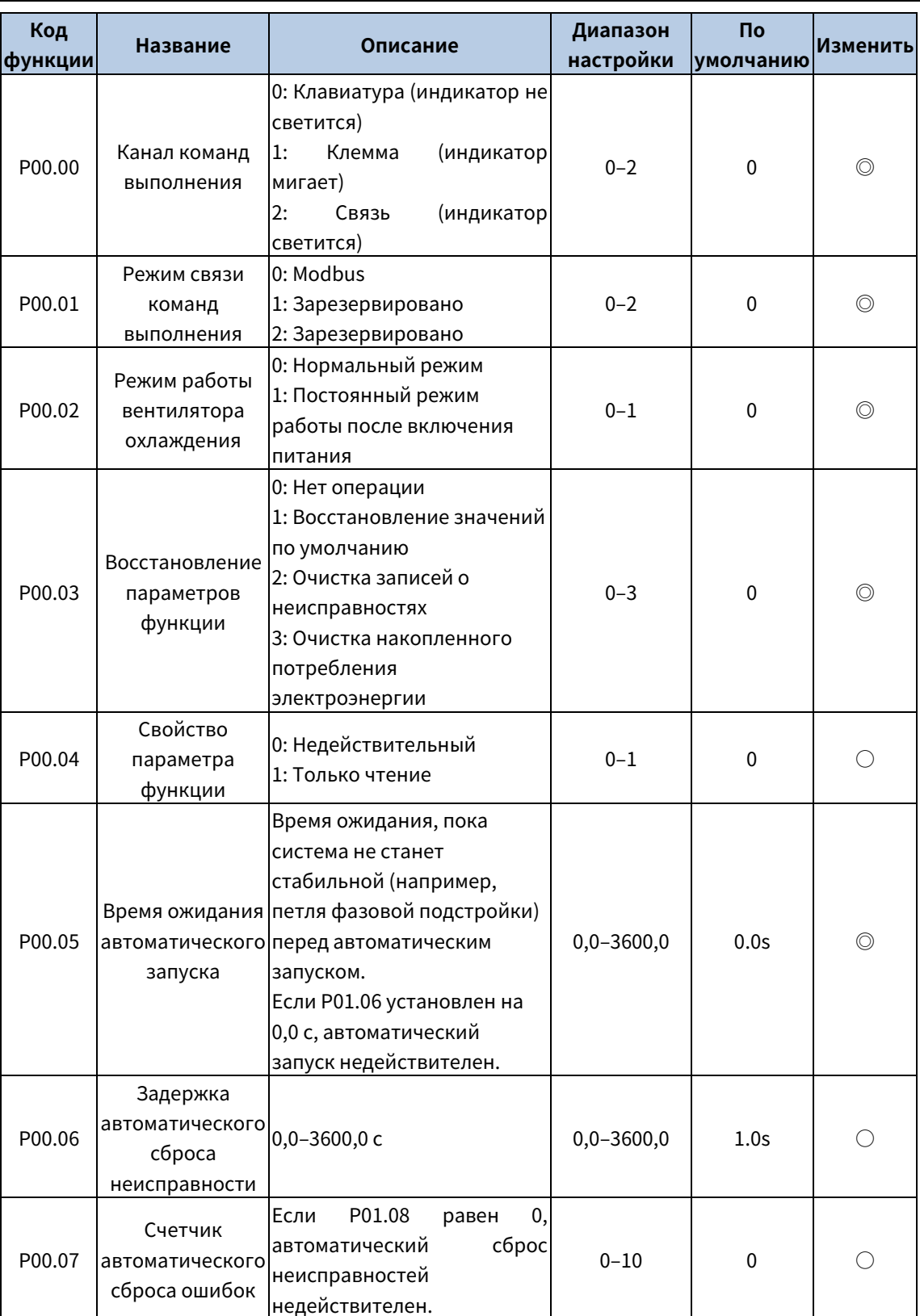

### <span id="page-54-4"></span><span id="page-54-1"></span><span id="page-54-0"></span>Группа P01––Группа контроля состояния

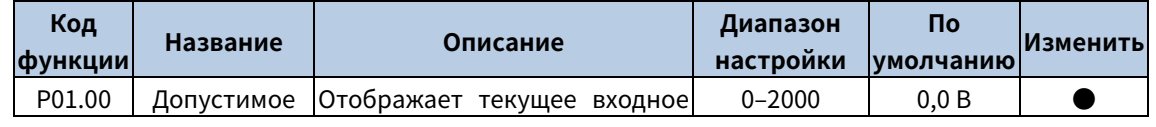

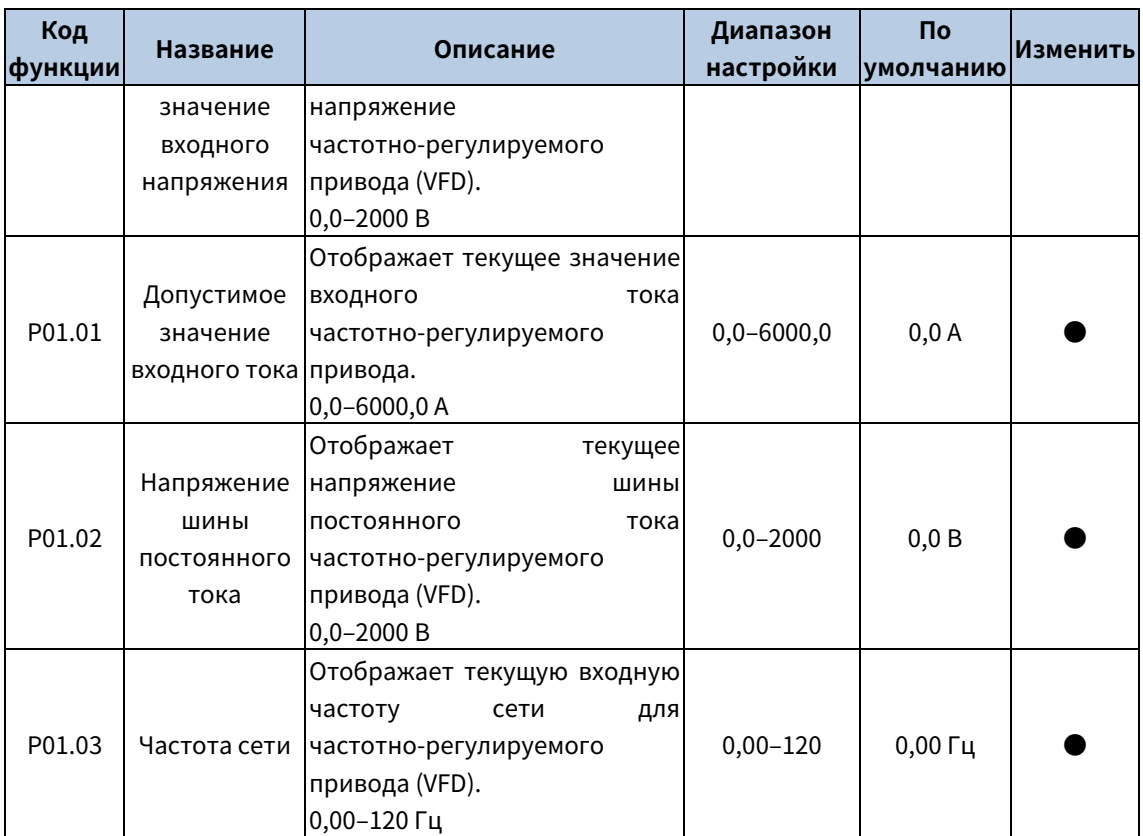

### <span id="page-55-0"></span>Группа P02––Входные клеммы

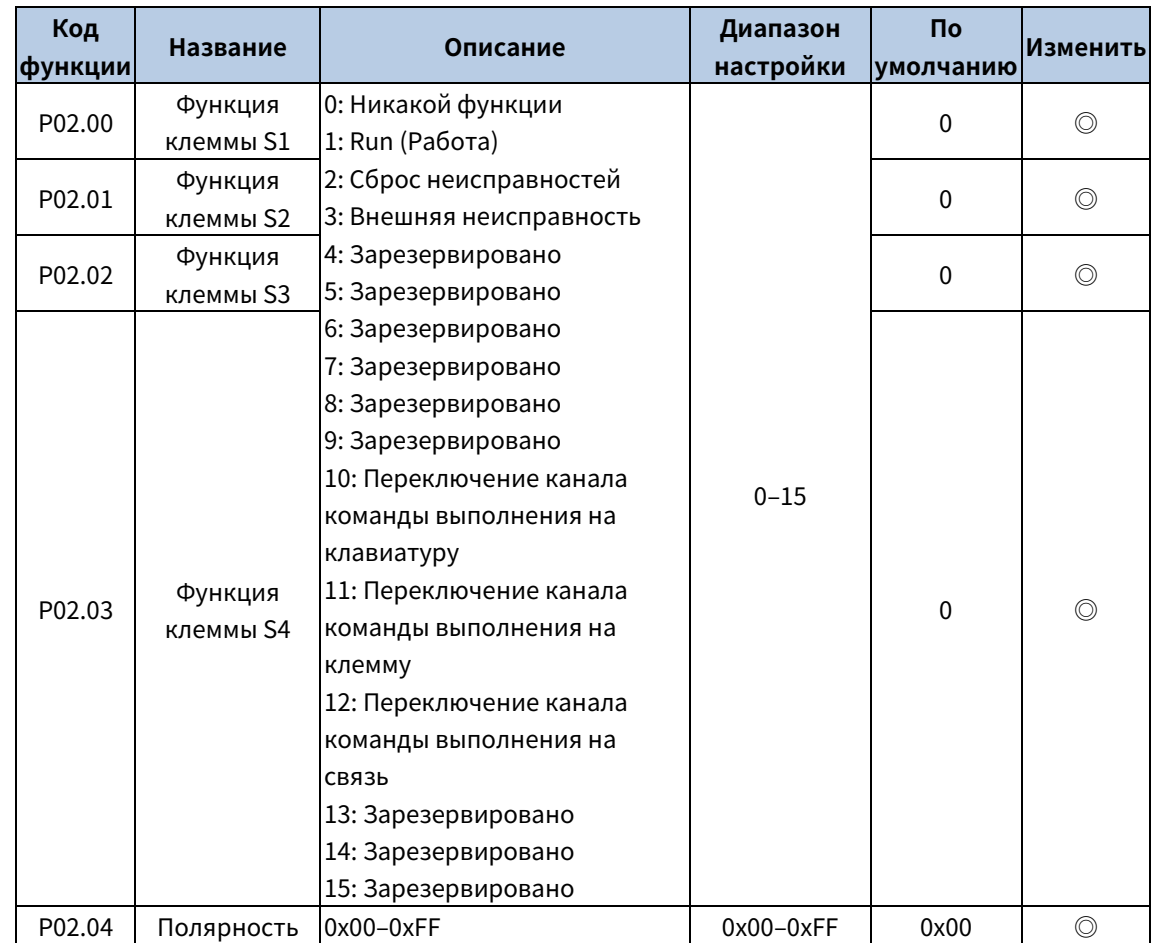

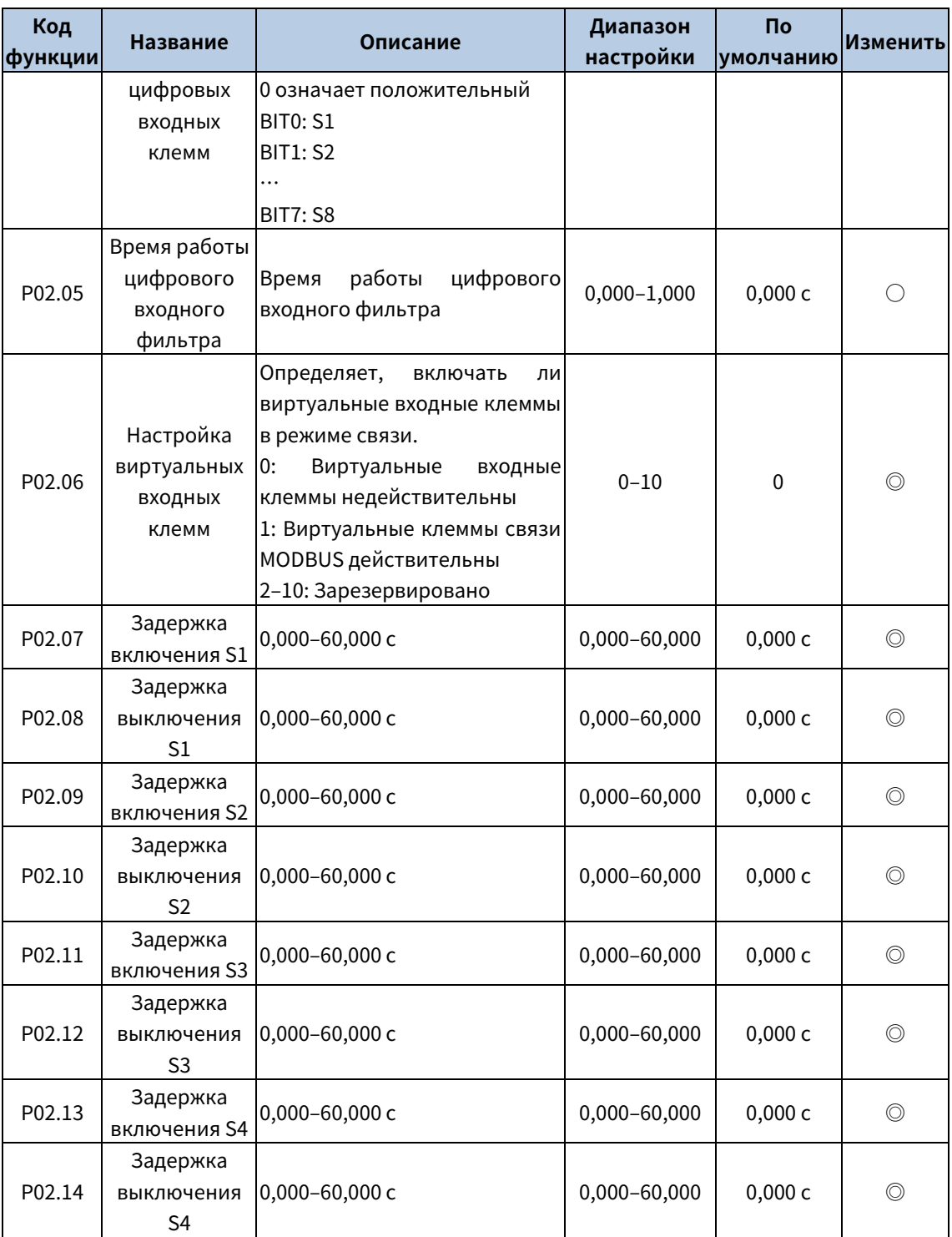

### <span id="page-56-0"></span>Группа P03––Выходные клеммы

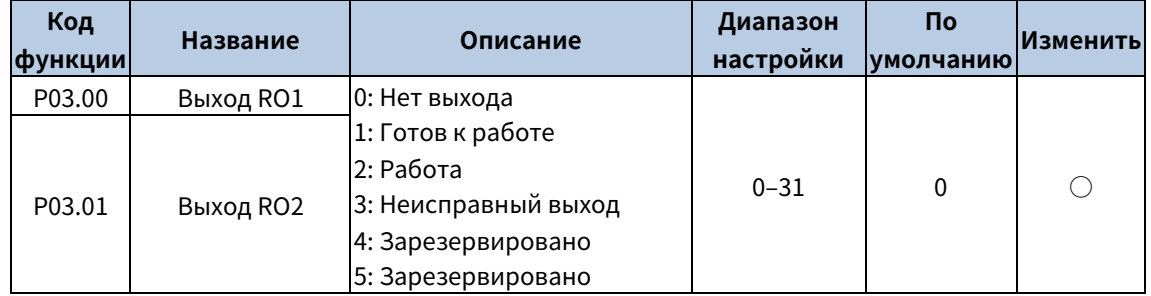

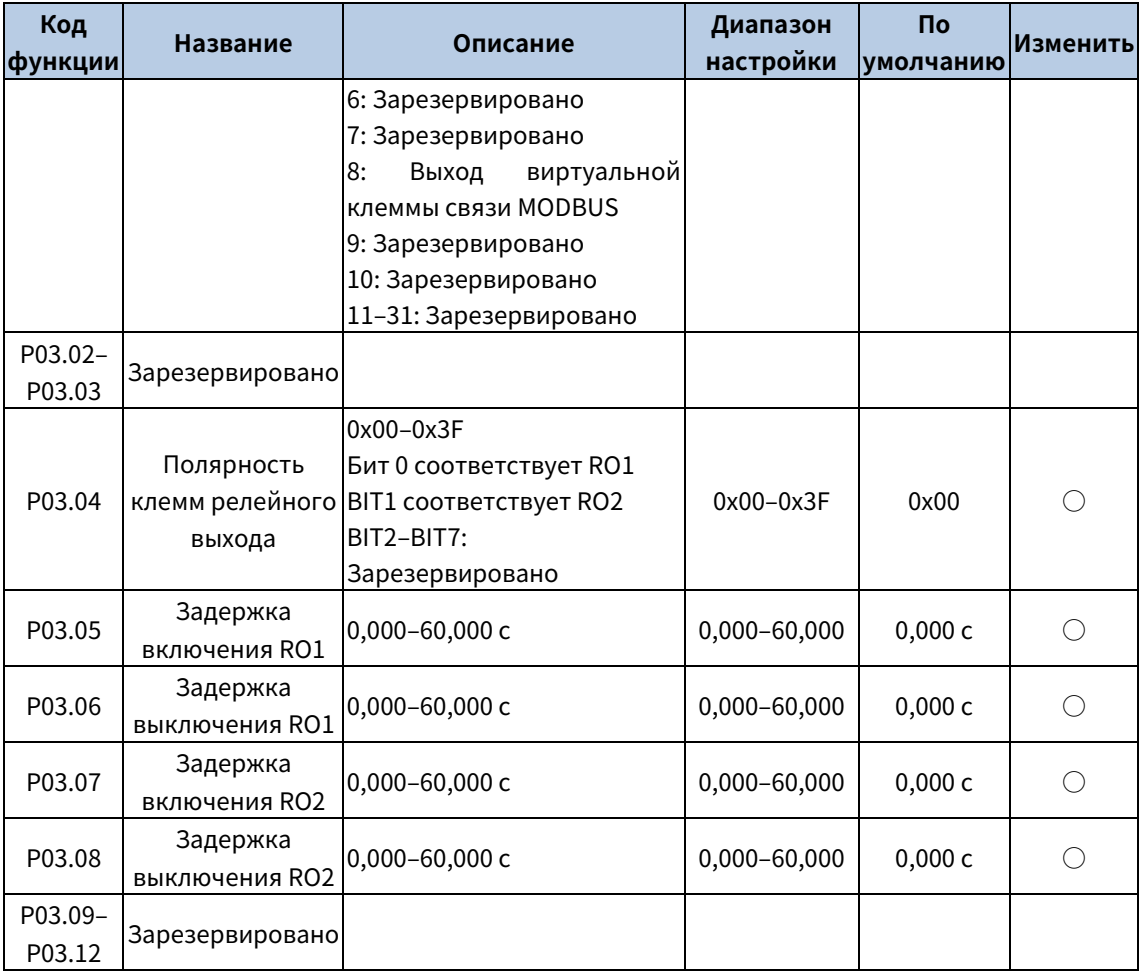

### <span id="page-57-0"></span>Группа P07––Человеко-машинный интерфейс

<span id="page-57-1"></span>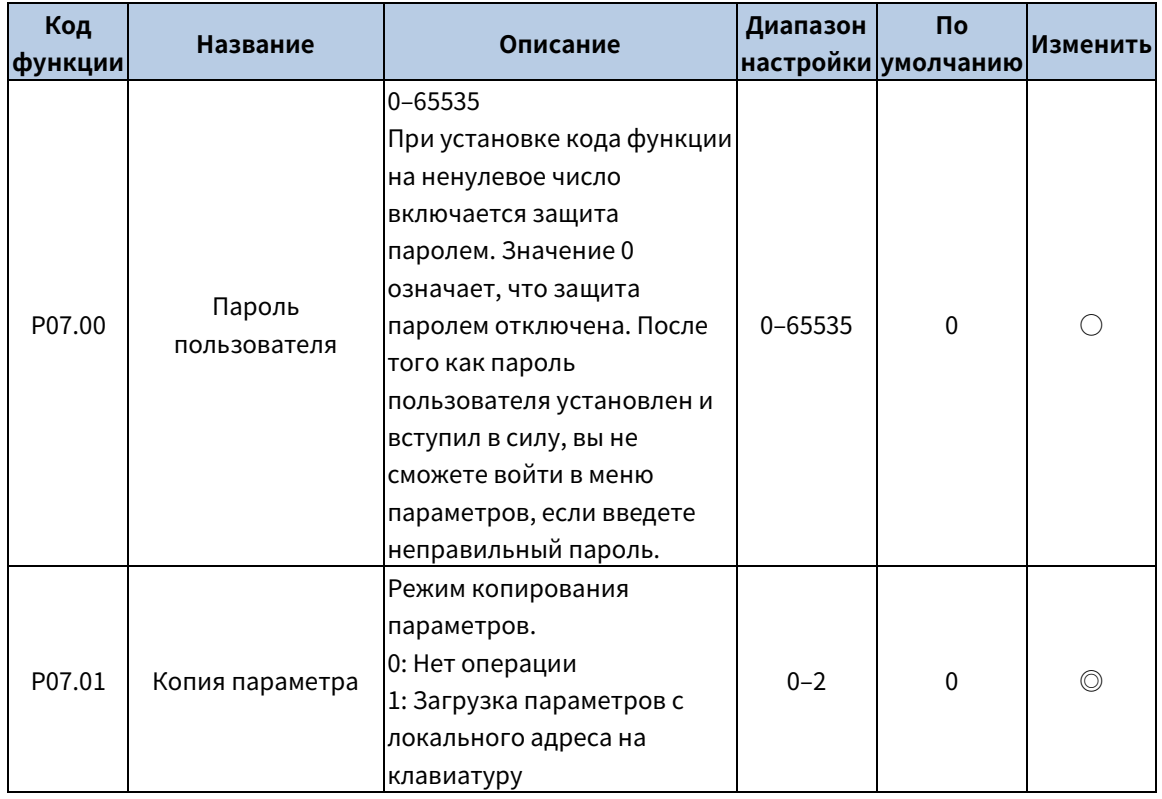

<span id="page-58-1"></span><span id="page-58-0"></span>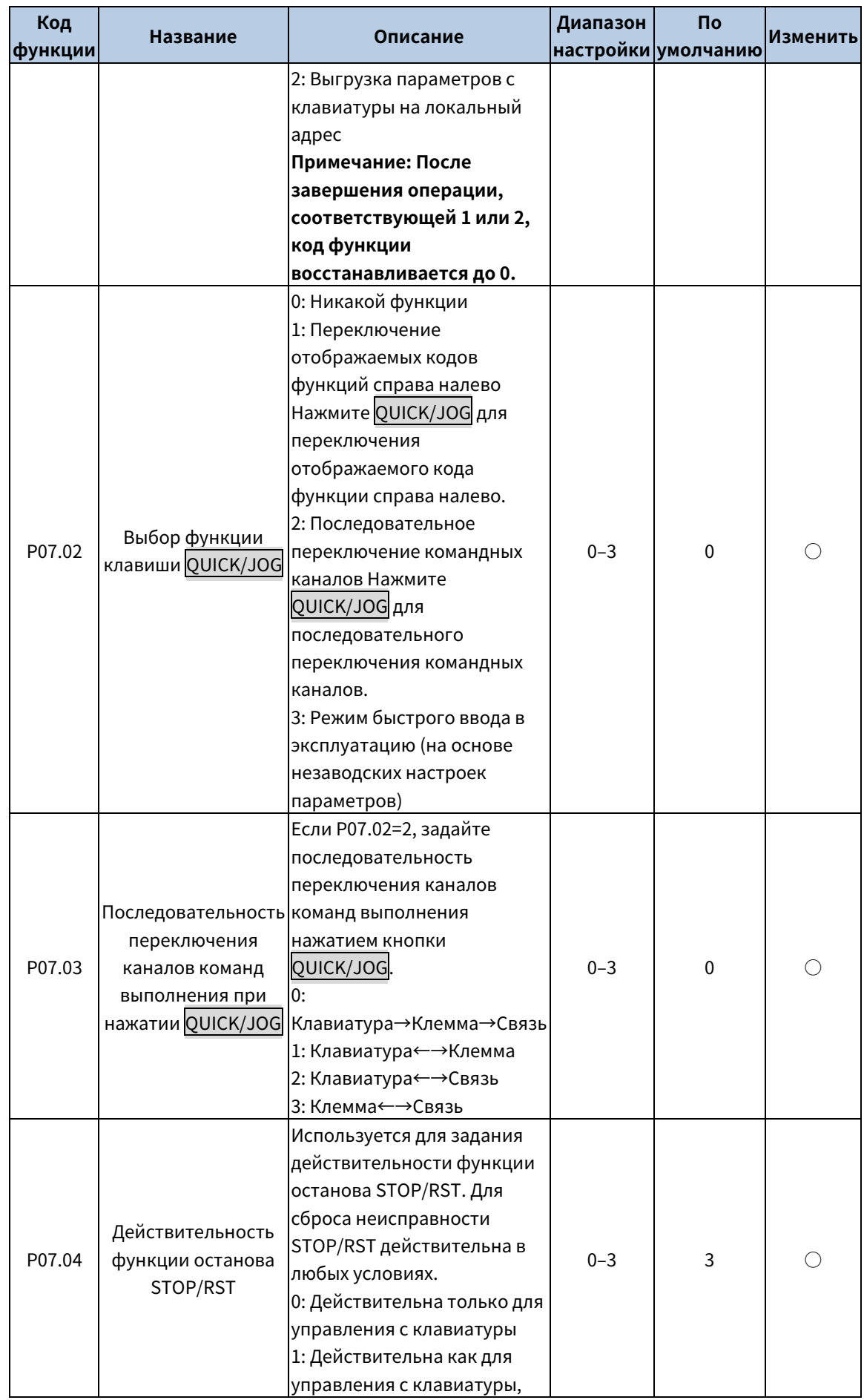

<span id="page-59-0"></span>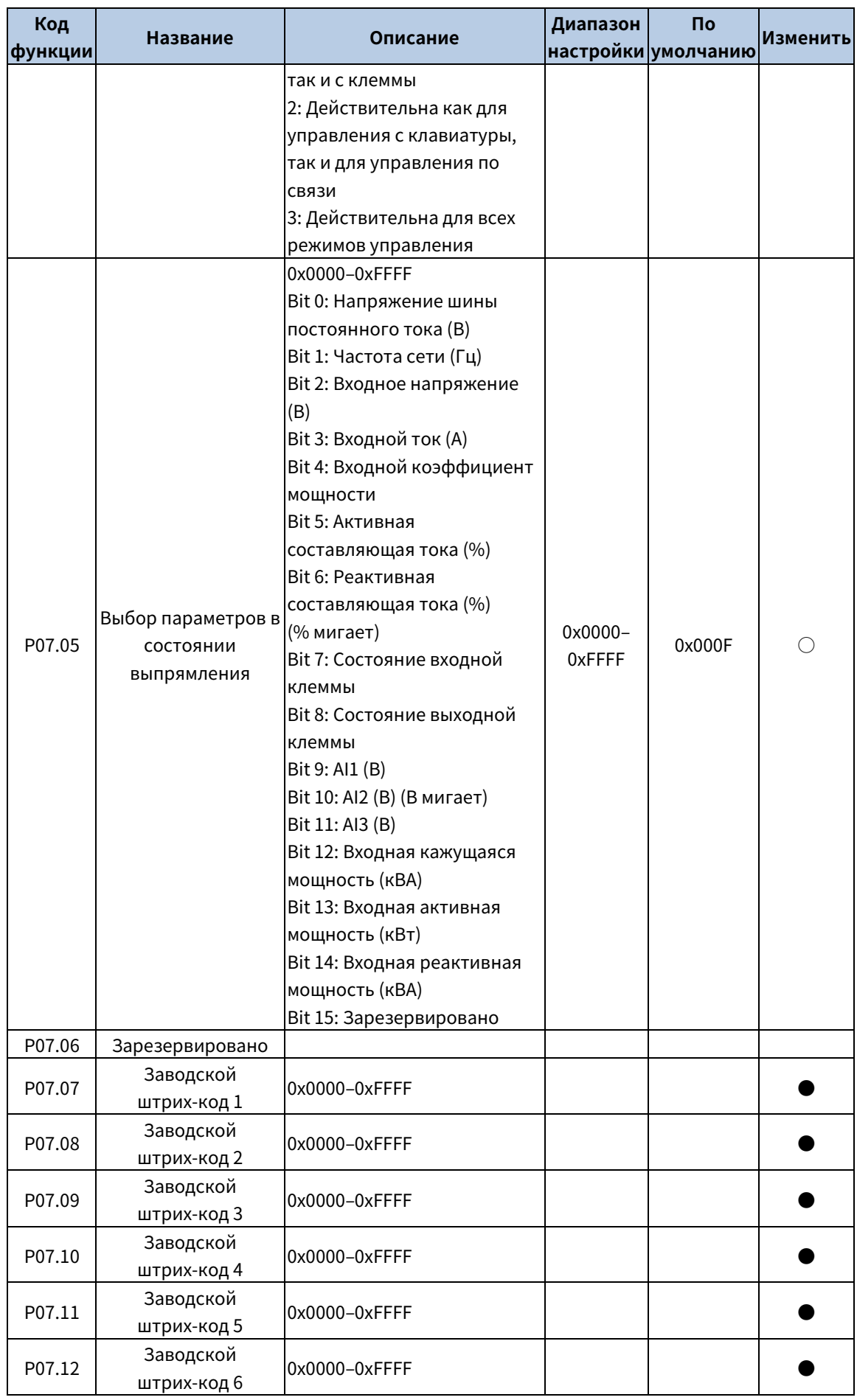

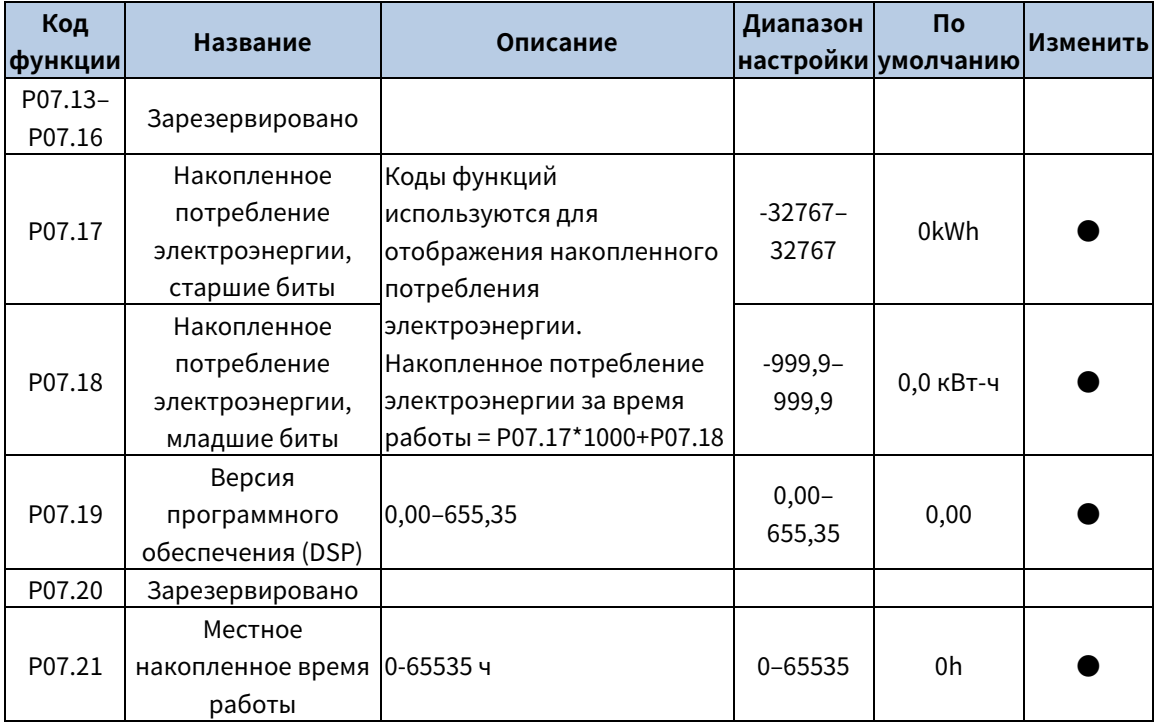

### <span id="page-60-0"></span>Группа P19––Информация о неисправностях

<span id="page-60-3"></span><span id="page-60-2"></span><span id="page-60-1"></span>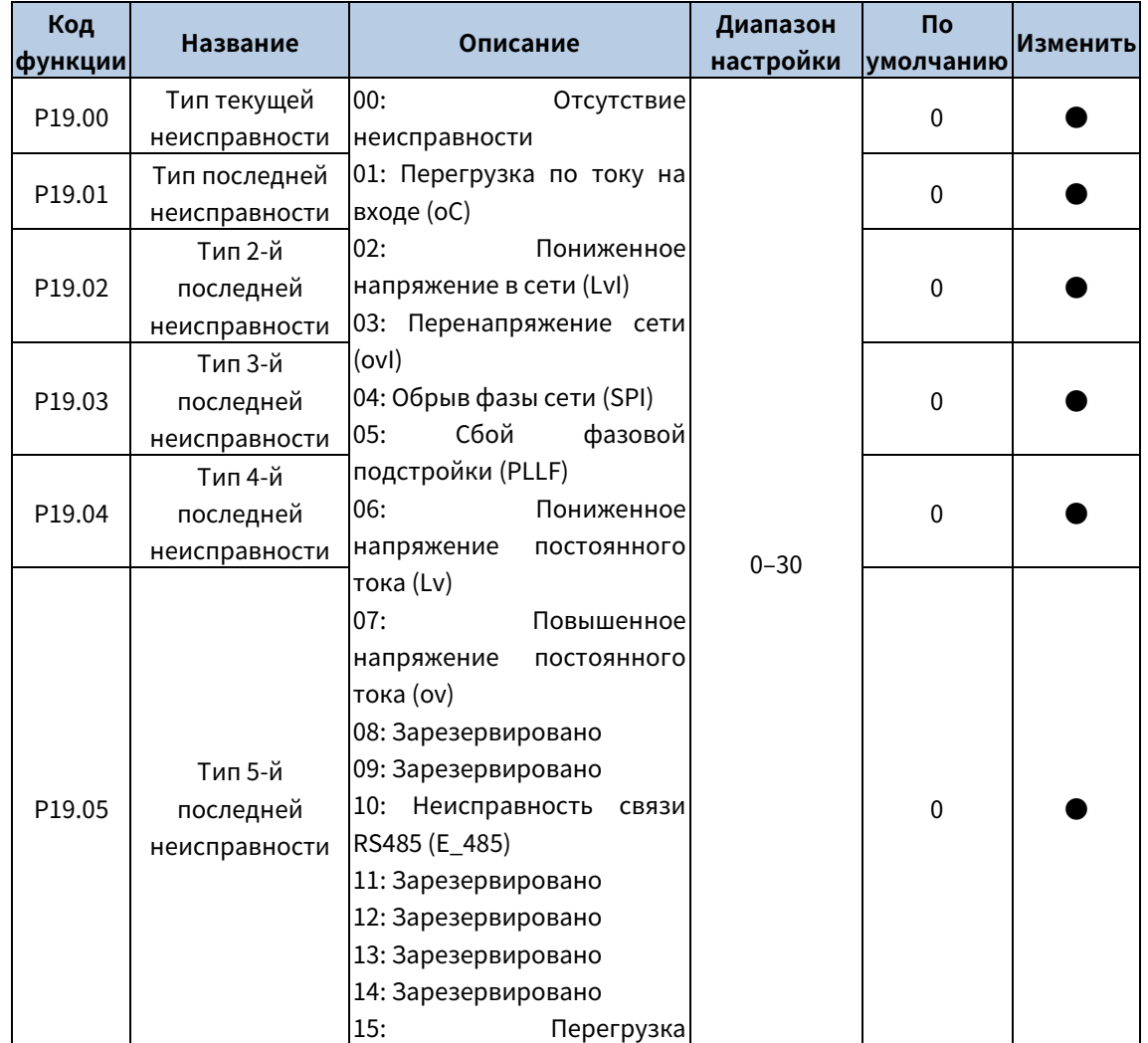

<span id="page-61-2"></span><span id="page-61-1"></span><span id="page-61-0"></span>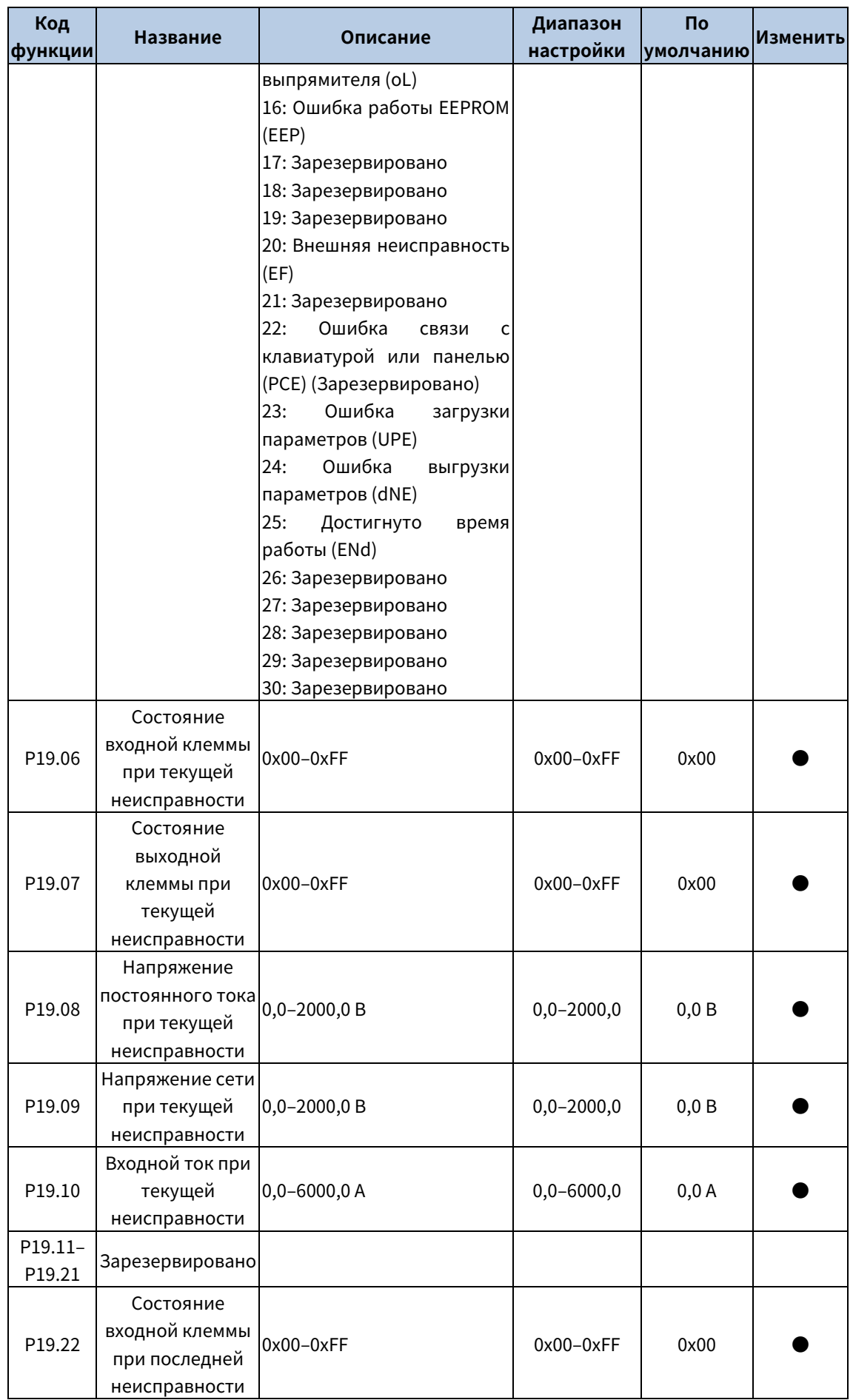

<span id="page-62-2"></span><span id="page-62-1"></span>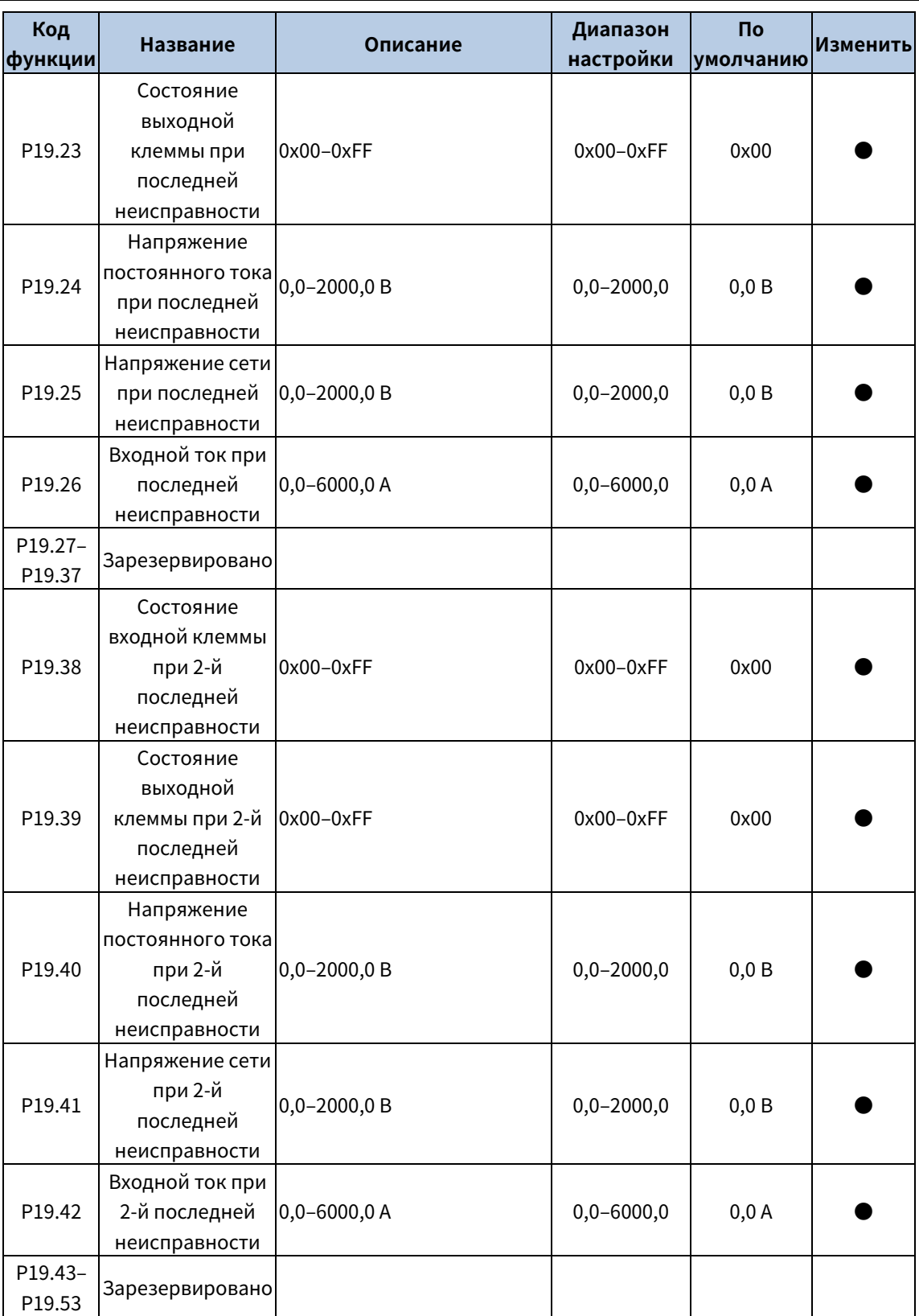

### <span id="page-62-3"></span><span id="page-62-0"></span>Группа P20––Последовательная связь

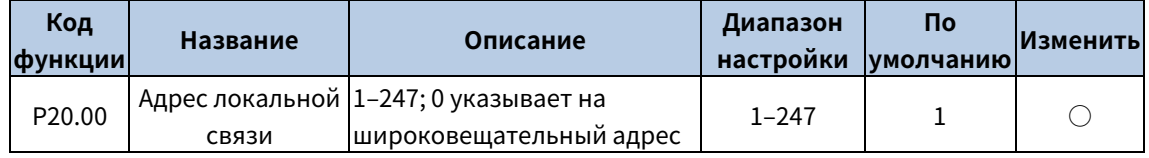

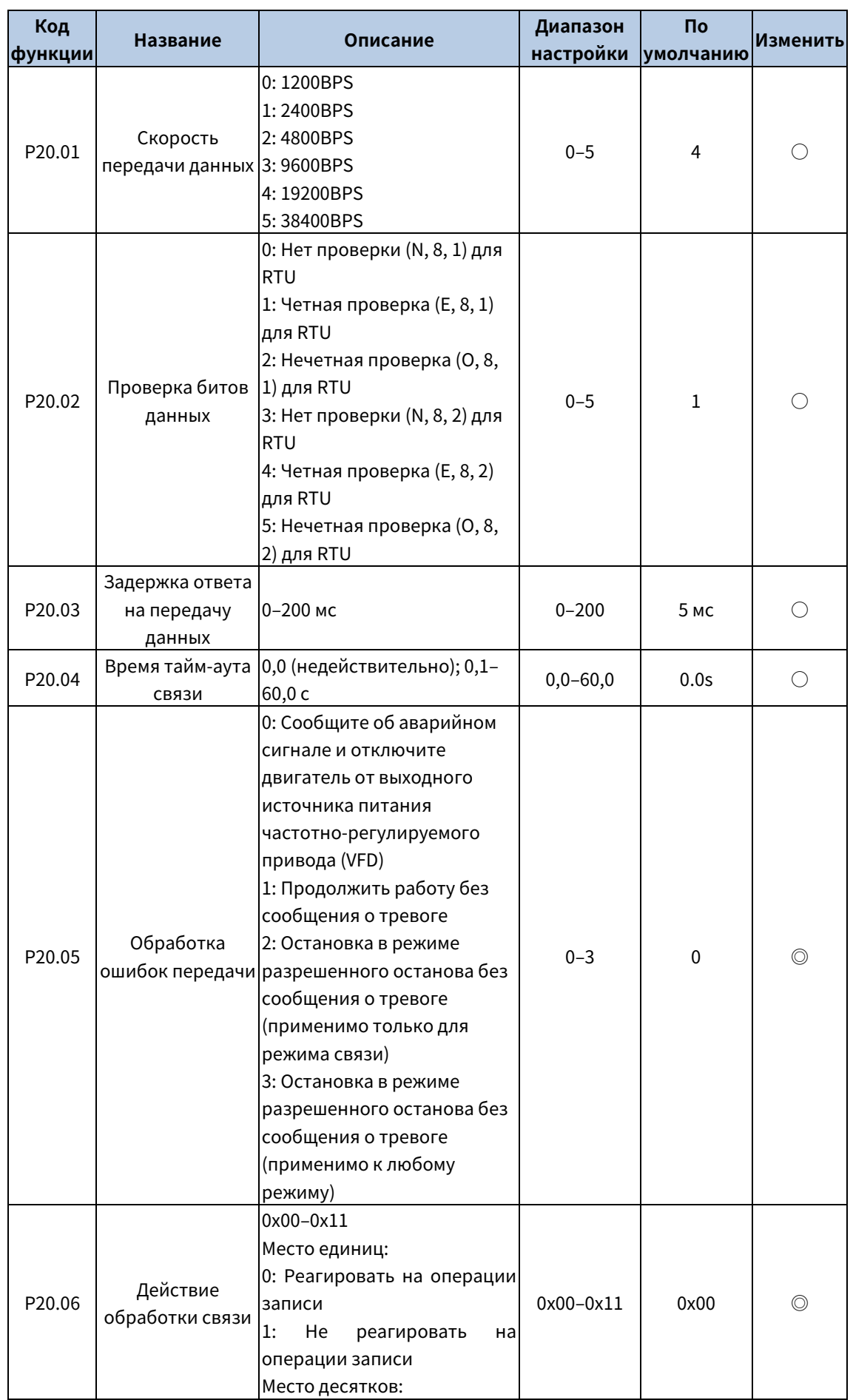

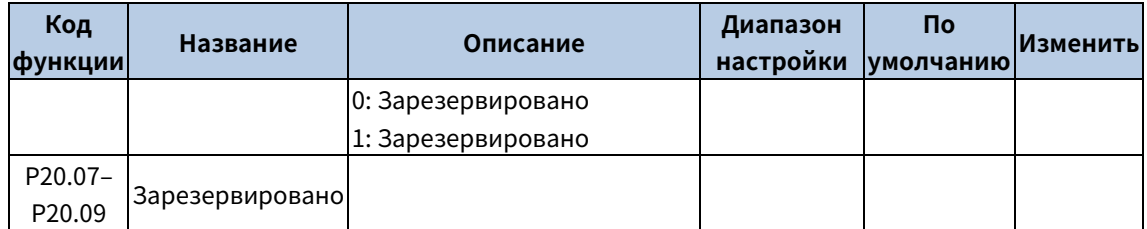

## Ваш надежный поставщик решений для автоматизации промышленности

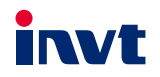

Shenzhen INVT Electric Co., Ltd. Agpec: INVT Guangming Technology Building, Songbai Road, Matian, Guangming District, Shenzhen, China (Китай) INVT Power Electronics (Suzhou) Co., Ltd. Agpec: No. 1 Kunlun Mountain Road, Science & Technology Town,

Gaoxin District, Suzhou, Jiangsu, China (Китай)

Website: www.invt.com

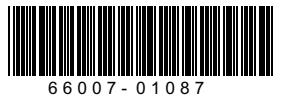

Авторское право© компании INVT. льторокостравос компании ... . . . .<br>Информация в руководстве может быть изменена без предварительного уведомления.

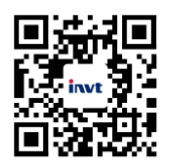

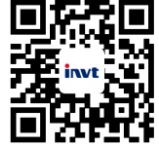

Мобильный веб-сайт<br>компании INVT

Электронное руководство<br>компании INVT